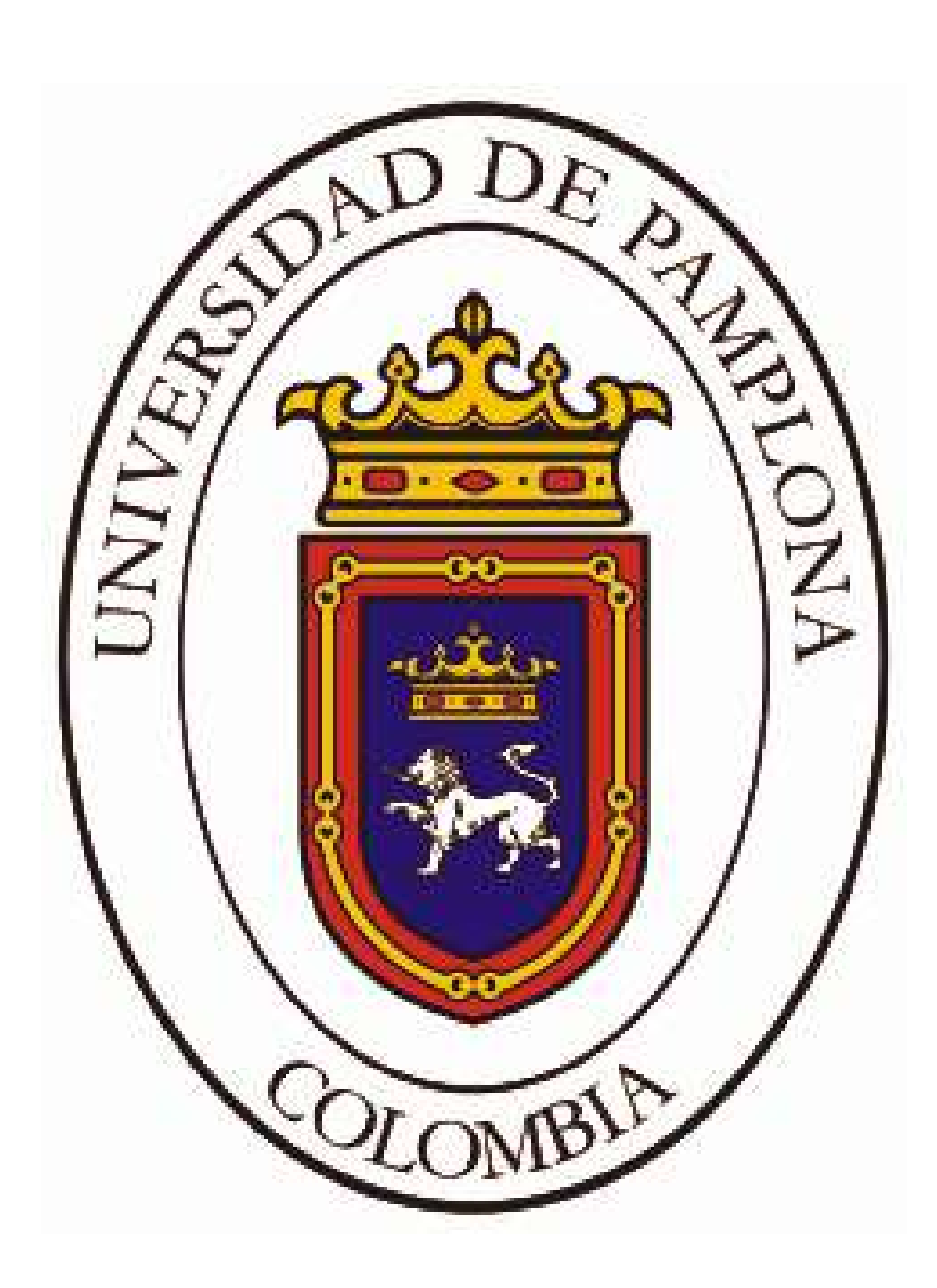

**UNIVERSIDAD DE PAMPLONA FACULTAD DE INGENIERÍAS Y ARQUITECTURA DEPARTAMENTO DE INGENIERÍA ELÉCTRICA, ELECTRÓNICA, SISTEMAS Y TELECOMUNICACIONES PROGRAMA DE INGENIERÍA ELÉCTRICA**

# **ESTUDIO DE HERRAMIENTAS TECNOLÓGICAS PARA EL DISEÑO DE SISTEMAS DE ILUMINACIÓN**

# **CARLOS EDUARDO GUTIERREZ VIEDA AUTOR**

# **Ph.D. ANTONIO GAN ACOSTA DIRECTOR**

**UNIVERSIDAD DE PAMPLONA FACULTAD DE INGENIERÍAS Y ARQUITECTURA DEPARTAMENTO DE INGENIERÍA ELÉCTRICA, ELECTRÓNICA, SISTEMAS Y TELECOMUNICACIONES PROGRAMA DE INGENIERÍA ELÉCTRICA** 

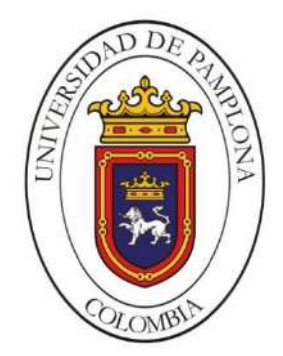

**UNIVERSIDAD DE PAMPLONA PAMPLONA N. DE S. - COLOMBIA 2021**

# **ESTUDIO DE HERRAMIENTAS TECNOLÓGICAS PARA EL DISEÑO DE SISTEMAS DE ILUMINACIÓN**

# **CARLOS EDUARDO GUTIERREZ VIEDA AUTOR**

# **TRABAJO DE GRADO PARA OPTAR POR EL TÍTULO DE INGENIERO ELÉCTRICO**

#### **Ph.D. ANTONIO GAN ACOSTA DIRECTOR**

# **UNIVERSIDAD DE PAMPLONA FACULTAD DE INGENIERÍAS Y ARQUITECTURA DEPARTAMENTO DE INGENIERÍA ELÉCTRICA, ELECTRÓNICA, SISTEMAS Y TELECOMUNICACIONES PROGRAMA DE INGENIERÍA ELÉCTRICA PAMPLONA N. DE S. - COLOMBIA 2021**

Este libro está dedicado a mis padres y hermanas por estar conmigo desde la distancia, son quienes siempre han estado motivándome, enseñándome a crecer en el ámbito humano, me guían, me apoyan, y continuamente me comprenden.

A todos mis amigos, quienes me han brindado apoyo hasta llegar a convertirse en una segunda familia, a todos los profesores que desde su sabiduría me brindaron y aportaron un granito de arena en este camino.

*"Nuestras virtudes y nuestros defectos son inseparables, como la fuerza y la materia. Cuando se separan, el hombre ya no existe"*

**Nikola Tesla (1856 – 1943)**

# **CONTENIDO**

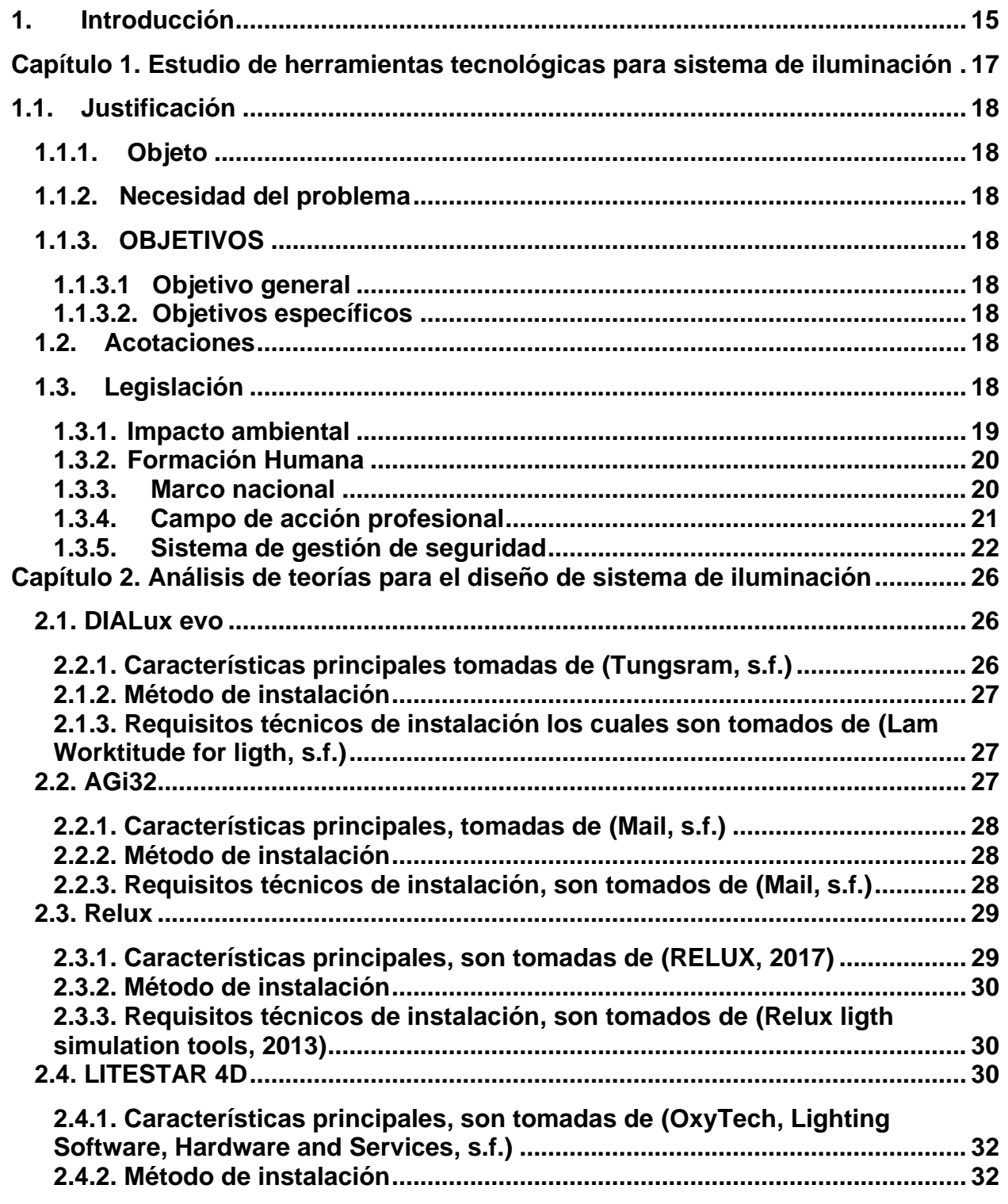

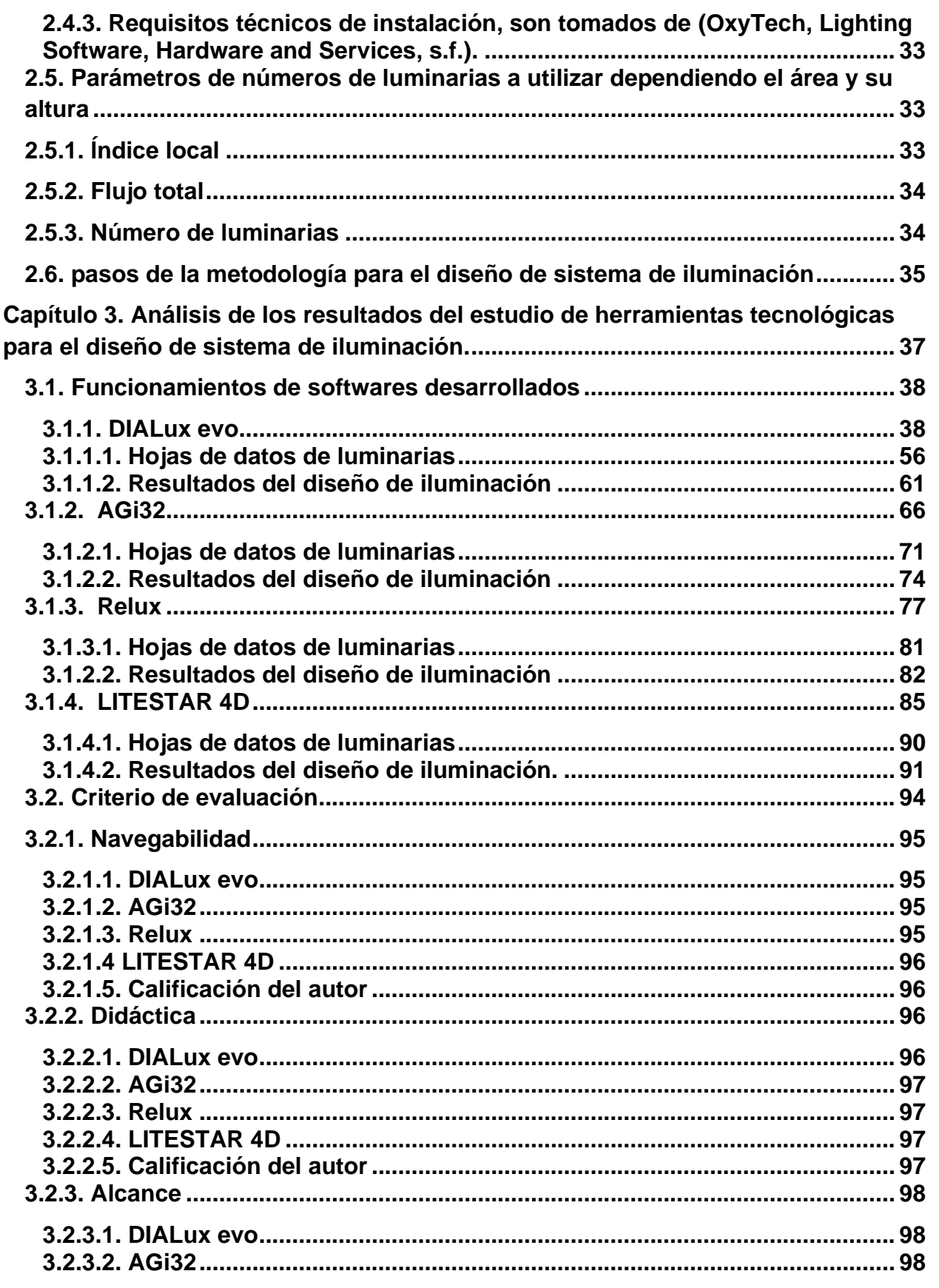

 $\overline{7}$ 

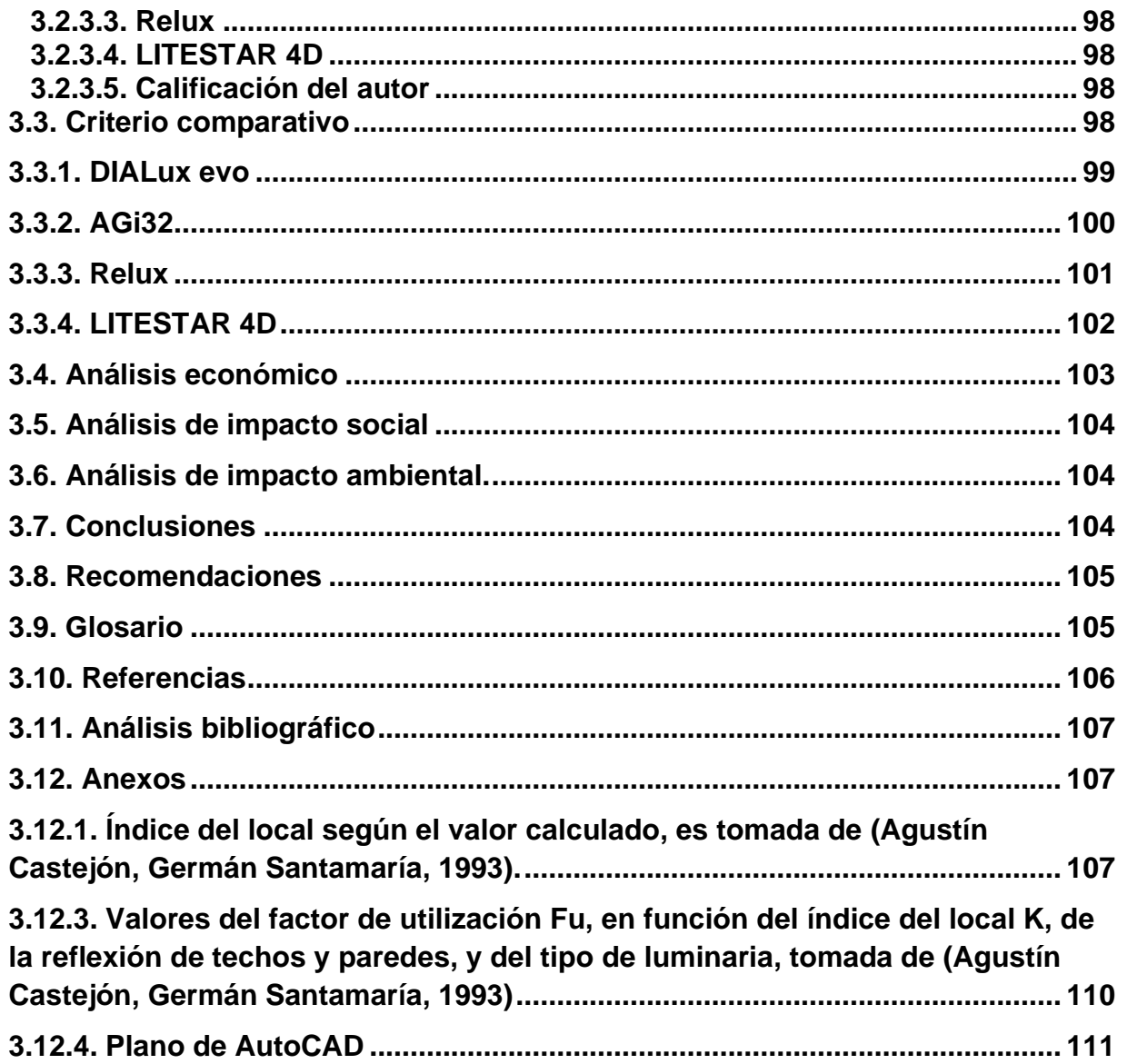

# **ÍNDICE DE TABLAS**

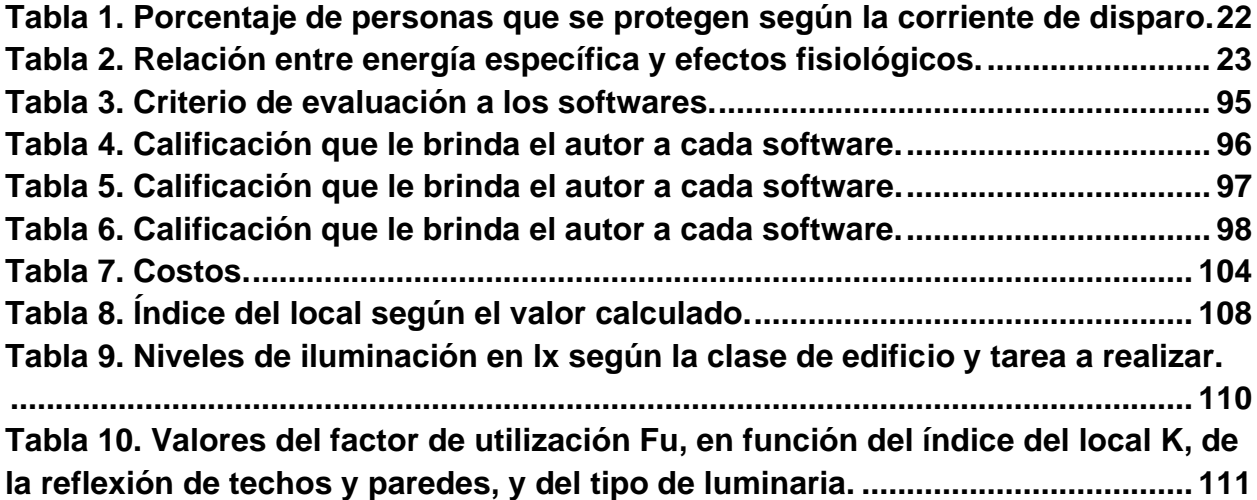

# **ÍNDICE DE ILUSTRACIONES**

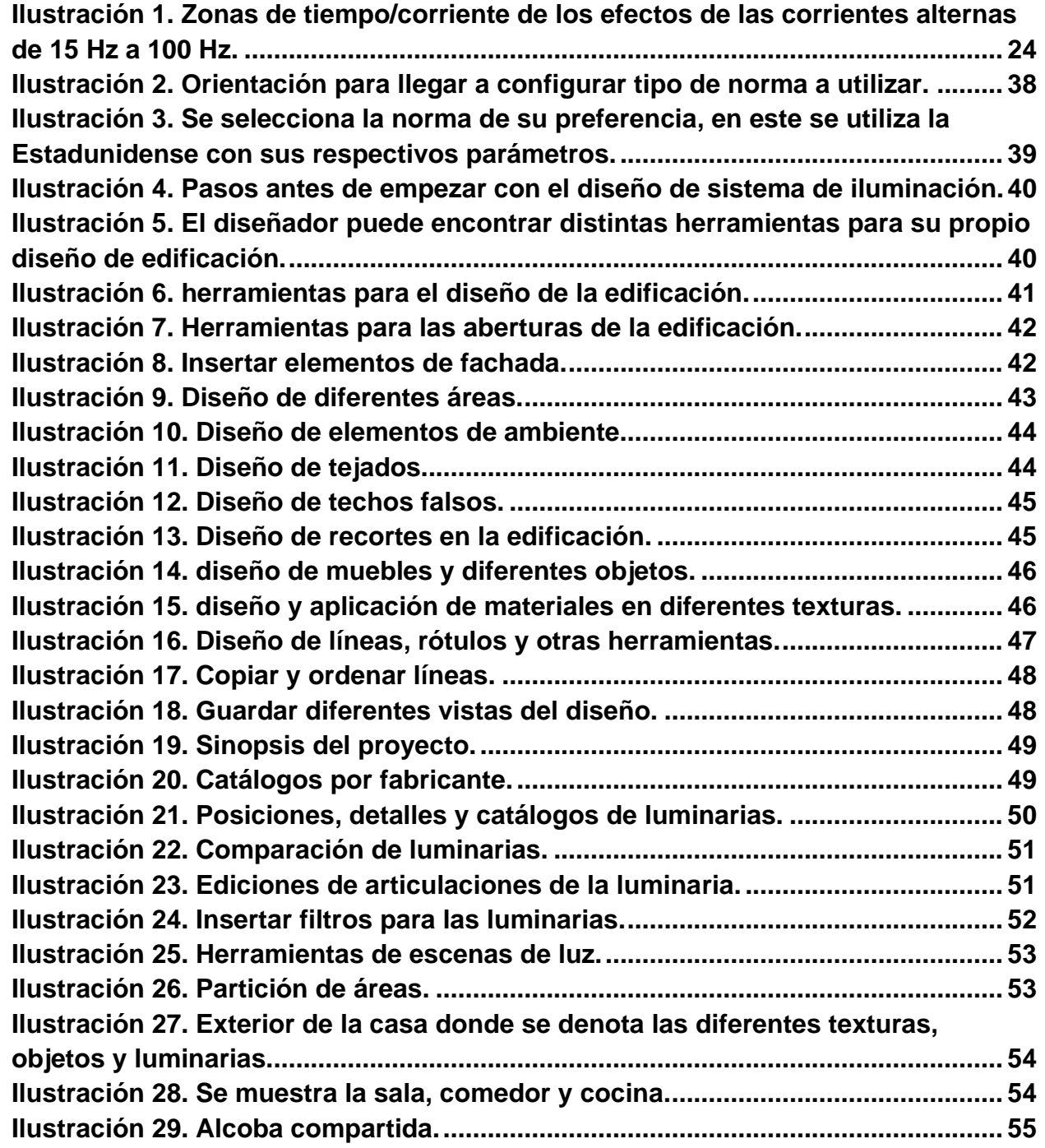

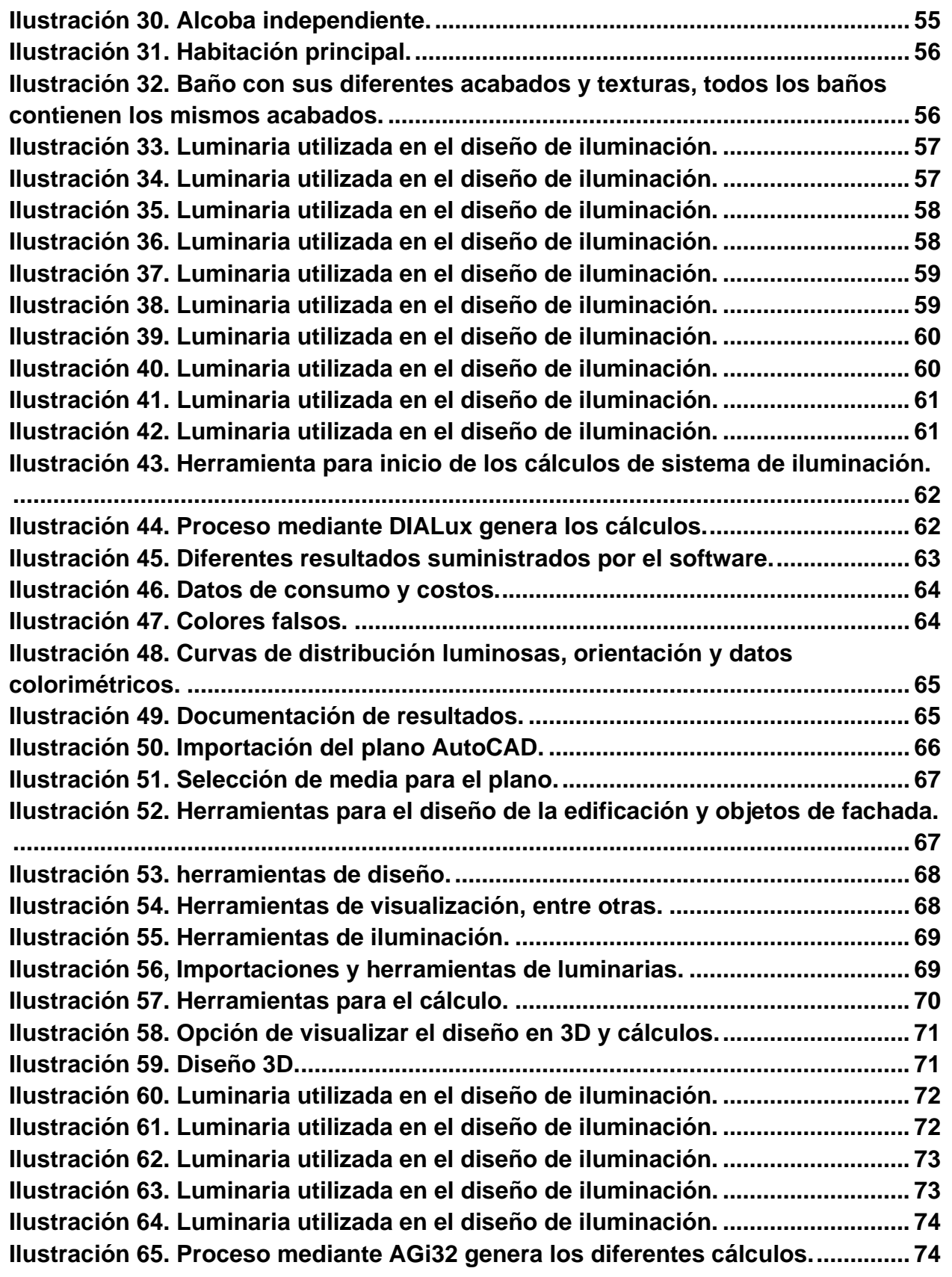

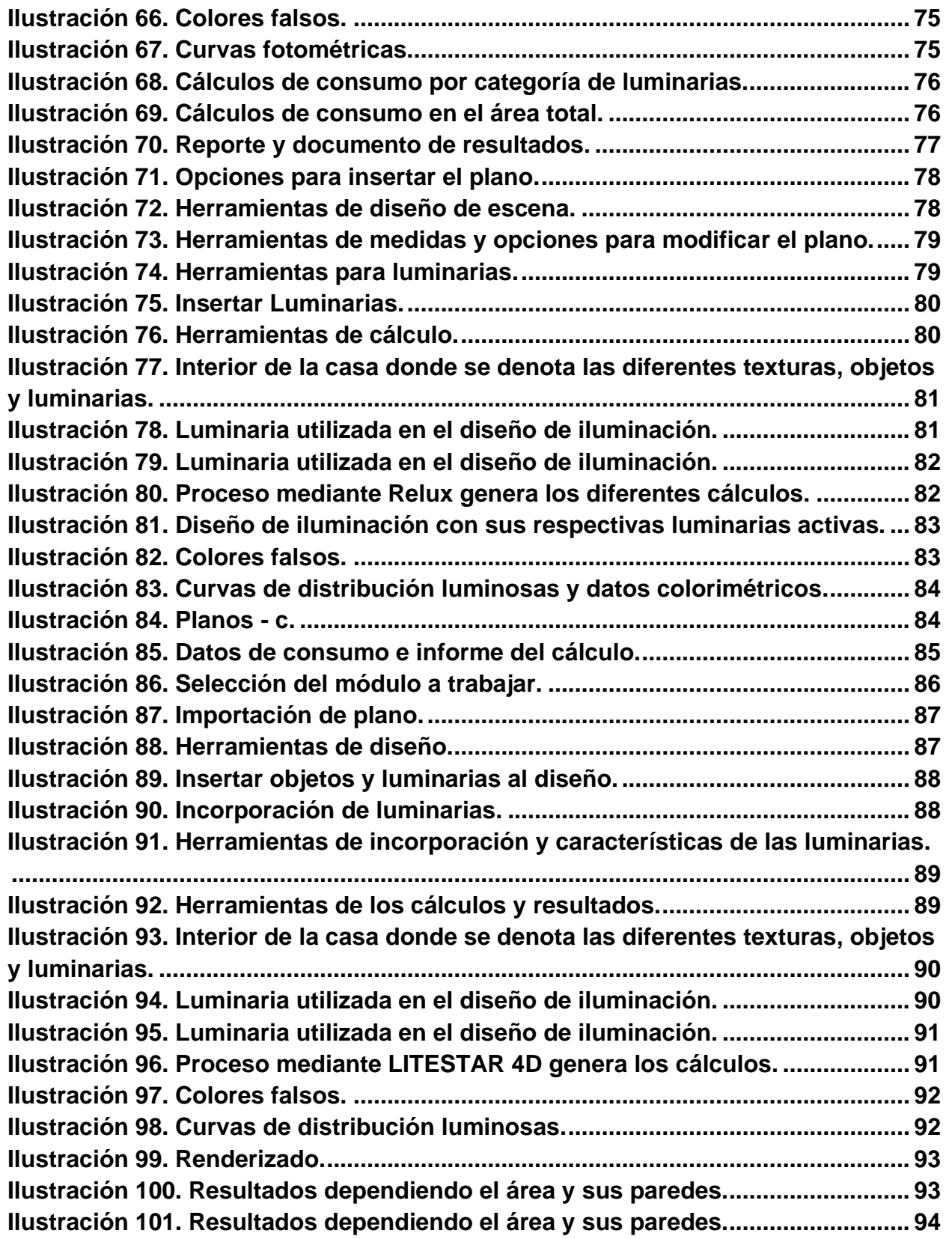

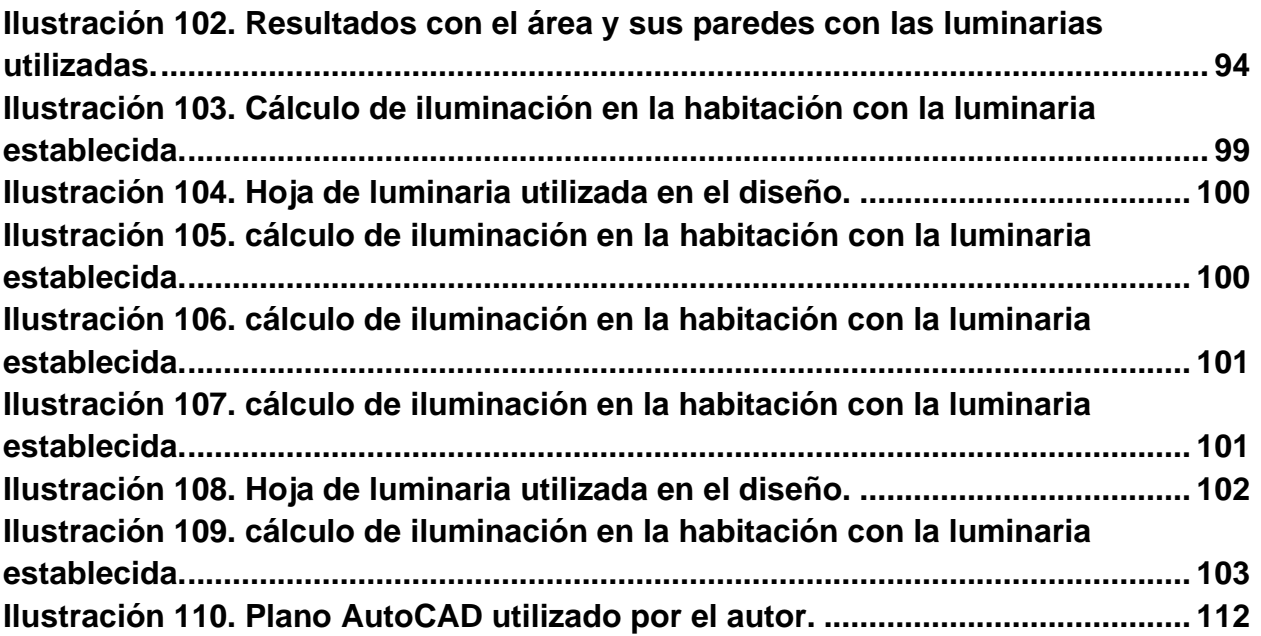

# **ÍNDICE DE ECUACIONES**

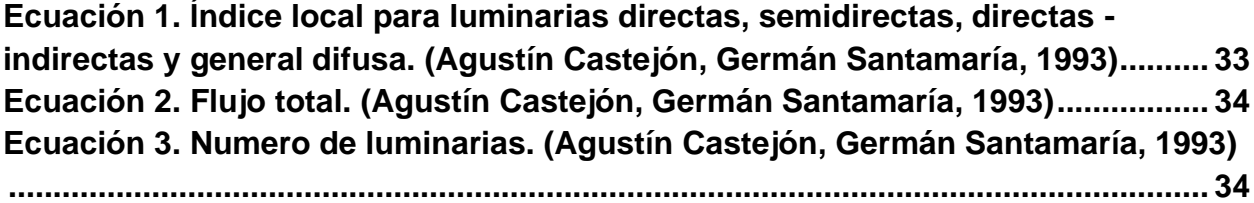

#### **1. Introducción**

<span id="page-14-0"></span>Para la creación de este documento se tomaron de diferentes fuentes cada detalle sobre las herramientas tecnológicas (software) para el diseño de sistemas de iluminación eléctrica. Al tener dicha información se seleccionaron cuatro de los softwares más conocidos como son DIALux evo, AGi32, Relux y LITESTAR 4D y se tomó un plano en específico con características de extensión .dwg por su fácil incorporación en dichos softwares.

Cada herramienta tecnológica (software) para el diseño de iluminación eléctrica seleccionada dispone o cuenta con ciertos criterios de instalación y licencia; cabe resaltar que cada una de ellas dispone de requisitos específicos para la instalación de objetos a trabajar en cualquier proyecto deseado por el consumidor.

Luego de seguir los diferentes procedimientos e insertar dicho plano en cada uno de los diferentes softwares, se insertaron diferentes tipos de luminarias que ofrecen para descargar e incorporar en cada software de manera fácil y segura, cada software calcula su consumo, costos y entre otras características que tienen para distintos intereses.

Se basaron en datos para el cálculo del número de luminarias que se deben instalar por área, esto para que el diseñador racionalice la cantidad que no afecte a los diferentes usuarios de la edificación, que implica costos y consumo de energía en la vivienda.

*Descripción* 

"*El primer requisito para el éxito es la capacidad de aplicar tus energías físicas y mentales a un problema, sin cesar y sin cansarse"*

**[Thomas A. Edison](https://canalhistoria.es/blog/frases-celebres-de-thomas-a-edison/) (1847- 1931)**

*"Nuestra mayor debilidad radica en renunciar. La forma más segura de tener éxito es siempre intentarlo una vez más"*

**[Thomas A. Edison](https://canalhistoria.es/blog/frases-celebres-de-thomas-a-edison/) (1847- 1931)**

#### <span id="page-16-0"></span>**Capítulo 1. Estudio de herramientas tecnológicas para sistema de iluminación**

En este capítulo se abarcarán leyes, normativas y decretos que se aplican sobre sistemas de iluminación, en cuanto a consumo, detalles mecánicos y térmicos, las luminarias deben garantizar protección y seguridad a los usuarios. Para ser más específicos, en cada diseño de sistema de iluminación se debe tener en cuenta los diferentes softwares y su respectiva aplicación.

El estudio es importante ya que algunas personas desconocen las diferentes herramientas para el diseño de sistema de iluminación como sus funciones, características y otros detalles que les puede ayudar a la hora de desarrollar diversos diseños en la actualidad.

# <span id="page-17-0"></span>**1.1. Justificación**

# <span id="page-17-1"></span>**1.1.1. Objeto**

El objeto de estudio está centrado en las diferentes herramientas tecnológicas, software, de las cuales son elegidos los cuatro más usados para el diseño de sistemas de iluminación eléctrica. DIALux evo, AGi32, Relux y LITESTAR 4D, estos se darán a conocer en su totalidad a través del desarrollo de un proyecto.

# <span id="page-17-2"></span>**1.1.2. Necesidad del problema**

Debido al desconocimiento de algunas personas acerca de las herramientas tecnológicas (software) empleadas en el área de electricidad y en diferentes diseños de sistemas de iluminación, se investigará y clasificará cada una de ellas para facilitar los procesos en diferentes diseños y usos.

# <span id="page-17-3"></span>**1.1.3. OBJETIVOS**

#### <span id="page-17-4"></span>**1.1.3.1 Objetivo general**

Analizar herramientas informáticas para el diseño de sistemas de iluminación.

#### <span id="page-17-5"></span>**1.1.3.2. Objetivos específicos**

- Definir softwares para el diseño de sistemas de iluminación.
- Describir los procedimientos para la utilización de los softwares para el diseño de sistemas de iluminación.
- Comparar los softwares disponibles para el diseño de sistemas de iluminación.

#### <span id="page-17-6"></span>**1.2. Acotaciones**

<span id="page-17-7"></span>Esta formación esta empleada para las cuatro herramientas tecnológicas más usadas en el diseño de sistema de iluminación las cuales son DIALux evo, AGi32, Relux y LITESTAR 4D, y así dar a conocer sus utilidades y benéficos para futuras búsquedas respecto a dichas herramientas tecnológicas para el diseño de sistemas de iluminación. **1.3. Legislación** 

#### <span id="page-18-0"></span>**1.3.1. Impacto ambiental**

Ley 697 del 2001 que expide el Congreso de la República:

"Reglamenta el uso eficiente y ahorro del Energía. La ley no impone una obligación específica para INDUMIL. Art 1. Declárase el Uso Racional y Eficiente de la Energía (URE) como un asunto de interés social, público y de conveniencia nacional, fundamental para asegurar el abastecimiento energético pleno y oportuno, la competitividad de la economía colombiana, la protección al consumidor y la promoción del uso de energías no convencionales de manera sostenible con el medio ambiente y los recursos naturales". (Indumil, 2012)

Decreto del 3683 artículo 21 del 2003 que expide el Gobierno Nacional:

"Las entidades de la rama ejecutiva del orden nacional del sector central y descentralizadas por servicios deberán motivar y fomentar la cultura de Uso Racional y Eficiente de la Energía. Crea la obligación para las entidades de la rama ejecutiva, de cultivar y fomentar el uso racional de la energía. Art. 1. El objetivo es reglamentar el uso racional y eficiente de la energía, de tal manera que se tenga la mayor eficiencia energética para asegurar el abastecimiento energético pleno y oportuno, la competitividad del mercado energético colombiano, la protección al consumidor y la promoción de fuentes no convencionales de energía, dentro del marco del desarrollo sostenible y respetando la normatividad vigente sobre medio ambiente y los recursos naturales renovables." (Indumil, 2012)

Decreto del 2331 artículo 1 del 2007 que expide el Gobierno Nacional:

"Se establece una medida tendiente al uso racional y eficiente de energía eléctrica. Art 1. La utilización o sustitución en los edificios cuyos usuarios sean entidades oficiales de cualquier orden, de todas las bombillas incandescentes por bombillas ahorradoras específicamente Lámparas Fluorescentes Compactas (LFC) de alta eficiencia. En relación con las edificaciones ya construidas, cuyos usuarios sean entidades oficiales de cualquier orden, tendrán plazo hasta el 31 de diciembre de 2007 para sustituir todas las bombillas incandescentes por bombillas ahorradoras de energía específicamente Lámparas Fluorescentes Compactas (LFC) de alta eficiencia. La Ley impone a INDUMIL el cambio de todas las bombillas incandescentes por bombillas ahorradoras específicamente Lámparas Fluorescentes Compactas (LFC) de alta eficiencia, en sus dependencias". (Indumil, 2012)

Decreto 3450 articulo 1 y 2 del 2008 que expide el Gobierno Nacional:

"En el territorio de la República de Colombia, todos los usuarios del servicio de energía eléctrica sustituirán, conforme a lo dispuesto en el presente decreto, las fuentes de iluminación de baja eficacia lumínica, utilizando las fuentes de iluminación de mayor eficacia lumínica disponibles en el mercado. A partir del 1o de enero del año 2011 no se permitirá en el territorio de la República de Colombia la importación, distribución, comercialización y utilización de fuentes de iluminación de baja eficacia lumínica". (Indumil, 2012)

Resolución 180540 del 2010 que expide ministerio de Minas y Energía:

"Por la cual se modifica el Reglamento Técnico de Iluminación y Alumbrado Público – Retilap, se establecen los requisitos de eficacia mínima y vida útil de las fuentes lumínicas y se dictan otras disposiciones". (Indumil, 2012)

#### <span id="page-19-0"></span>**1.3.2. Formación Humana**

La formación integral de las personas es muy incluyente para cambiar y ser capaces en la cultura tecnológica, como estudiante y futuro profesional para el pensamiento pedagógico para este proyecto educativo que es el estudio de sistema de iluminación.

Esta formación humana se basa de los documentos de "pensamiento pedagógico y "proyecto educativo" de la Universidad de Pamplona. (UNIVERSIDAD DE PAMPLONA, 2014), (UNIVERSIDAD DE PAMPLONA).

"Cabe afirmar que la introducción de las nuevas tecnologías en Colombia hace que el pueblo realice un cambio cultural y la modernización de todos los aspectos del estado. Uno de los ejemplos de que Colombia ha empezado a tomar en serio este cambio se evidencia en lo relacionado en materia de Comercio electrónico con la Superintendencia de Industria y Comercio que ha elaborado diferentes conceptos en esta metería como lo es el Concepto 01101080 de 2002, Concepto 01039152 de 2001, Concepto 01100148 de 2001, Corte Constitucional Sentencia C 831 D3371 de 2001, Sentencia C 1147 D3495 de 2001, Congreso de la Republica Proyecto de ley 35 de 2001, Ley 527 de 1999, DIAN Concepto 004948 de 2002, Dirección nacional de Derechos de Autor Comunicado de prensa de 31 de enero de 2002 entre otros, que confirman la importancia, la seriedad y el buen camino por el cual se encuentra y pretende ir Colombia pues son estas nuevas normas sobre Derecho de internet las que se pretenden desarrollar y aplicar". (Estudiante de Derecho de la Universidad Católica de Colombia, 2017).

#### <span id="page-19-1"></span>**1.3.3. Marco nacional**

NTC 2050, sección 410. aparatos de alumbrado, porta bombillas, bombillas y tomacorrientes.

A. Generalidades

"Esta Sección trata de los aparatos de alumbrado, porta bombillas, colgantes, tomacorrientes, bombillas incandescentes de filamento, bombillas de arco, bombillas de descarga y del alambrado y equipos que forman parte de dichas bombillas, aparatos e instalaciones de alumbrado."

#### B. Ubicación de los aparatos 410-4. Aparatos en lugares específicos.

a) "En lugares húmedos y mojados. La instalación de aparatos de alumbrado en lugares húmedos o mojados debe hacerse de modo que no entre ni se acumule el agua en los compartimientos de los alambres, porta bombillas ni en otras partes eléctricas. Todos los aparatos instalados en lugares mojados deben llevar la inscripción "Adecuado para lugares mojados" ("Suitable for Wet Locations"). Todos los artefactos instalados en lugares hi medos deben llevar la inscripción "Adecuado para lugares mojados" o "Adecuado para lugares húmedos" ("Suitable for Wet Locations" o "Suitable for Damp Locations"), Respecto al requisito anterior, se consideran lugares mojados las instalaciones subterráneas o de baldosas de hormigón o mampostería en contacto directo con la tierra y los lugares expuestos a saturación de agua u otros líquidos, como los ex puestos a la intemperie y desprotegidos, las zonas de lavado de vehículos y otros lugares similares". (NTC2050, 1998)

# 410-15. Soportes.

a) Generalidades.

"Los aparatos, porta bombillas y tomacorrientes deben estar fijados firmemente. Un aparato que pese más de 2,72 Kg. o supere 0,40 m en cualquiera de sus dimensiones, no se debe soportar únicamente en el casquillo roscado de un portalámparas". (NTC2050, 1998)

# <span id="page-20-0"></span>**1.3.4. Campo de acción profesional**

Resolución 180540 de marzo 30 del 2010.

El objeto fundamental es establecer los requisitos y medidas que deben de cumplir los sistemas de iluminación y alumbrado público, para garantizar, tomado de (EBSA, Empresa de energia de Boyaca S.A. E.S.P., 2010)

- Seguridad en las personas utilizando los niveles y calidad de la energía lumínica, requerida en la actividad visual.
- Protección del consumidor.
- Protección del consumidor.

- Establecer las reglas generales aplicables a los sistemas de iluminación interior y exterior, como el alumbrado público, inculcando el uso racional y eficiente de energía URE en iluminación.
- Señala las exigencias y especificaciones mínimas para que las instalaciones de iluminación garanticen la seguridad y confort con base en su buen diseño y desempeño operativo.
- Fijar las condiciones para evitar: accidentes, desperdicio de iluminación, alteraciones en los ciclos naturales en los animales y deslumbramiento de personas
- Aplica a las personas que diseñen, construyan, mantengan y ejecuten actividades relacionadas con las instalaciones de iluminación y Alumbrado Público.

# <span id="page-21-0"></span>**1.3.5. Sistema de gestión de seguridad**

Resolución 180398 de 7 de abril de 2004.

Artículo 5°. Análisis de riesgos eléctricos.

"En el transcurso de los años se vienen presentando diversos accidentes mediante al contacto de elementos energizados y de los cuales han aumentado cada vez más.

"Esta parte informativa del Retie tiene como principal objetivo crear una conciencia sobre los riesgos existentes en todo lugar donde se haga uso de la electricidad. Se espera que el personal calificado la aplique en función de las características de una actividad, un proceso o una situación en donde se presente el riesgo."

"Algunos estudios, principalmente los de Dalziel, han establecido niveles de corte de corriente de los dispositivos de protección que evitan la muerte por electrocución de cero al ciento por ciento". (Energia, 2004)

En la siguiente tabla aparece un resumen de estos niveles y es tomada de (Energia, 2004).

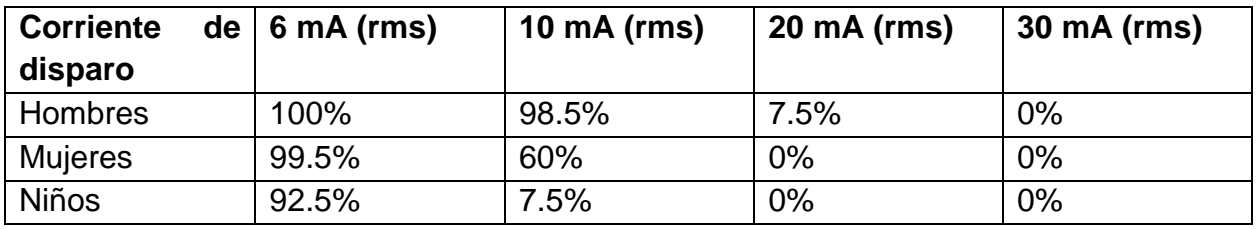

<span id="page-21-1"></span>Tabla 1. Porcentaje de personas que se protegen según la corriente de disparo.

En estudios recientes el ing. Biegelmeier estableció la relación entre el  $I^2 * t$  y los efectos filosóficos, tal como aparece en la siguiente tabla y es tomada de (Energia, 2004).

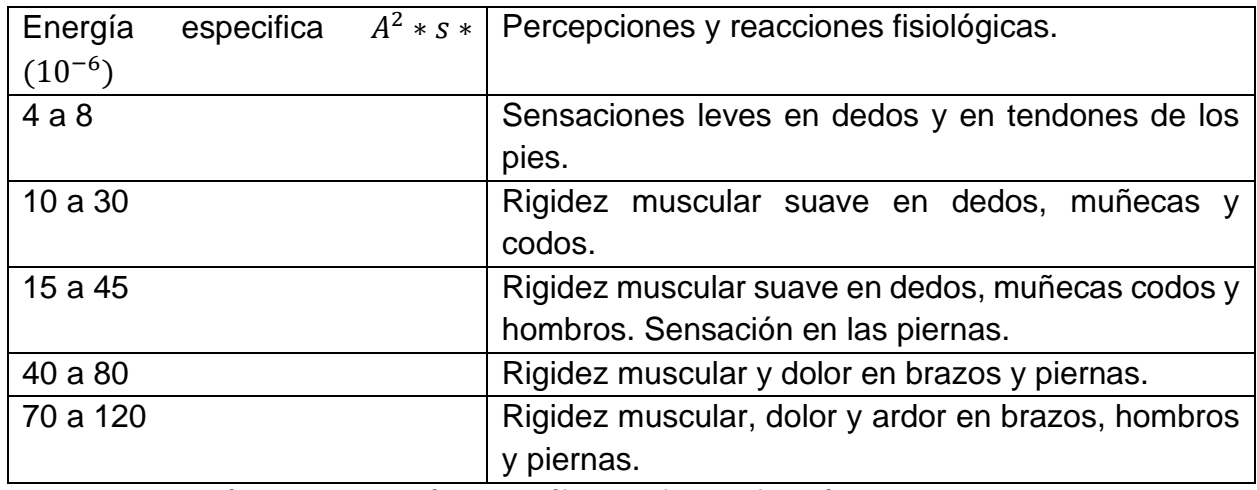

<span id="page-22-0"></span>Tabla 2. Relación entre energía específica y efectos fisiológicos.

Hoy en día, las normas se han fijado criterios sobre soportabilidad de seres humanos y animales, como se ven en la ilustración 1, tomada de la NTC 4120, con referente IEC 60479-2, que muestra zonas de los efectos de las corrientes alternas de 15 Hz a 100 Hz. El umbral de fibrilación ventricular depende de varios parámetros fisiológicos y otros eléctricos, por ello se ha tomado la curva C1 como límite para diseño de equipos de protección. Los valores umbrales para el flujo de corriente de menos de 0.2 segundos se aplican solamente al flujo de corriente durante el periodo vulnerable del ciclo cardio". (Energia, 2004)

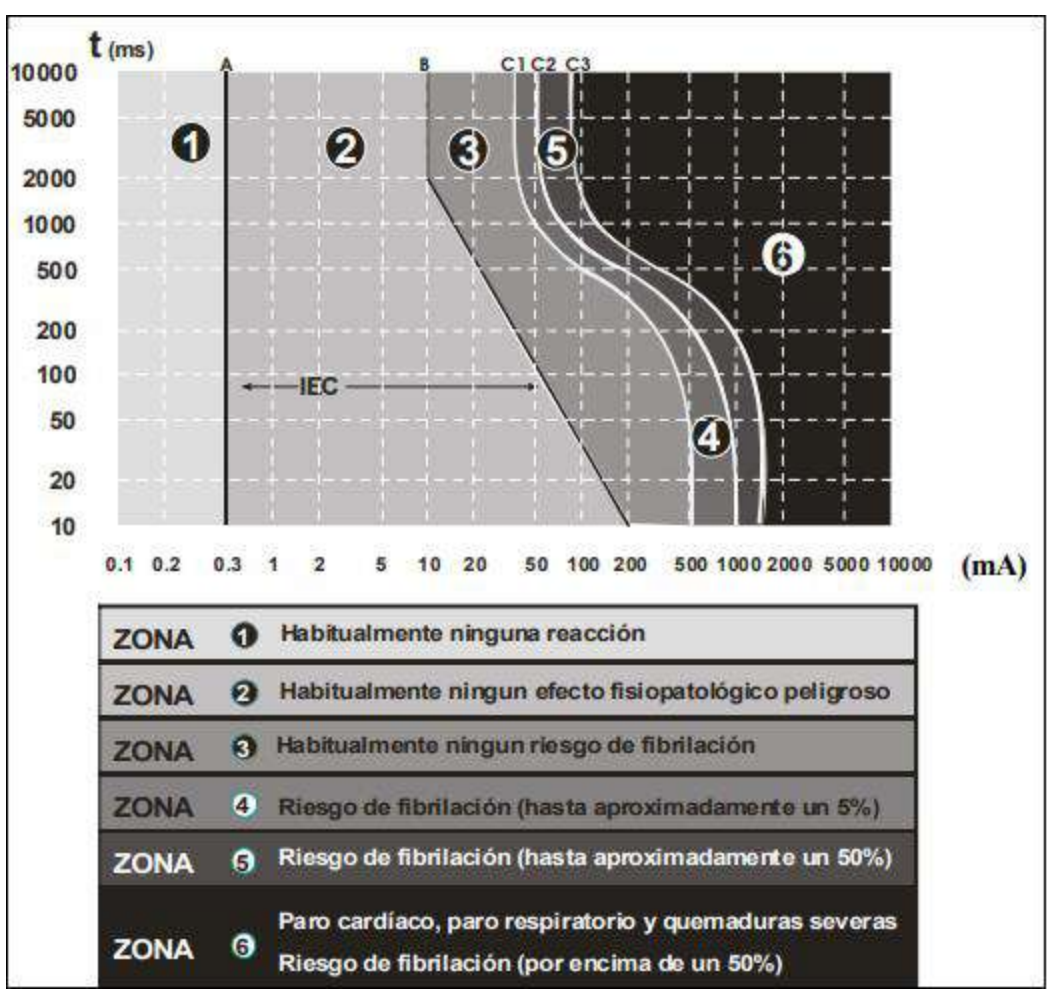

<span id="page-23-0"></span>Ilustración 1. Zonas de tiempo/corriente de los efectos de las corrientes alternas de 15 Hz a 100 Hz.

Fuente: (Energia, 2004).

*Marco teórico*

*"Antes que cualquier otra cosa, la preparación es la llave del éxito"*

**Alexander Graham Bell (1847 - 1922)**

*Si tu odio pudiera ser convertido en electricidad, iluminaría el mundo entero.*

**Nikola Tesla (1856 – 1943)**

# <span id="page-25-0"></span>**Capítulo 2. Análisis de teorías para el diseño de sistema de iluminación**

A continuación, se da la información consultada para llevar a cabo con los objetivos establecidos y dar a conocer los diferentes resultados de las herramientas tecnológicas para el diseño de sistema de iluminación.

Anteriormente se daba a conocer la fundamentación en lo que se basa para tener un soporte y aplicar en las diferentes herramientas (software) para el diseño de sistema de iluminación eléctrica.

# <span id="page-25-1"></span>**2.1. DIALux evo**

Es un software reconocido internacionalmente debido a su aplicabilidad en el diseño de sistemas de iluminación y porque incluye estándares nacionales e internacionales.

Presenta un fácil manejo y su funcionamiento es extraordinario, permite realizar diseños de iluminación para interiores y exteriores, muy dinámico, cuenta con más de mil productos con diferentes catálogos y cada una de ellas cuentas con sus características para que así la selección de luminaria sea fácil y a su interés.

En el proceso de cálculo permite determinar en paralelo el consumo energético del proyecto de iluminación para el cumplimiento de las diferentes directrices vigentes a nivel nacional e internacional.

Cabe recalcar que es software libre, es gratuito y todo completo, la información realizada del proyecto se puede descargar en formato PDF con diferentes imágenes en 3D para entregarla al cliente y cuenta con tres normas de diseño de sistema de iluminación que son las de Europa, Estados Unidos y Japón. (Voltimum, 2013)

#### <span id="page-25-2"></span>**2.2.1. Características principales tomadas de** (Tungsram, s.f.)

- Asistencia gratuita.
- Importación de archivos, ies y .ldt.
- 25 idiomas.
- Edificios completos.
- Iluminación vial.
- Luz diurna.
- Control de luz diurna.
- Escenas de luz.
- Modelos de luminarias en 3D.
- Colores falsos.

- Gráficos de valores.
- Importación/exportación de archivos DWG.
- Trazador de rayos.
- Salidas.
- Iluminación de emergencia.
- Instalaciones deportivas.

# <span id="page-26-0"></span>**2.1.2. Método de instalación**

Para tener en cuenta en el momento de instalación y no presentar ningún inconveniente.

"Sólo es compatible con distribuciones Windows de 32 o 64 bits Puede encontrarse el paquete de instalación en la propia página web del producto, http://www.dial.de/DIAL/es/dialux/download.html.

Si se dispone de experiencia en el uso de otros sistemas operativos, puede intentarse el uso de emuladores como [WineHQ](https://www.winehq.org/)". (Universidad Complutense Madrid, s.f.)

<span id="page-26-1"></span>**2.1.3. Requisitos técnicos de instalación los cuales son tomados de** (Lam Worktitude for ligth, s.f.)

- Procesador P IV o más, 1.4 GHz o más.
- 1 GB RAM.
- Tarjeta gráfica de OpenGL- o compatible con DirectX.
- Resolución de pantalla 1280 x 1024 px.
- Windows XP SP2, Vista SP2 / 7 / 8.1 / 10.

# <span id="page-26-2"></span>**2.2. AGi32**

Es un software de simulación que sirve para el diseño de sistema de iluminación y para calcular los diferentes parámetros de cantidad de luz establecido por el usuario para aplicar al cálculo correspondiente en cualquier tipo de diseño, ya sea en interiores o exteriores, se pueden insertar fácilmente diferentes objetos que el usuario necesite para diseño, entre esos objetos los diferentes tipos de luminarias con su respectivas características para que el usuario instale en las posiciones que desee y evalué antes de su construcción.

Además de calcular diversas cantidades de luz en cualquier espacio, puede crear representaciones fotorrealistas después de ser instaladas las diferentes luminarias.

"AGi32, ha sido probado de forma independiente con el punto de referencia de la Comisión Internacional de Iluminación (CIE), CIE 171: 2006, Casos de prueba para evaluar la precisión de los programas informáticos de iluminación: resultados para la versión 1.94 de AGi32. ( CIE )".

Cabe recalcar que la descarga del software es gratuita, pero con un mes de prueba y con su respectivo costo de licencia. (Wikipedia, 2020)

# <span id="page-27-0"></span>**2.2.1. Características principales, tomadas de** (Mail, s.f.)

- Admite colocar luces en espacios abiertos, edificios, habitaciones y otros lugares.
- Se puede cambiar las direcciones, luces en diferentes colores y personalizar los detalles.
- Proporciona una disposición óptima de las fuentes de iluminación.
- Predice con precisión la salida de modos con una disposición óptima.
- Admite el manejo del color de las paredes en luz, absorción de luz y reflexión.
- Manejar varios modos de iluminación y personalizaciones.
- Personaliza los parámetros y genera resultados precisos.
- Modelado 3D con mejor renderizado y personalizaciones de iluminación simuladas.
- Procesamiento de alta velocidad y solución confiable.

# <span id="page-27-1"></span>**2.2.2. Método de instalación**

Para tener en cuenta en el momento de instalación y no presentar ningún inconveniente.

- Nombre del software: Analistas de iluminación AGi32 v19.1.
- Nombre del archivo de software: Lighting Analysts AGi32 v19.10.zip.
- Tamaño de archivo: 175 MB.
- Desarrollador: Lighting Analysts AGi32 v19.1 Descarga gratuita.

"Lighting Analysts AGi32, la configuración sin conexión para Windows de 64 bits. Lighting Analysts AGi32, es una aplicación profesional para analizar y simular el proceso de iluminación y mejora la productividad". (Mail, s.f.)

# <span id="page-27-2"></span>**2.2.3. Requisitos técnicos de instalación,** son tomados de (Mail, s.f.)

- Sistema operativo: Windows 10/8/7.
- Disco duro libre: 1 GB de espacio libre.
- Memoria instalada: 2 GB de RAM mínimo.
- Procesador: Intel Multi-Core o superior.

### <span id="page-28-0"></span>**2.3. Relux**

Es un software de simulación que sirve para el diseño de sistema de iluminación artificial y natural. Proporciona diferentes cálculos con normativas de algunos países, ofrece alternativas de proyectos para interiores, exteriores y viales tomando en cuenta las diferentes normas para cada una de ellas que son:

- **Interior**
	- Iluminación en espacios de trabajo, parte 1 **[UNE-EN](http://www.une.org/encuentra-tu-norma/busca-tu-norma/norma?c=N0048898) 12464- [1\(2013\).](http://www.une.org/encuentra-tu-norma/busca-tu-norma/norma?c=N0048898)**
	- Alumbrado de emergencia **[UNE-EN](http://www.une.org/encuentra-tu-norma/busca-tu-norma/norma?c=N0056007) 1838 (2014).**
	- Norma técnica para lugares de trabajo **ASR A3.4 [\(2011\).](http://www.baua.de/DE/Angebote/Rechtstexte-und-Technische-Regeln/Regelwerk/ASR/pdf/ASR-A3-4.pdf?__blob=publicationFile)**
	- Luz diurna en interiores **DIN 5034 [\(1999\).](http://www.beuth.de/de/norm/din-5034-1/16326716)**
- **Exterior**
	- Iluminación en espacios de trabajo, parte 2 **[UNE-EN](http://www.une.org/encuentra-tu-norma/busca-tu-norma/norma?c=N0057191) 12464-2 [\(2013\).](http://www.une.org/encuentra-tu-norma/busca-tu-norma/norma?c=N0057191)**
	- Iluminación de instalaciones deportivas **[UNE-EN](http://www.une.org/encuentra-tu-norma/busca-tu-norma/norma?c=N0043505) 12193 (2008).**
	- Evaluación de deslumbramiento de sistemas de iluminación para uso en deportes al aire libre **GR nach CIE 112 [\(1994\).](http://cie.co.at/publications/glare-evaluation-system-use-within-outdoor-sport-and-area-lighting)**
- **Vial**
- Iluminación de carreteras **UNE-EN [13201-2,-3](http://www.une.org/encuentra-tu-norma/busca-tu-norma/norma/?c=N0057658) (2015).**

A diferencia de distintos softwares, Relux es compatible con archivos de AutoCAD y Revit para crear diferentes diseños de sistema de iluminación a partir de planos existentes en otro software de diseño de planos.

En su sitio web<https://reluxnet.relux.com/> cuenta con diversos videos tutoriales para el desarrollo de diseño de sistema de iluminación.

Cabe resaltar que Relux solo está disponible para Windows, es totalmente gratis para realizar diferentes cálculos, insertar distintos tipos de luminarias, insertar archivos de otros softwares. (Arellano, 29)

# <span id="page-28-1"></span>**2.3.1. Características principales,** son tomadas de (RELUX, 2017)

- Diseño dinámico de luz directa en tiempo real.
- Regulación y conmutación RGBW en tiempo real.
- Raytracing con procesador de cálculo en paralelo.
- Comparativa de valores reales obtenidos y teóricos de normas existentes, en tiempo real.
- Herramienta de optimización automática para alumbrado público.
- Conforme a la nueva norma europea para alumbrado público EN13201 (2015).
- Funcionalidades de ayuda para el trabajo con el programa.

# <span id="page-29-0"></span>**2.3.2. Método de instalación**

Para tener en cuenta en el momento de la instalación y no presentar ningún inconveniente.

"Relux Pro no puede ser ejecutado directamente en MAC OS o en otros sistemas operativos Linux. En estas plataformas, el programa sólo puede ser utilizado con apoyo de un emulador, es decir, llamada máquina virtual. Una máquina virtual para Microsoft Windows puede ser producida, por ejemplo, con el software de visualización de uso libre VirtualBox. En caso de que Relux Pro detecte alguna incompatibilidad de la tarjeta gráfica, se tratará de cambiar al modo "mesa". El modo "mesa" procesa la representación gráfica a nivel del software, lo cual tiene la desventaja de que Relux Pro se ejecuta de forma ralentizada. La ventaja es que ReluxPro trabaja de forma más confiable. Este modo también puede ser activado por el usuario directamente en Relux Pro bajo". "ReluxPro es un programa de 32 bits. Esto significa que el programa puede aprovechar

como máximo una memoria de trabajo de 2 GByte. De esto se excluye el núcleo de cómputo para los cálculos de luz artificial y diurna. El mismo puede utilizar la memoria de trabajo total disponible en un sistema operativo de 64 bits. Por lo tanto, también se podrán calcular proyectos muy extensos". (Relux ligth simulation tools, 2013)

<span id="page-29-1"></span>**2.3.3. Requisitos técnicos de instalación**, son tomados de (Relux ligth simulation tools, 2013)

- Memoria de trabajo (RAM): Mínimo: 1 GByte RAM Óptimo: 2 GByte RAM o más.
- Procesador (CPU): Mínimo: Procesadores Dual Core Intel o AMD con una frecuencia de reloj de por lo menos 2 GHz Óptimo: Procesadores Intel o AMD con cuatro o más núcleos, por ejemplo, las series AMD Phenom o Intel Core i7. Actualmente, sólo el núcleo de cómputo de luz estándar soporta varios núcleos de CPU o Hyperthreading.
- Tarjetas gráficas de memoria de vídeo (VRAM): mínimo 256 MByte; Óptimo: 512 MByte o más Como mínimo OpenGL con soporte de la versión 3.0.

# <span id="page-29-2"></span>**2.4. LITESTAR 4D**

Es un software de simulación que sirve para el diseño de sistema de iluminación en ambientes externos e internos, áreas deportivas, viales y túneles.

Es el único programa en el panorama luminotécnico mundial que dispone de una base de datos abierta en la que el usuario puede guardar los datos de los productos, realizar búsquedas de productos, elaborar fotometrías y espectros y actualizar los datos de manera automática.

Es de gran importancia saber que el software cuenta con 24 diferentes idiomas y se puede incluir el idioma de su preferencia antes de terminar las instalaciones o después de haberse instalado; a la hora de imprimir se puede escoger el idioma de preferencia. Cuenta con varios videos informativas de diferentes diseños para hacer más fácil el proceso de sistemas de iluminación. (OxyTech, Lighting Software, Hardware and Services, s.f.).

LITESTAR 4D, está compuesto de 6 grandes módulos que son tomados de (OxyTech, Lighting Software, Hardware and Services, s.f.).

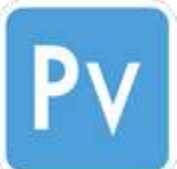

 **[Photoview](https://www.oxytech.it/software/litestar-4d-suite/photoview/?idC=61750)**, para la gestión de las fotometrías y de los espectros de las luminarias para la iluminación.

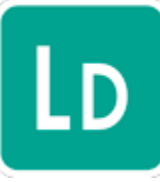

 **[Lisdat](https://www.oxytech.it/software/litestar-4d-suite/lisdat/?idC=61765)**, para la gestión de los datos de catálogo (entrada y modificación de datos en la base de datos del programa).

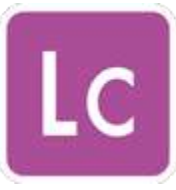

 **[Litecalc](https://www.oxytech.it/software/litestar-4d-suite/litecalc/?idC=61770)**, para la elaboración de proyectos, interfaz de ficheros CAD 2D y 3D, para el cálculo luminotécnico y el rendering (**[Método del Photon](http://graphics.ucsd.edu/~henrik/) Mapping**).

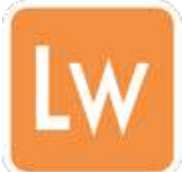

 **[Liswin](https://www.oxytech.it/software/litestar-4d-suite/liswin/?idC=61771)**, el catálogo electrónico interactivo de los productos con funciones de búsqueda paramétrica y elaboración de documentación (fichas técnicas, documento de mediciones y presupuesto, etc.).

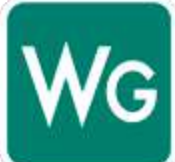

**[WebCatalog](https://www.oxytech.it/es/software/litestar-4d-suite/webcatalog/?idC=61793)**, el catálogo electrónico interactivo vía Internet (nube) con funciones de búsqueda a varios niveles, gestión de las fichas técnicas y de la documentación por Internet.

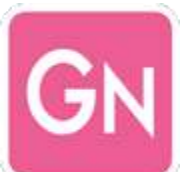

**[Gonwin](https://www.oxytech.it/es/hardware/goniofotometros/?idC=61794)**, el programa para la gestión de los goniofotómetros OxyTech y de los datos fotométricos y de espectro.

<span id="page-31-0"></span>**2.4.1. Características principales**, son tomadas de (OxyTech, Lighting Software, Hardware and Services, s.f.)

- **Open**, la configuración freeware (software gratis) que se puede descargar de la sección [Download](https://www.oxytech.it/es/software/descargas/ficheros-accesorios-para-litestar-4d/?idC=61786) e incluye las funciones básicas de LITESTAR 4D.
- **Pro (tipo A, B y G)**, las configuraciones profesionales que incluyen las funciones básicas y avanzadas y que se puede adquirir a partir de la sección [e-commerce.](https://shop.oxytech.it/litestar/acquisto.asp)
- **Plus**, la configuración para las funciones avanzadas, que se pueden activar a partir de la configuración Pro, a saber:
	- **Emergency Plus** gestión del alumbrado de emergencia
	- **Tunnel Plus** gestión del alumbrado de túneles de carreteras.
	- **Photoview Plus** gestión avanzada de los datos fotométricos y espetrométricos.

Los módulos Plus se pueden activar accediendo a la sección [e-commerce](https://shop.oxytech.it/litestar/acquisto.asp) y se trata de módulos a pago único. Se actualizan automáticamente mientras se encuentre activo el Contrato de Mantenimiento de las Licencias A, B o G.

• **Custom**, la configuración dedicada a profesionales del sector y empresas que deseen disponer de funciones especiales y personalizadas en lo que respecta a la realización de proyectos, a la gestión de los datos de catálogo y/o fotométricos y/o de espectro y a la gestión de los documentos, desarrolladas a medida según sus necesidades.

# <span id="page-31-1"></span>**2.4.2. Método de instalación**

Para tener en cuenta en el momento de instalación y no presentar ningún inconveniente.

En este programa incluye los dos métodos de instalación que son en Apple Mac y el sistema operativo de Windows.

A continuación, mostraremos su compatibilidad tomada de (OxyTech, Lighting Software, Hardware and Services, s.f.)

# **Ordenador** Mac

LITESTAR 4D es compatible con el sistema operativo System 7 de Apple Mac previa activación de un simulador de Windows.

**Sistema Operativo**

Windows 8® - Windows 10® a 32 ó 64 bits.

<span id="page-32-0"></span>**2.4.3. Requisitos técnicos de instalación**, son tomados de (OxyTech, Lighting Software, Hardware and Services, s.f.)**.**

- PC con 2.5 GHz o superior.
- 2 GB RAM.
- Tarjeta gráfica compatible OpenGL (1 GB RAM + VRAM).
- Interfaz a USB.
- Interfaz a LAN (TCP/IP) (necesario solamente para la gestión del gonio fotómetros OxyTech).
- resolución mínima: 1024 x 768 px.

# <span id="page-32-1"></span>**2.5. Parámetros de números de luminarias a utilizar dependiendo el área y su altura**

# <span id="page-32-2"></span>**2.5.1. Índice local**

Para llegar a cuantas luminarias se deben colocar en un área limitada se debe regir una serie de ecuaciones y tablas de las cuales son las siguientes:

<span id="page-32-3"></span>Ecuación 1. Índice local para luminarias directas, semidirectas, directas - indirectas y general difusa. (Agustín Castejón, Germán Santamaría, 1993)

$$
K = \frac{A * L}{h(A + L)}
$$

Donde:

K: Índice local. A: Área del local en metros.

L: Longitud del local en metros.

h: Altura de montaje en metros.

De la ecuación anterior, el valor calculado con base en la tabla 8 en la cual está el índice local y se clasifican por rangos en la cual se le denomina una letra.

# <span id="page-33-0"></span>**2.5.2. Flujo total**

Para hallar el flujo total se realiza por la siguiente ecuación:

<span id="page-33-2"></span>Ecuación 2. Flujo total. (Agustín Castejón, Germán Santamaría, 1993)

$$
\varphi = \frac{E * L * A}{F_m * F_u}
$$

Donde:

E: Nivel de iluminación en Lux. L: Largo del local en metros. A: Área del local en metros. Fm: Factor de mantenimiento. Fu: Factor de utilización determinado.

De la ecuación anterior, algunos valores se toman de diferentes tablas, para el nivel de iluminación en lux utilizamos la tabla 9 y para el factor de mantenimiento utilizamos la tabla 10.

#### <span id="page-33-1"></span>**2.5.3. Número de luminarias**

Para hallar el número de luminarias a utilizar según el flujo total y el flujo que aporta cada luminaria.

<span id="page-33-3"></span>Ecuación 3. Numero de luminarias. **(Agustín Castejón, Germán Santamaría, 1993)**

$$
N = \frac{\varphi t}{n * \varphi i}
$$

Donde:

 $\varphi t$ : Flujo total.  $\varphi$ *i*: Flujo que aporta cada luminaria.

n: Numero de lámparas incluidas en la luminaria.

#### <span id="page-34-0"></span>**2.6. pasos de la metodología para el diseño de sistema de iluminación**

Para desarrollar el diseño de sistema de iluminación, es necesario tener presentes los pasos metodológicos guía para que el diseñador los aplique y como resultado un diseño exitoso.

Los pasos:

- 1. Tener el plano AutoCAD listo si no se desea realizar su propio diseño de edificación.
- 2. Insertar el plano AutoCAD al software y ajustar el tipo de medida adoptada por el diseñador.
- 3. Empezar a realizar la edificación con las diferentes herramientas facilitadas por el software.
- 4. Escoger los diferentes objetos, ubicarlos en posiciones y direcciones por gusto del diseñador.
- 5. Para la instalación de luminarias, primero se debe ir a fabricante para así escoger los diferentes catálogos y luminarias a utilizar.
- 6. Incorporación de luminarias por catálogos descargados por el diseñador.
- 7. Ubicación de las diferentes luminarias en la edificación.
- 8. Realizar los cálculos de iluminación correspondientes del software.
- 9. Observar los diferentes cálculos del diseño de sistema de iluminación.
- 10. Adquirir el documento de los resultados del diseño de sistema de iluminación.

*Marco metodológico*

*"El mayor enemigo del conocimiento no es la ignorancia, es la ilusión del conocimiento"*

**Stephen Hawking (1942 - 2018)**

*"Un científico en su laboratorio no es solo un simple técnico; también es un niño que enfrenta un fenómeno natural que lo impresiona como si fuera un cuento de hadas"*

**Marie Curie (1867 - 1934)**
### **Capítulo 3. Análisis de los resultados del estudio de herramientas tecnológicas para el diseño de sistema de iluminación.**

En este capítulo se darán a conocer las recomendaciones, procedimientos y resultados para el diseño de sistema de iluminación de los diferentes softwares mencionados anteriormente ya que son los más usados en el mundo.

Las diferentes referencias bibliográficas son importantes a la hora de estar concluido el estudio para el diseño de sistema de iluminación, ya que va a indicar las bases del mismo, precisar que todo fue basado en referencias de diferentes autores para enriquecer el conocimiento del estudio de diseño de sistemas de iluminación.

Este capítulo es importante ya que se basa en la idea principal del libro a lo que conllevó hacer este estudio y por el gran éxito que va a generar a diferentes personas en el área de diseño de sistema de iluminación.

### **3.1. Funcionamientos de softwares desarrollados**

Se dará a conocer los diferentes funcionamientos de cada software con base en un plano tipo formato .dwg, insertado en cada uno de ellos para su respectiva aplicación en un diseño de sistema de iluminación.

#### **3.1.1. DIALux evo**

Se da a conocer el resultado del diseño de un sistema de iluminación con esta herramienta tecnológica llamada DIALux evo v9.2. Este software permite diseñar el interior y exterior de la casa para dar un efecto más real y cotidiano con diferentes texturas que se denotaran a continuación:

• Antes de empezar cualquier diseño debe seleccionar que normas se va a utilizar. En este caso, existen tres normas que se seleccionan de la siguiente manera:

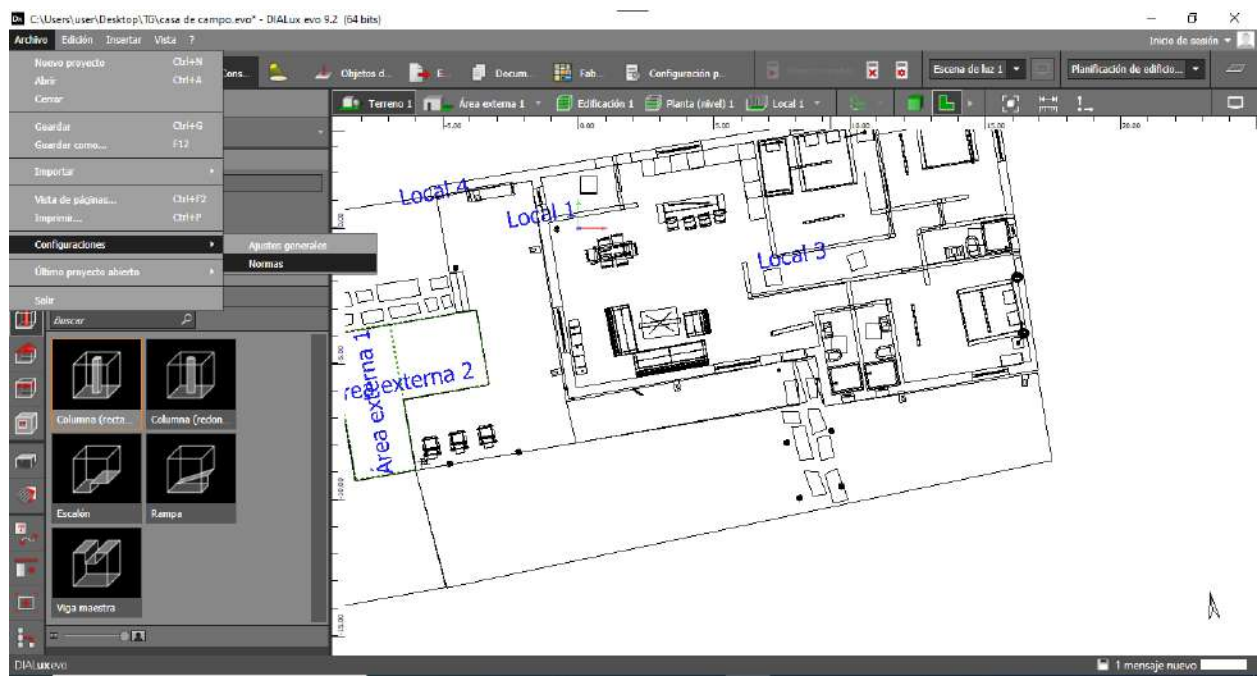

Ilustración 2. Orientación para llegar a configurar tipo de norma a utilizar. Fuente: Autor, 2021.

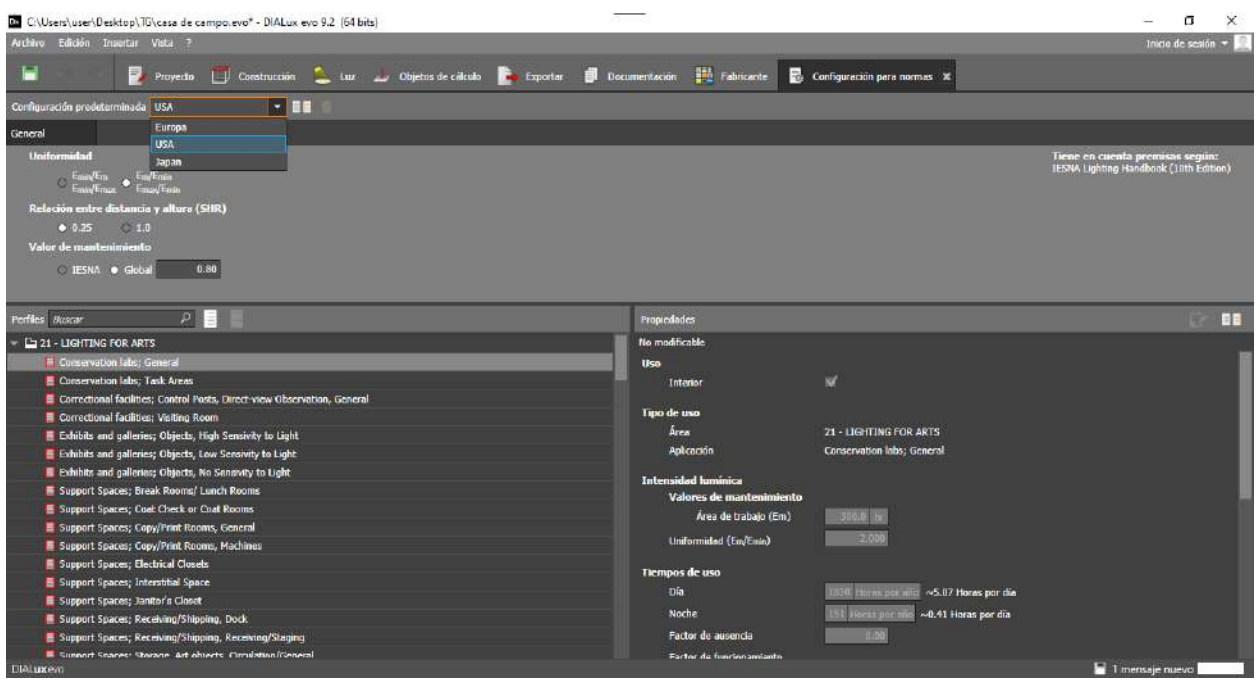

Ilustración 3. Se selecciona la norma de su preferencia, en este se utiliza la Estadunidense con sus respectivos parámetros. Fuente: Autor, 2021.

• Proceso mediante el cual se da a conocer cada uno de los detalles para realizar un diseño de sistema de iluminación en 3D:

Primera opción, se selecciona los diferentes planos, luego en la pestaña específica seleccionar planos encontrados en el equipo está encerrado en un recuadro rojo de la ilustración 4, para ver los planos seleccionados está en recuadro azul celeste, como último paso las medidas del plano, está en el recuadro en verde, hay diferentes tipos de medición con el fin de que el diseñador seleccione la de su preferencia, en este caso utilizaremos el tipo de medición en metros.

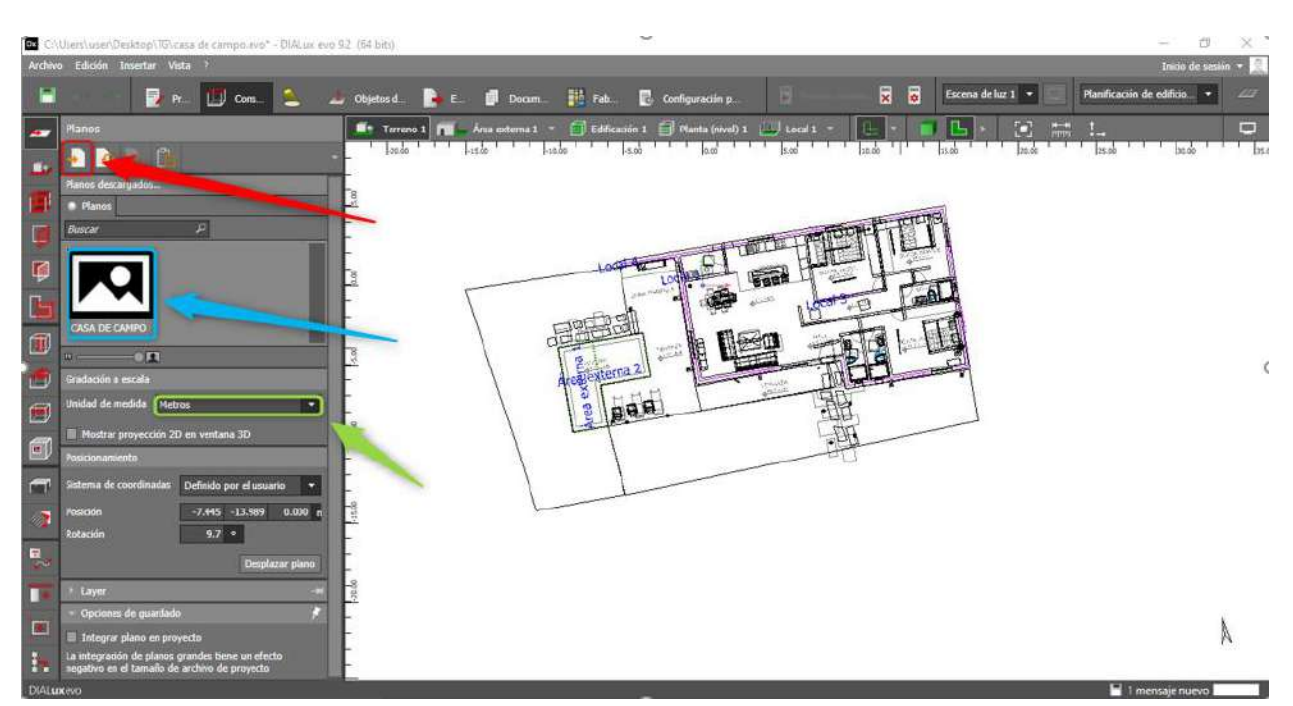

Ilustración 4. Pasos antes de empezar con el diseño de sistema de iluminación. Fuente: Autor, 2021.

Segunda opción, sirve para diseñar terrenos a sus preferencias como edificios, diferentes tipos de áreas, entre otras.

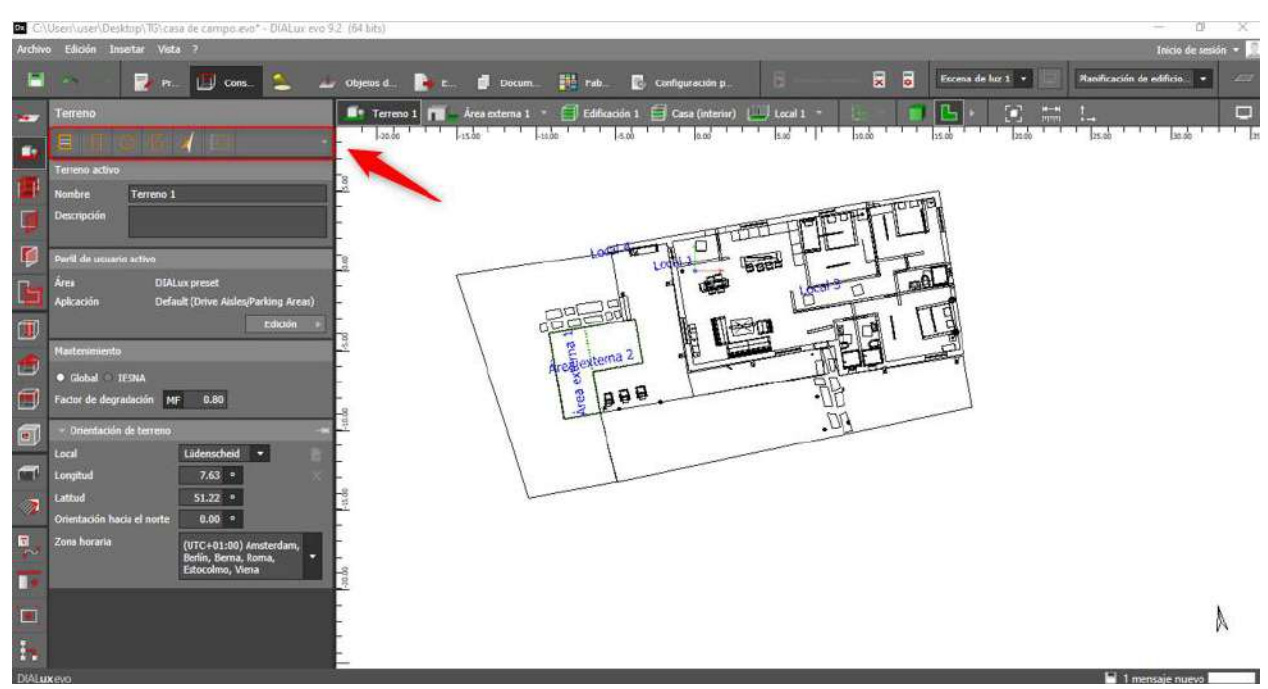

Ilustración 5. El diseñador puede encontrar distintas herramientas para su propio diseño de edificación.

Fuente: Autor, 2021.

Tercera opción, encontramos las herramientas para la construcción de plantas, edificios, con la altura de las paredes y espesor del piso.

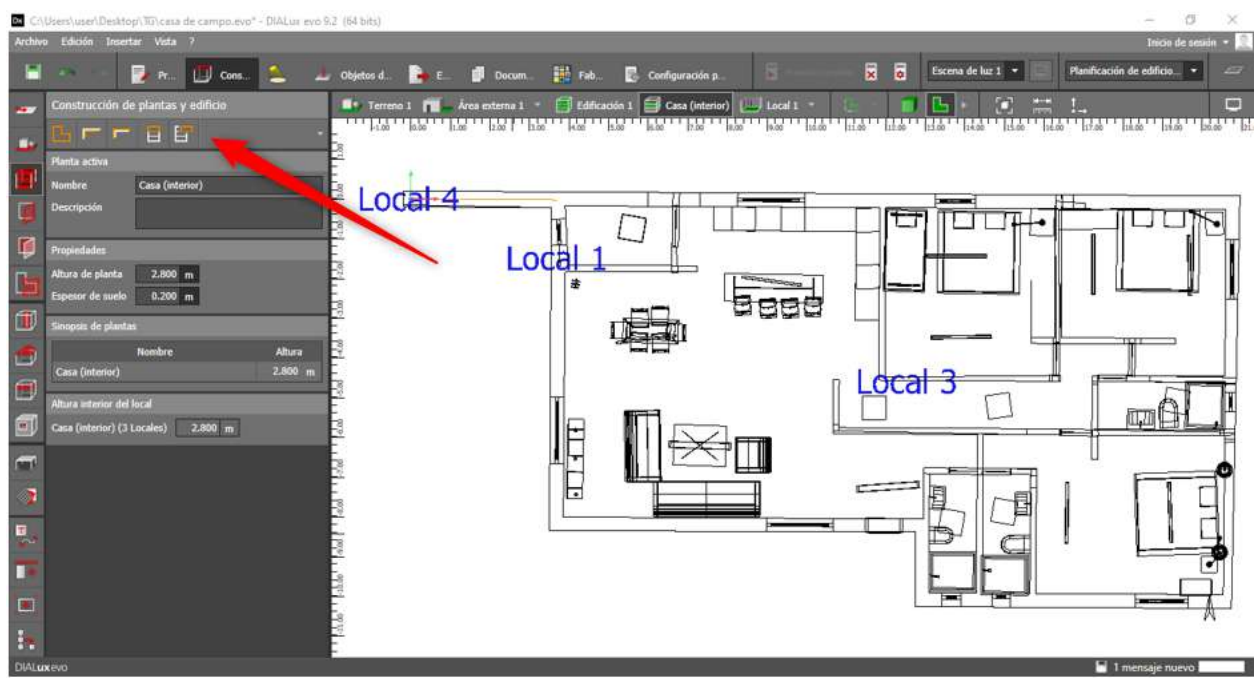

Ilustración 6. herramientas para el diseño de la edificación. Fuente: Autor, 2021.

Cuarta opción, para colocar ventanas de diferentes tamaños como su altura, anchura, anchura del marco y anchura del parapeto, también escoger diferentes diseños predeterminaos del software, si se desean incorporar diferentes diseños desde su computadora se puede realizar sin inconveniente.

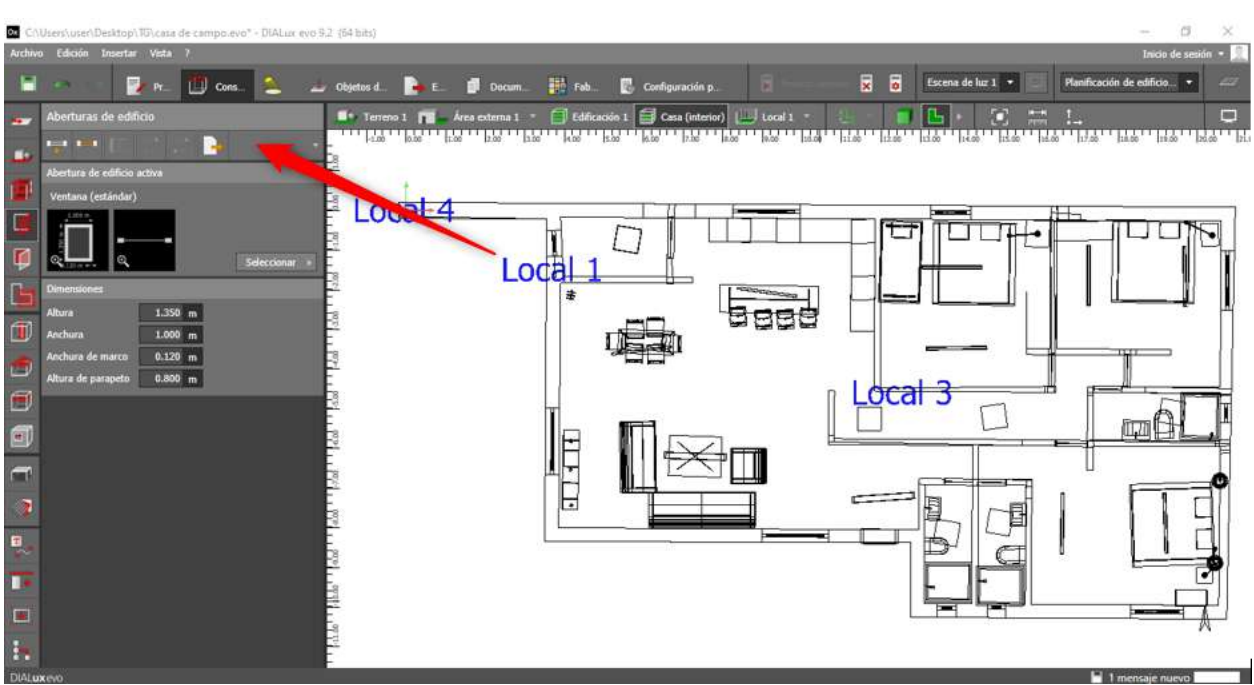

Ilustración 7. Herramientas para las aberturas de la edificación. Fuente: Autor, 2021.

Quinta opción, puede incorporar diferentes elementos de fachada de un sistema de luz diurna, el software no cuenta un catálogo para ello.

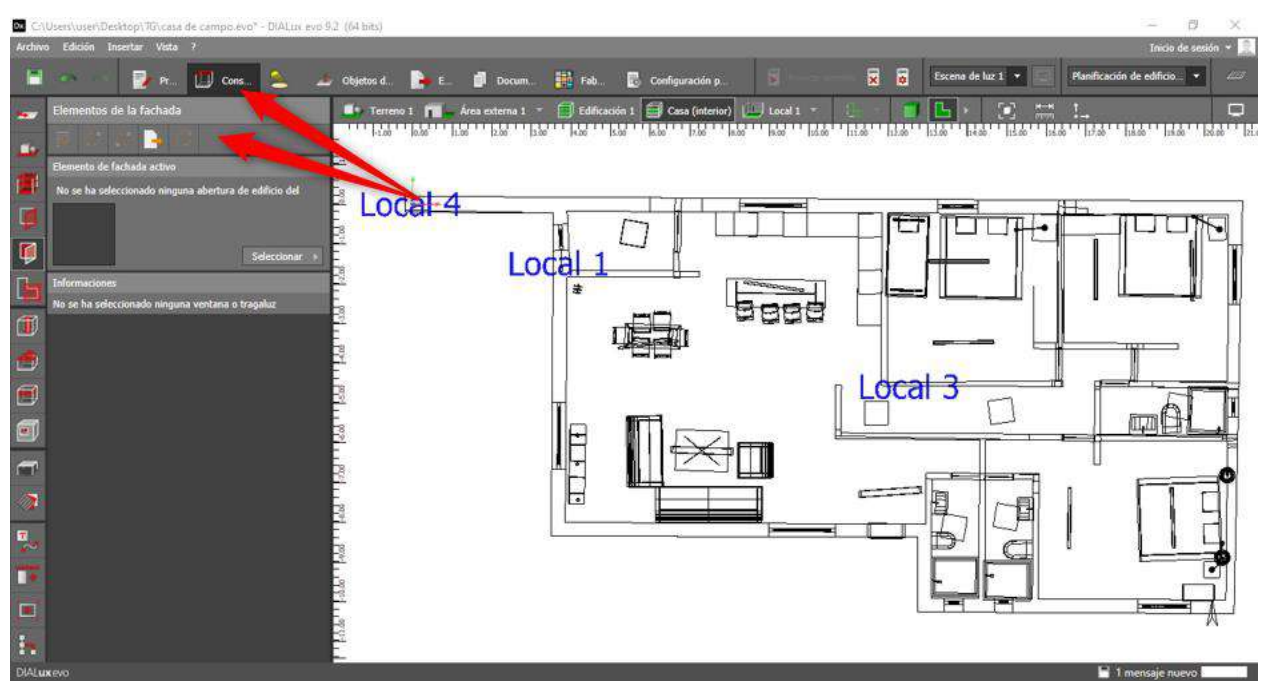

Ilustración 8. Insertar elementos de fachada. Fuente: Autor, 2021.

Sexta opción, diseño de áreas con sus diferentes alturas y posición en el diseño, utilizamos la seleccionada en el recuadro rojo por su fácil desplazamiento por diferentes puntos.

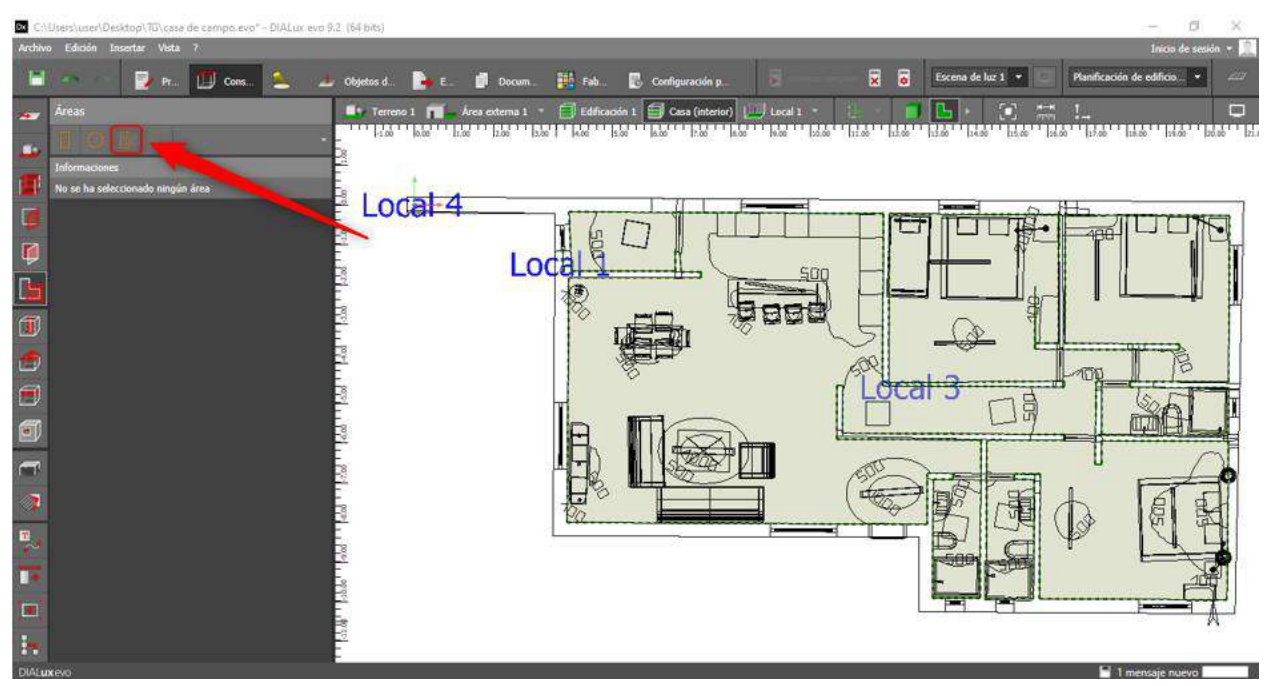

Ilustración 9. Diseño de diferentes áreas. Fuente: Autor, 2021.

Séptima opción, los elementos de ambiente tales como, columna rectangular, columna redonda, escalón, rampa y viga maestra para el fácil posicionamiento en el diseño, hay diferentes opciones para la cual se puedan acotar con las dimensiones.

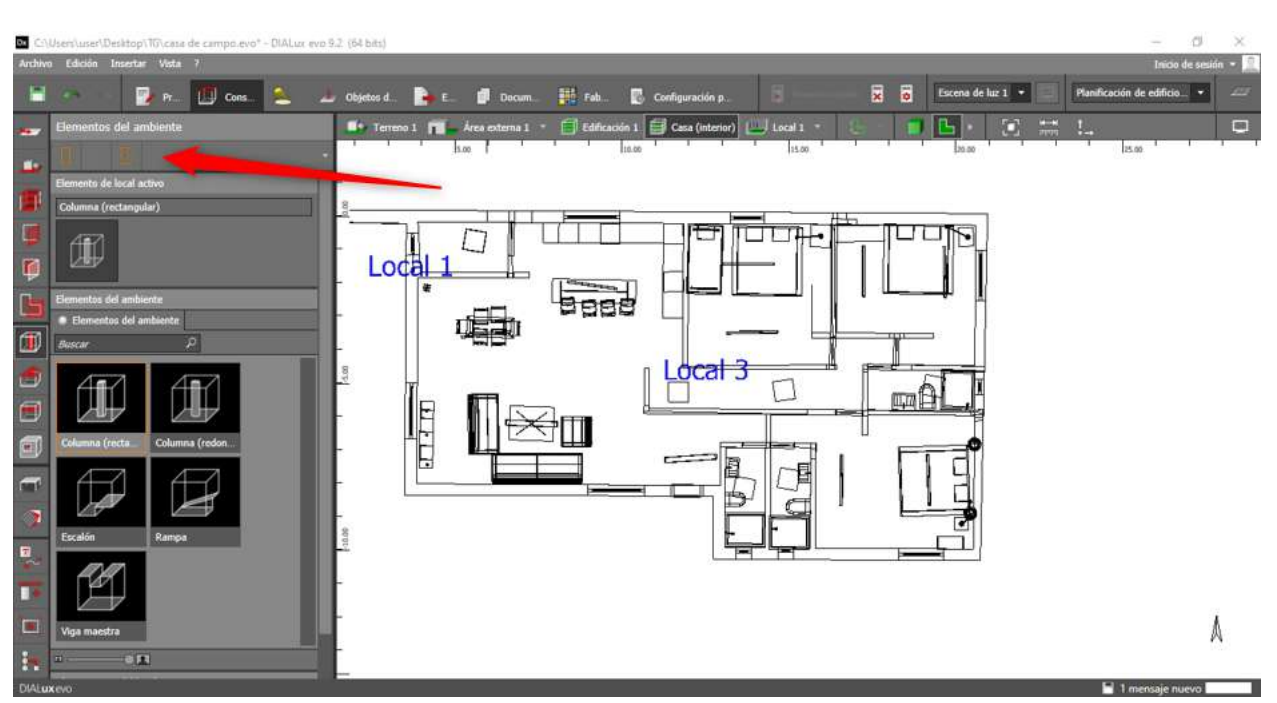

Ilustración 10. Diseño de elementos de ambiente. Fuente: Autor, 2021.

Octava opción, la zona de los tejados, en el recuadro rojo de la ilustración 11, el diseño automático de la edificación, en el recuadro rosa se encuentra el diseño de la edificación y una parta fundamental en el recuadro azul celeste ya que hay una variedad de diseños de tejados a gusto del diseñador.

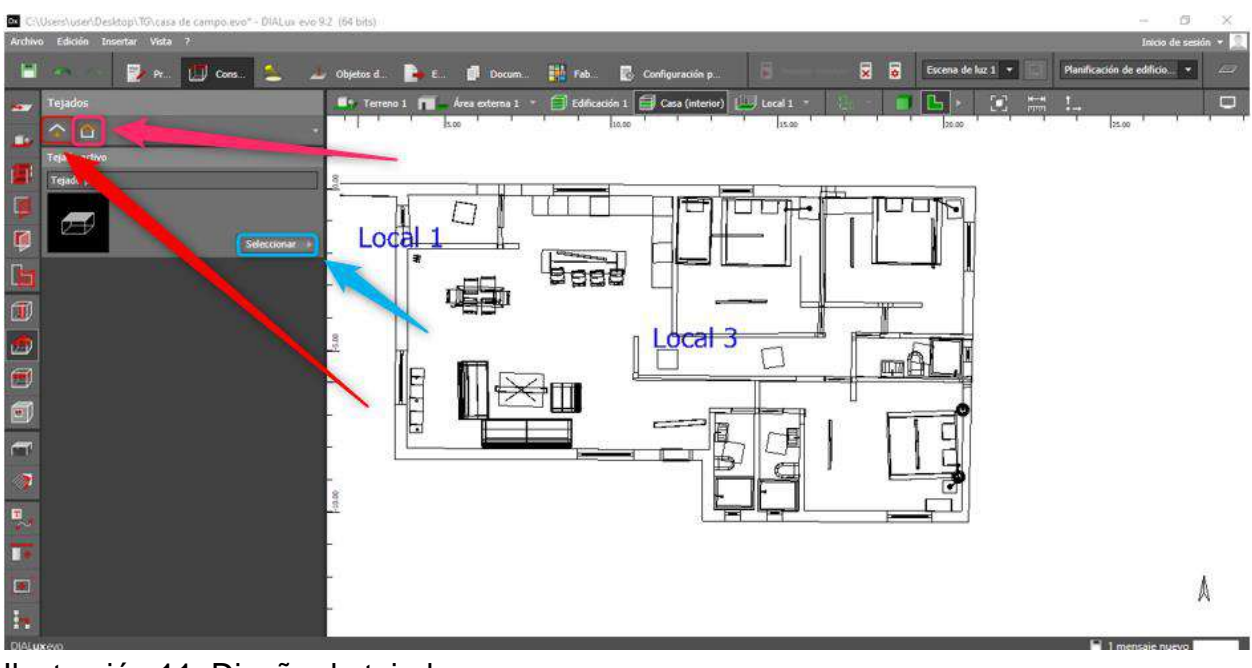

Ilustración 11. Diseño de tejados. Fuente: Autor, 2021.

Novena opción, seleccionar e insertar un techo falso, en el cual disponen diferentes tipos de diseños en posiciones a alturas a gusto del diseñador.

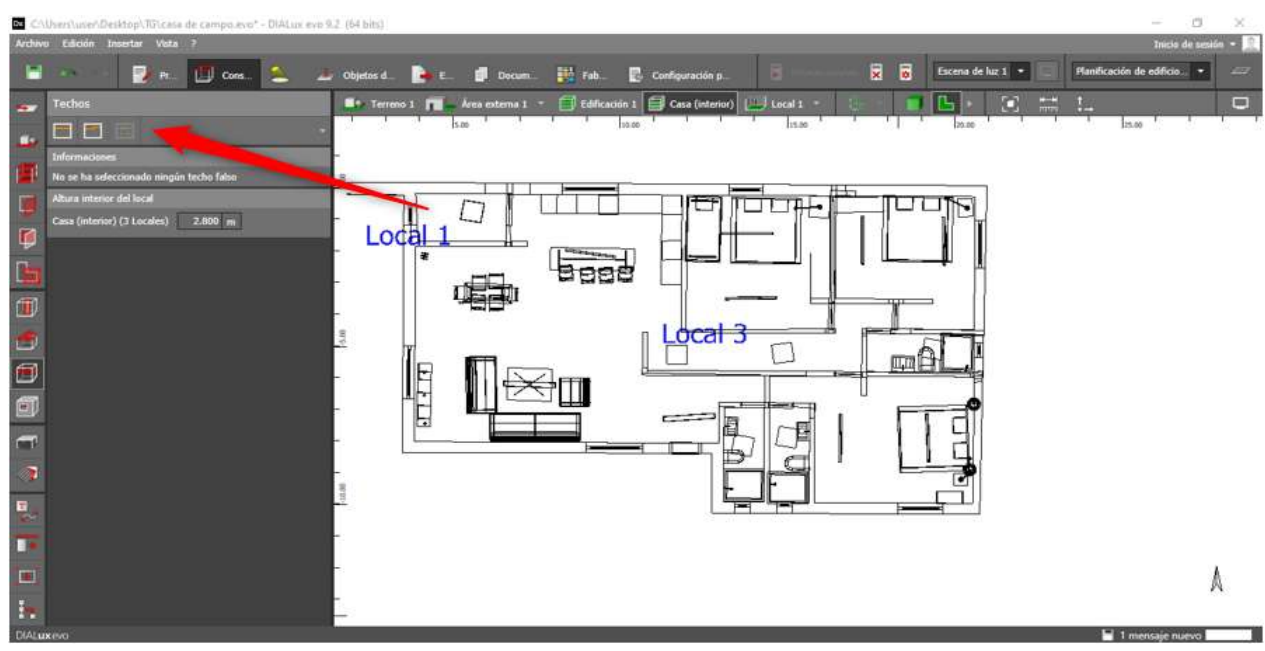

Ilustración 12. Diseño de techos falsos. Fuente: Autor, 2021.

Decima opción, realiza diferentes orificios en la edificación con su tamaño y altura.

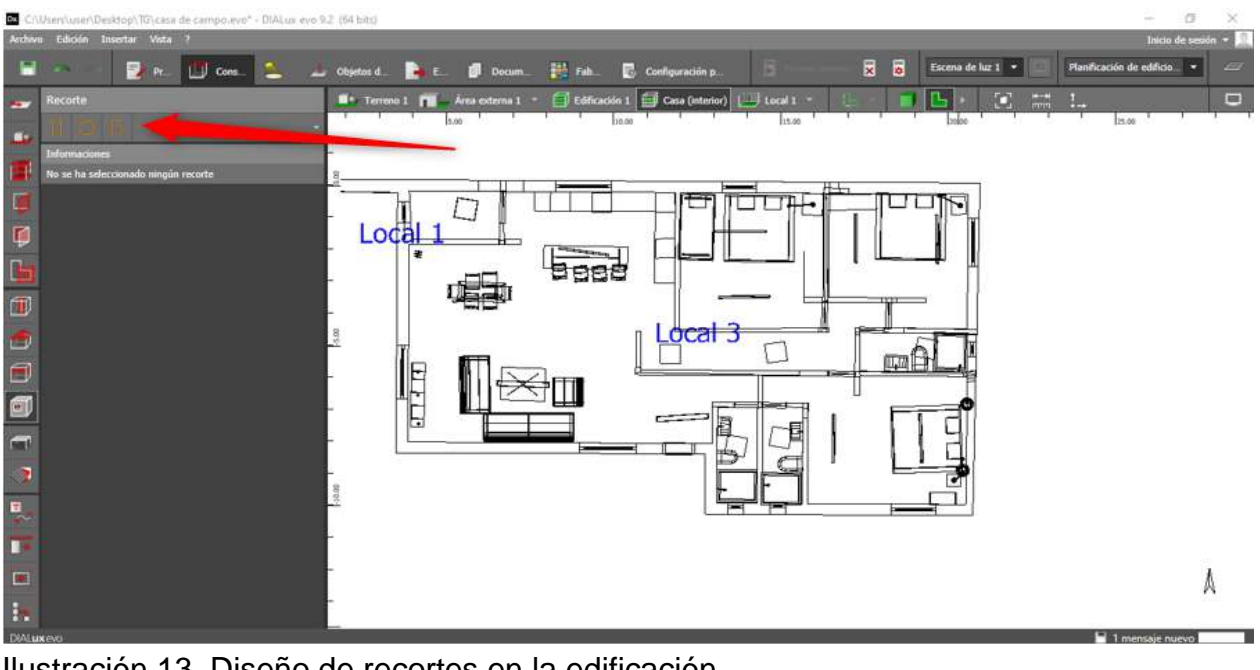

Ilustración 13. Diseño de recortes en la edificación. Fuente: Autor, 2021.

Undécima opción, el recuadro verde de la ilustración 14, las diferentes posiciones que da cada casilla, para el recuerdo rosado está el catálogo predeterminado de DIALux evo donde hay múltiples de objetos para un mejor diseño.

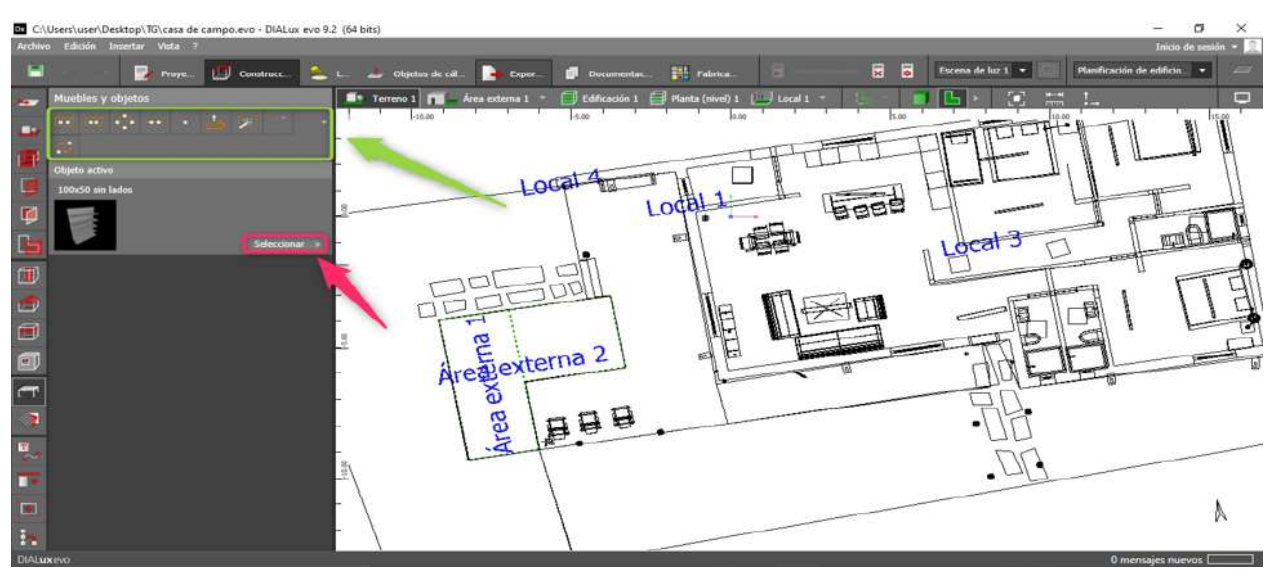

Ilustración 14. diseño de muebles y diferentes objetos. Fuente: Autor, 2021.

Duodécima opción, las texturas que el diseñador desee utilizar a su gusto, en el recuadro rosado de la ilustración 15, el diseñador sustituye, crea su propia textura, en el recuadro verde, selecciona diversas tonalidades y textura ya prediseñadas y lista para usar.

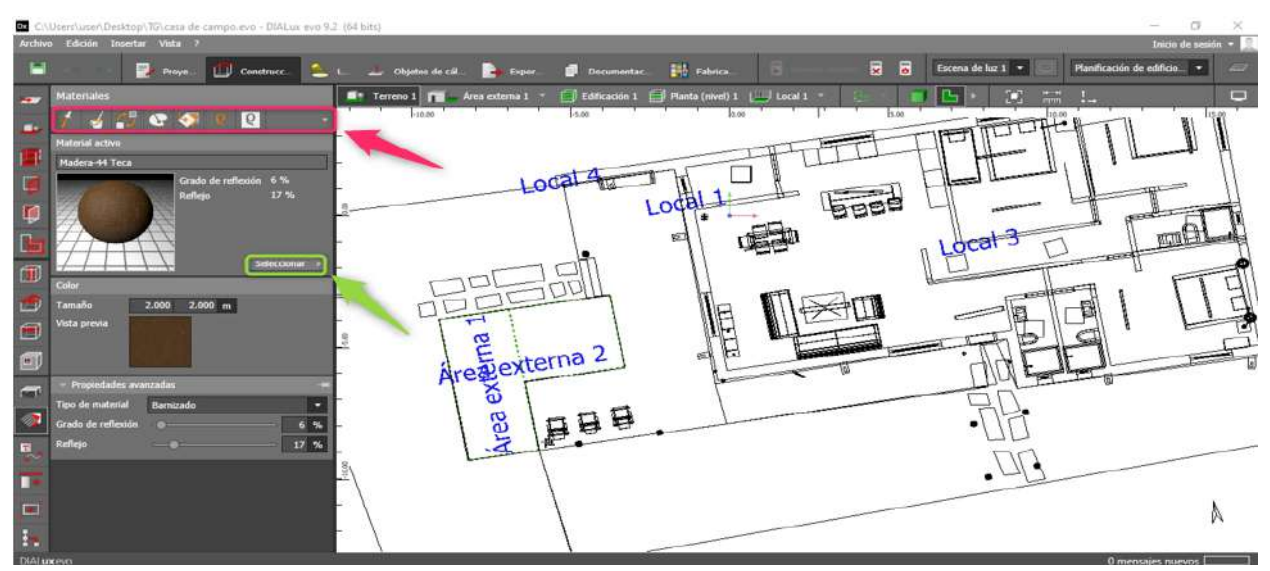

Ilustración 15. diseño y aplicación de materiales en diferentes texturas. Fuente: Autor, 2021.

Decimotercera opción, para el diseño de líneas de referencia y rótulos, en el recuadro rojo, las opciones de dibujar línea de referencia, dibujar línea de referencia circular, insertar nuevo texto entre variedades de opciones para guía y presentación del diseñador.

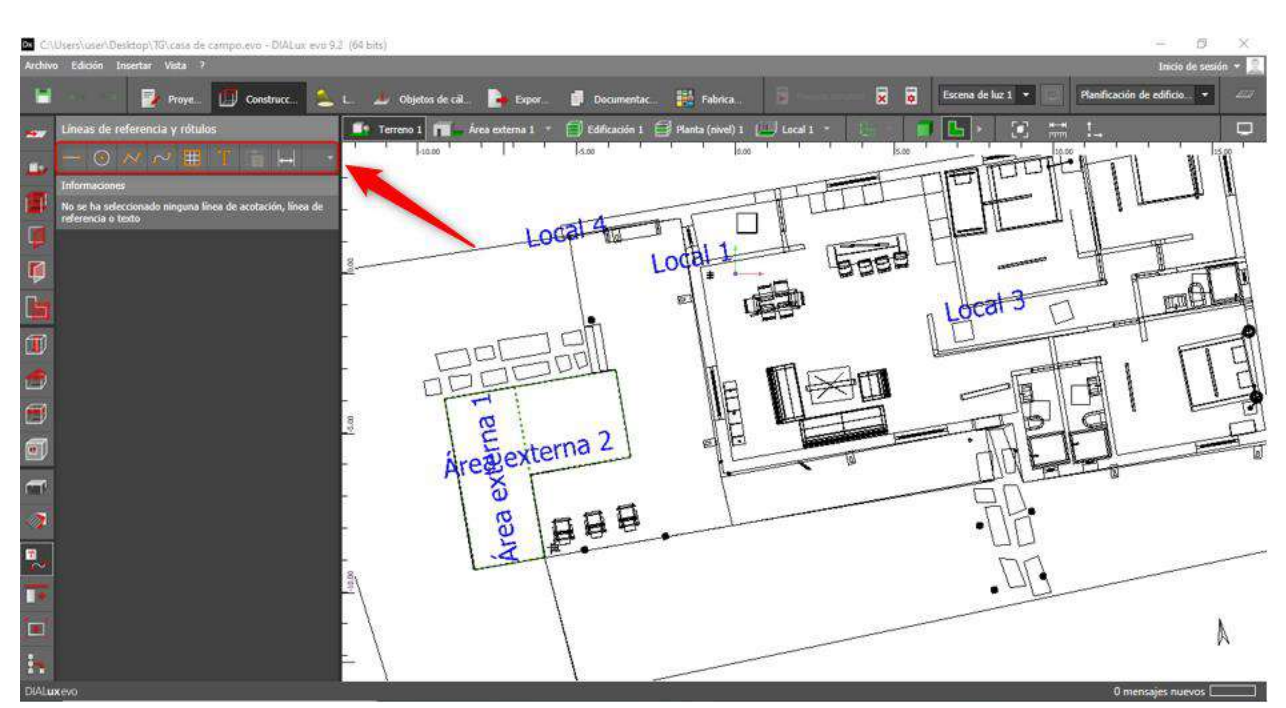

Ilustración 16. Diseño de líneas, rótulos y otras herramientas. Fuente: Autor, 2021.

Decimocuarta opción, el diseñador tiene la opción de copiar y ordenar de forma aleatoria líneas de diferentes formas.

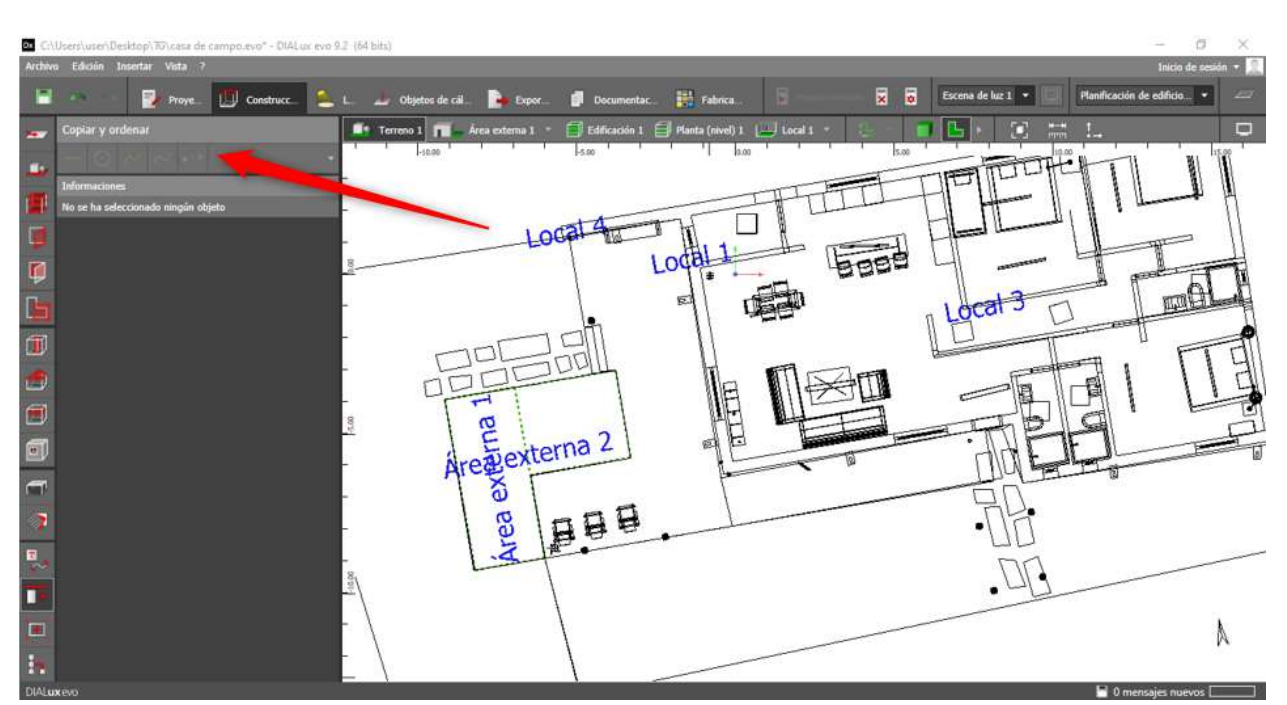

Ilustración 17. Copiar y ordenar líneas. Fuente: Autor, 2021.

El diseñador puede guardar varias vistas de su proyecto como las desee y quedaran guardadas en el software.

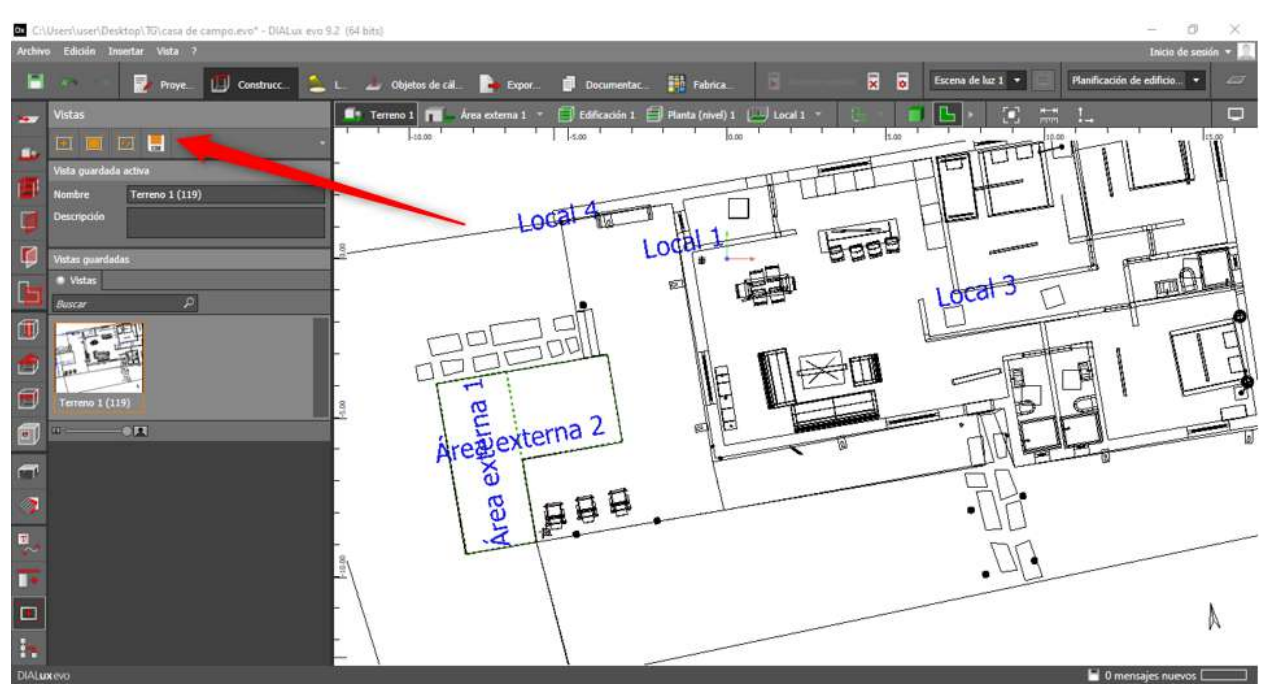

Ilustración 18. Guardar diferentes vistas del diseño. Fuente: Autor, 2021.

Decimoquinta opción, se observa todo lo que se ha utilizado en el diseño de sistema de iluminación.

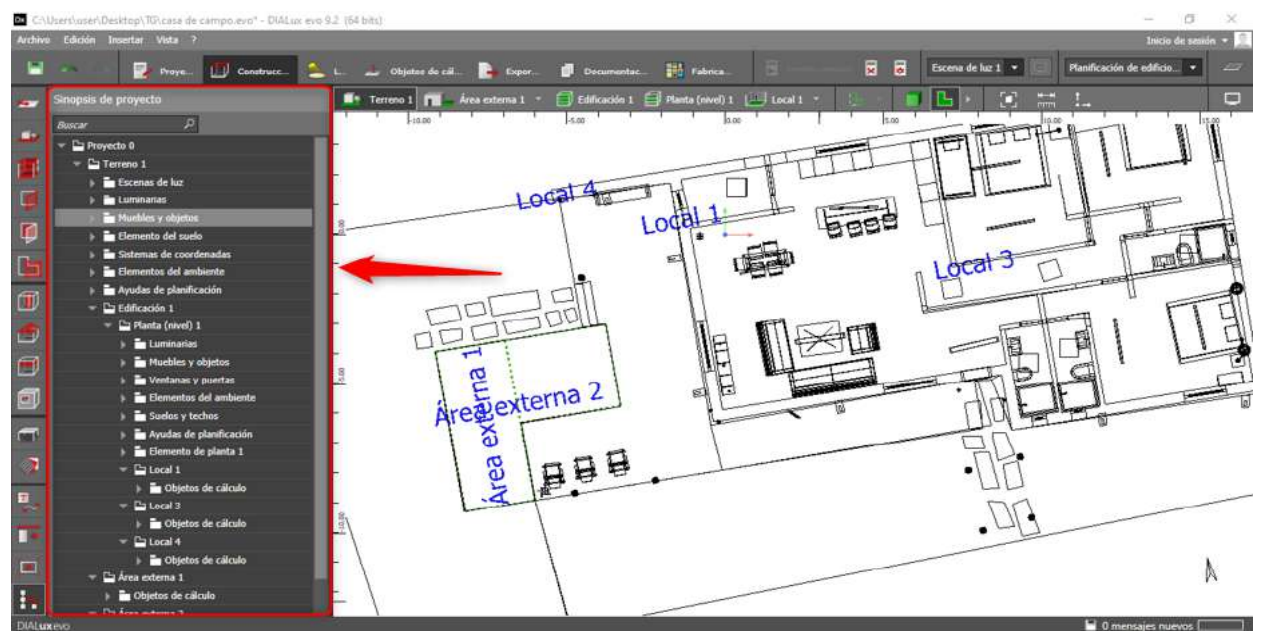

Ilustración 19. Sinopsis del proyecto. Fuente: Autor, 2021.

Antes de seguir, se debe ir a la opción de fabricante para que así el diseñador escoja de los muchos catálogos.

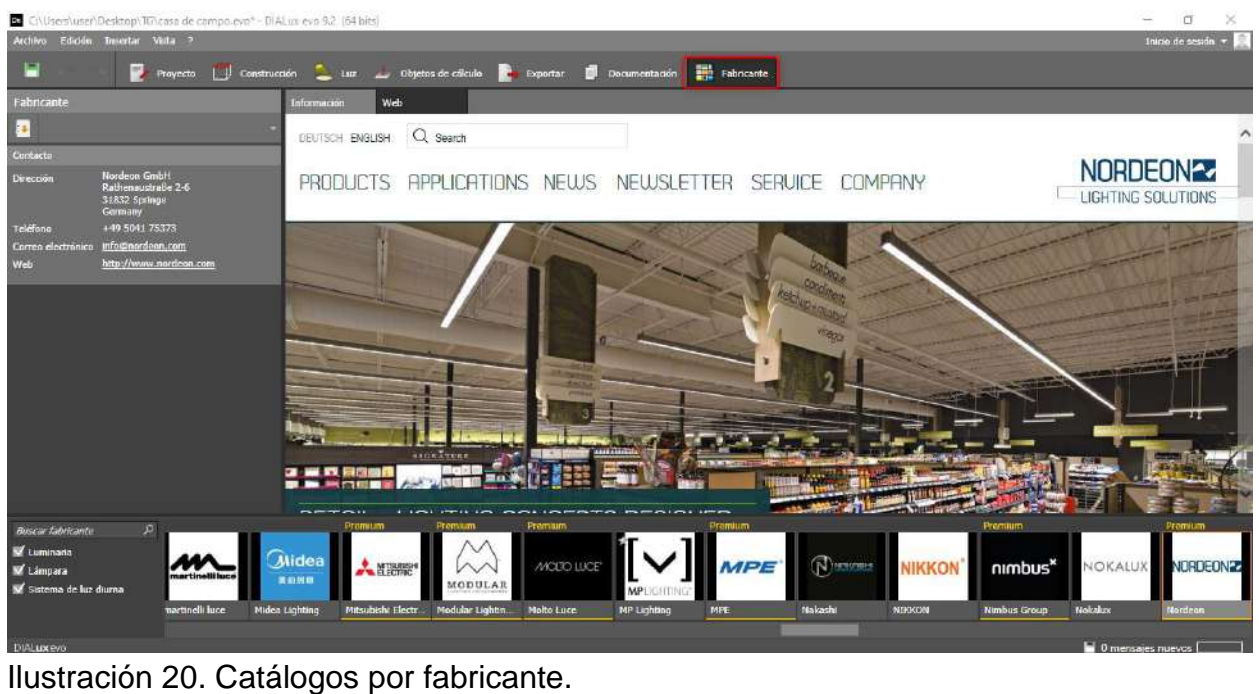

Fuente: DIALux evo.

Luego de haber escogido el catálogo, descargado e instalado en el ordenador se debe ingresar e importar las luminarias escogidas a DIALux evo para que se puedan encontrar dentro del software.

En la sección de luminarias se puede encontrar otras diferentes opciones para que el diseñador tenga su diseño, en el recuadro rosado se denota la opción de las luminarias.

Primera opción, por recuadros de colores, en el recuadro rojo se encuentran las diferentes opciones para colocar individual o grupal las diferentes luminarias, en el recuadro verde se encuentra los diferentes catálogos importados por el diseñador, en el recuadro azul celeste se encuentran los detalles de la luminaria escogida.

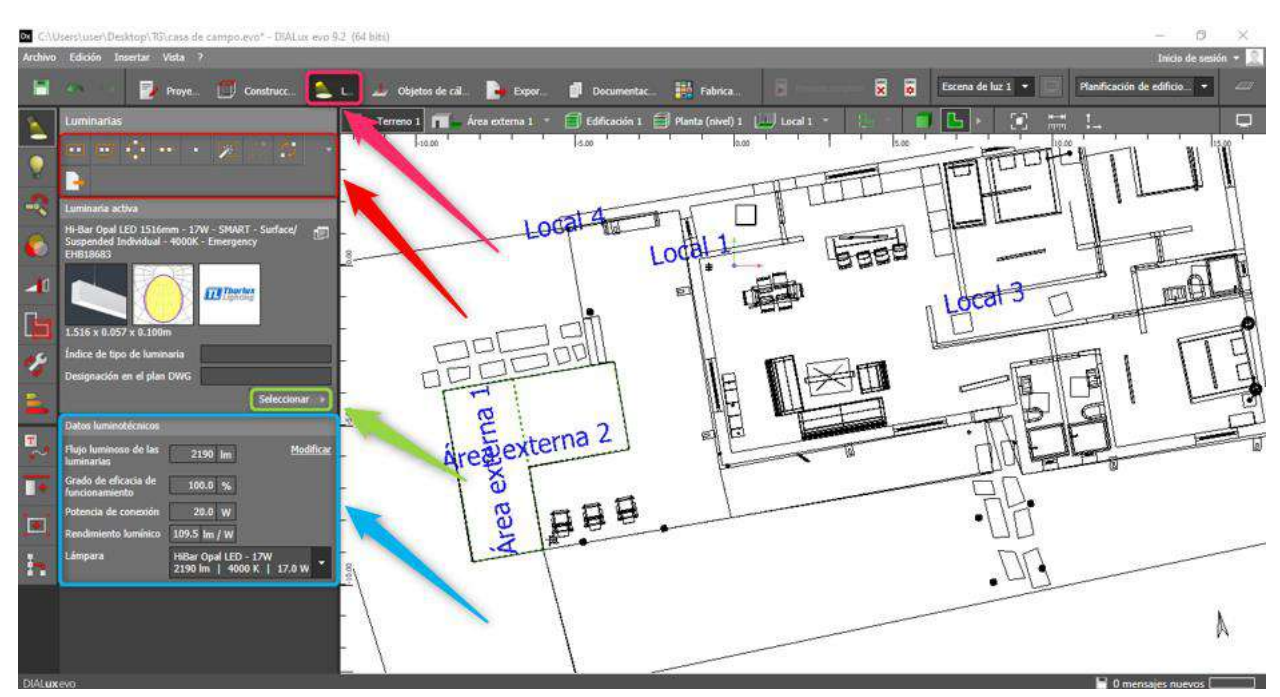

Ilustración 21. Posiciones, detalles y catálogos de luminarias. Fuente: Autor, 2021.

Segunda opción, comparación de diferentes luminarias, propiedades de cada una de ellas, datos colorímetros para documentación para que el diseñador escoja la de su necesidad y posicionarla donde desee.

|                          | C:\Users\user\Desktop\7G\casa de campo.evo" - DIALux evo 9.2 (64 bits)     |                                                                                                    | 应<br>×                                         |
|--------------------------|----------------------------------------------------------------------------|----------------------------------------------------------------------------------------------------|------------------------------------------------|
| Archivo                  | Edición Insertar Vista ?                                                   |                                                                                                    | Inicio de sesión -                             |
| E                        | <b>Proye</b><br>Construct L L<br><b>COL</b>                                | 匮<br>B<br>Escena de luz 1 *<br><b>Ed Fabrica.</b><br><b>Documentac</b><br>Objetos de cal<br><b>Export</b><br>а                 | Planificación de edificio. v<br><b>Control</b> |
|                          | Lámparas                                                                   | Edificación 1 Planta (nivel) 1   Local 1<br>o<br>$\frac{M-1}{1000}$<br>$\blacksquare$ Terreno 1<br>Área externa 1 *<br>m<br>m. | $\mathsf{C}$<br>25<br>圖                        |
| ۰                        | plica.<br><b>BIN - SMART -</b><br>Starbeam ECO - Roadway.univ<br>4000K     | 5.00<br>5.00<br>$-10.00$<br>10.00                                                                                              |                                                |
| шķ.                      | SB19675<br>Lámpara<br>1 x Starbeam ECO 31W Road                            | 1.064                                                                                                    |                                                |
|                          | Seleccionar                                                                | <b>BBBP</b><br>LodaE                                                                                                    |                                                |
| $\overline{\phantom{a}}$ | Propiedades<br><b>Nombre</b><br>Starbeam ECO 31W Roadway                   |                                                                                                    |                                                |
| L                        | 5070 Im<br><b>Flujo luminoso</b><br>Potencia<br>31.0 W                     |                                                                                                    |                                                |
| ¥9                       | Zócalo                                                                     |                                                                                                    |                                                |
| B.                       | Tipo de lámpara LED<br>$\bullet$ .                                         | F<br>$\frac{8}{5}$                                                                                                    |                                                |
| 圖<br>TA.                 | Datos colorimétricos para documentación                                    | Are de Nerterna 2<br>gg1                                                                                                    |                                                |
| П                        | $\alpha$<br>4000 K<br>70<br><b>CRI</b>                                     |                                                                                                    |                                                |
| о                        |                                                                            | <b>PAR</b><br>Area                                                                                                    |                                                |
| h                        | Datos colorimetricos                                                       |                                                                                                    |                                                |
|                          | Espectro<br>3991K                                                          |                                                                                                    |                                                |
|                          | Modificat                                                                  |                                                                                                    |                                                |
|                          | <b>R1: R2 R3 R4:</b><br>84 90 92 82<br>R5: R6: R7: R4:<br><b>CRI</b><br>Ra |                                                                                                    |                                                |
| <b>DIALuxevo</b>         |                                                                            |                                                                                                    | 0 mensaies nuevos [                            |

Ilustración 22. Comparación de luminarias. Fuente: Autor, 2021.

Tercera opción, el diseñador puede editar articulaciones de las luminarias para así colocar su punto de proyección.

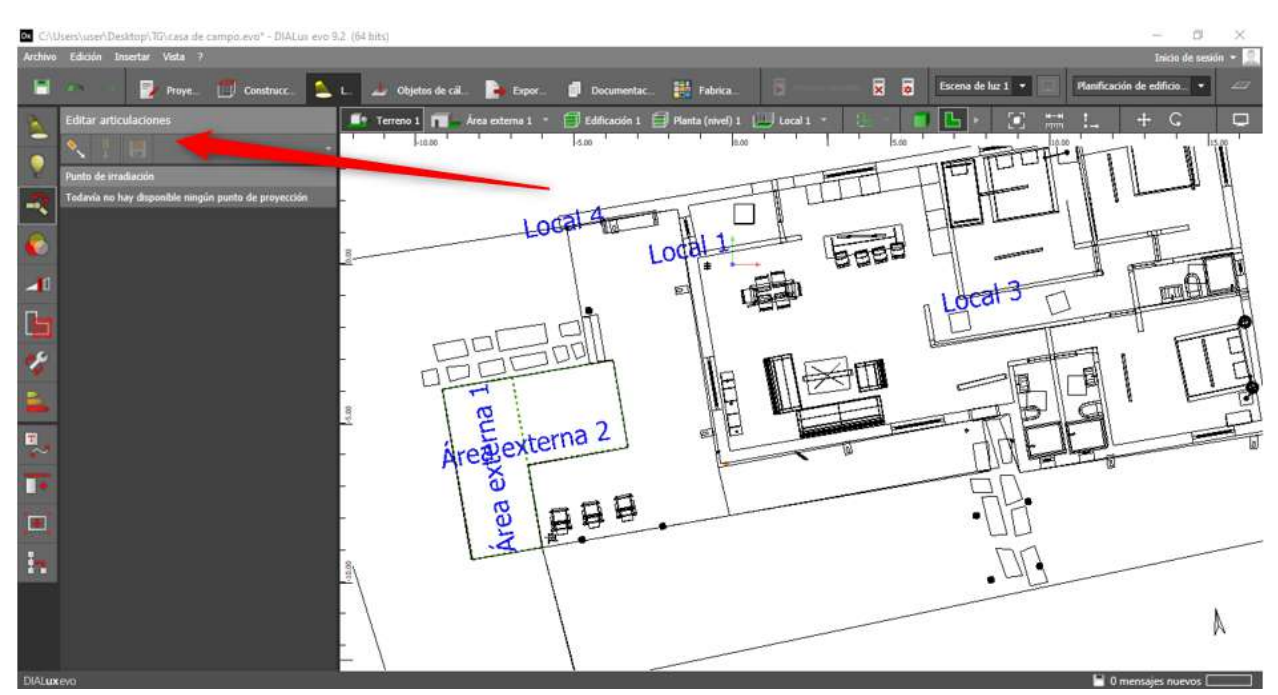

Ilustración 23. Ediciones de articulaciones de la luminaria. Fuente: Autor, 2021.

Cuarta opción, percibir los filtros de las luminarias, en el recuadro rosado de la ilustración 24, el diseñador puede escoger el filtro deseado para las luminarias en un diverso catalogo que tiene prediseñado y así aplicarlo a la luminaria.

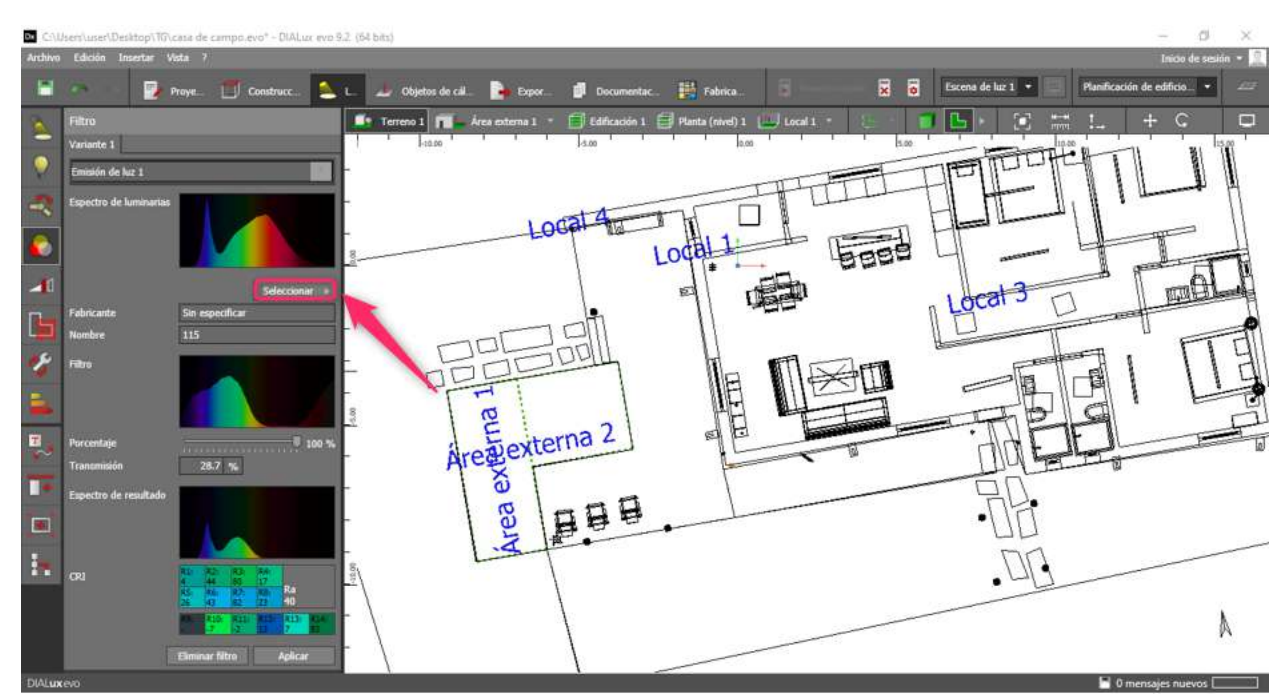

Ilustración 24. Insertar filtros para las luminarias. Fuente: Autor, 2021.

Quinta opción, el recuadro de color rosado de la ilustración 25, es para crear acceso de luz, duplicarla, luz vacía y grupo de luminarias, para el recuadro rojo se dan los diferentes detalles de la zona y escenas disponibles en la zona, en el recuadro azul se da a conocer valores de atenuación por luminaria en grupo o individual, también están las diferentes escenas de luz, fecha, hora y localidad.

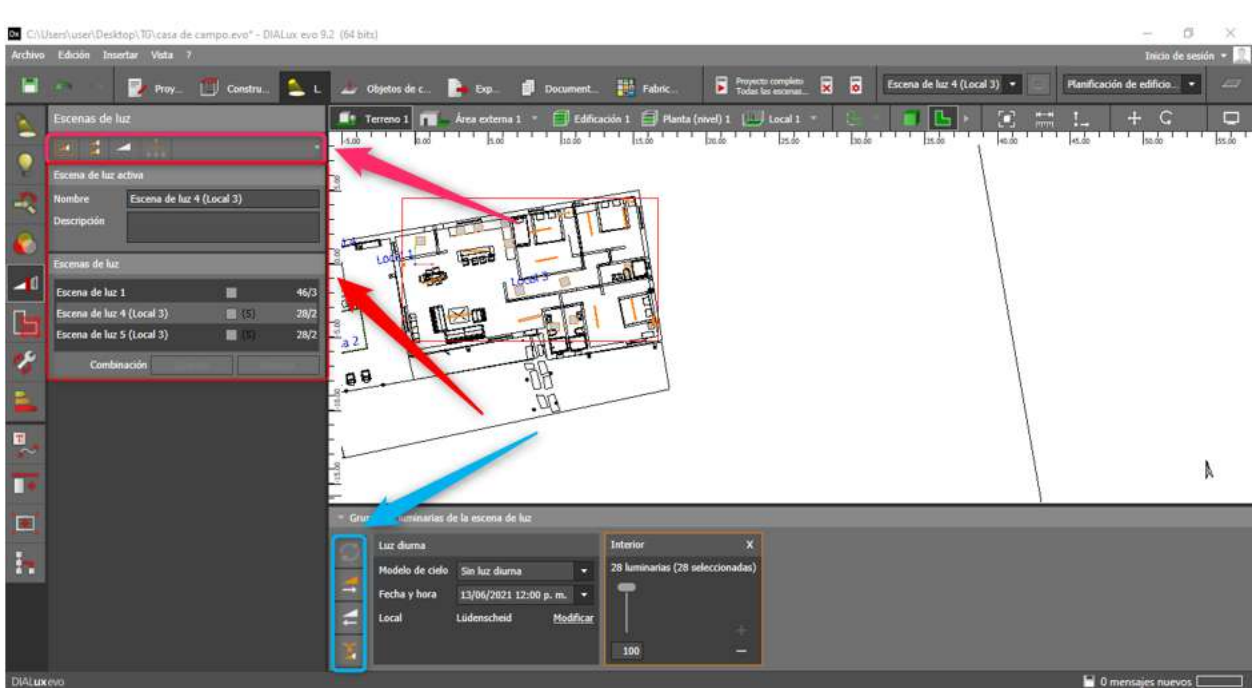

Ilustración 25. Herramientas de escenas de luz. Fuente: Autor, 2021.

Sexta opción, permite seccionar por áreas de diferentes tamaños y dimensiones como guste el diseñador, colocar su respectivo nombre para saber todo lo relacionado con cada área.

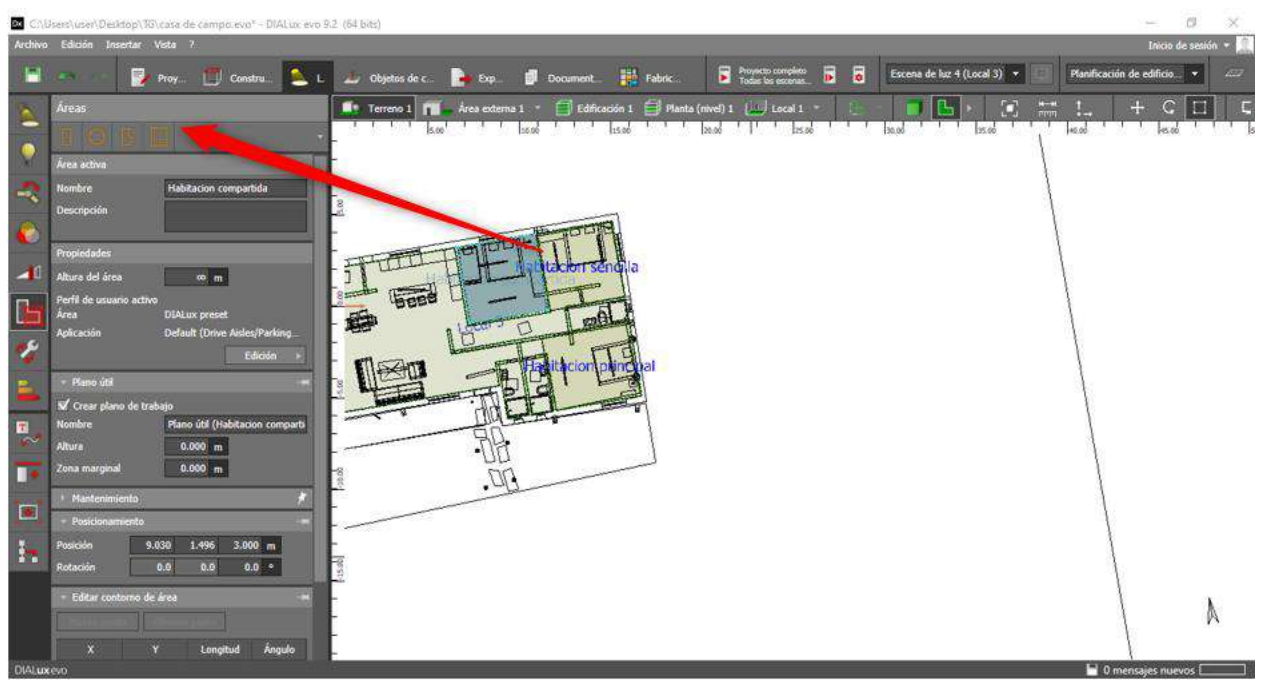

Ilustración 26. Partición de áreas. Fuente: Autor, 2021.

Después de realizar todas las opciones propuestas por el autor y tener el diseño de instalación completo sigue los cálculos que el software realiza.

El autor da a conocer su diseño de sistema de iluminación el cual es el siguiente:

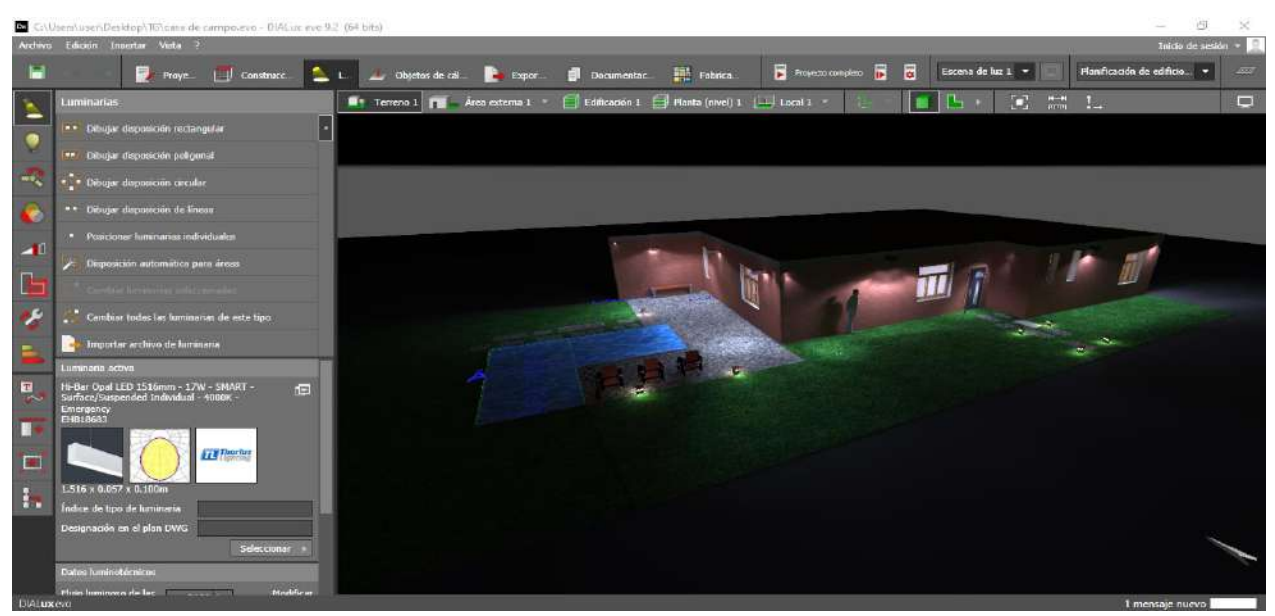

Ilustración 27. Exterior de la casa donde se denota las diferentes texturas, objetos y luminarias. Fuente: Autor, 2021.

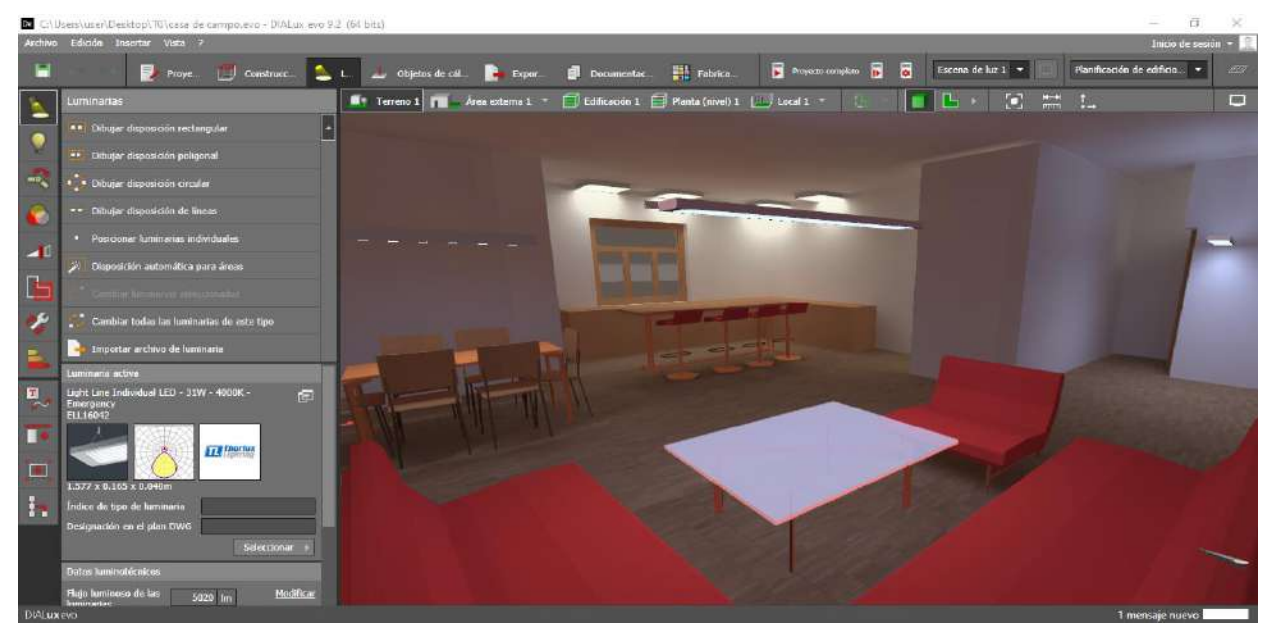

Ilustración 28. Se muestra la sala, comedor y cocina. Fuente: Autor, 2021.

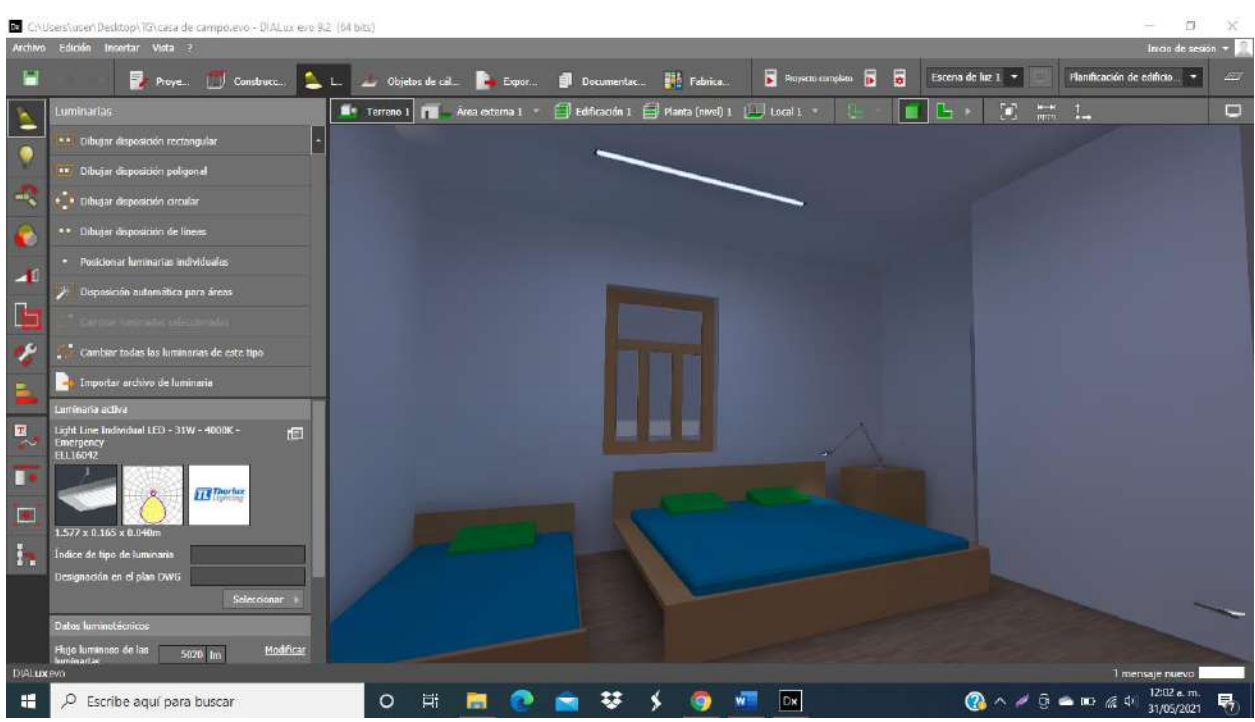

Ilustración 29. Alcoba compartida. Fuente: Autor, 2021.

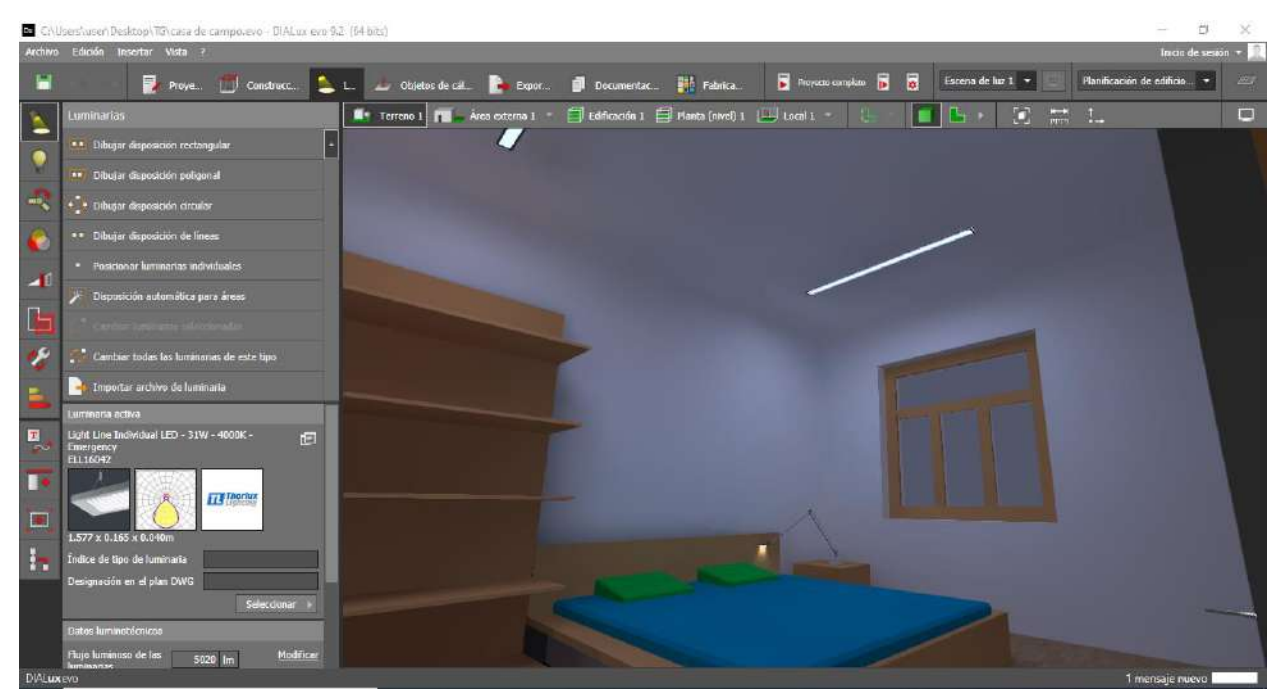

Ilustración 30. Alcoba independiente. Fuente: Autor, 2021.

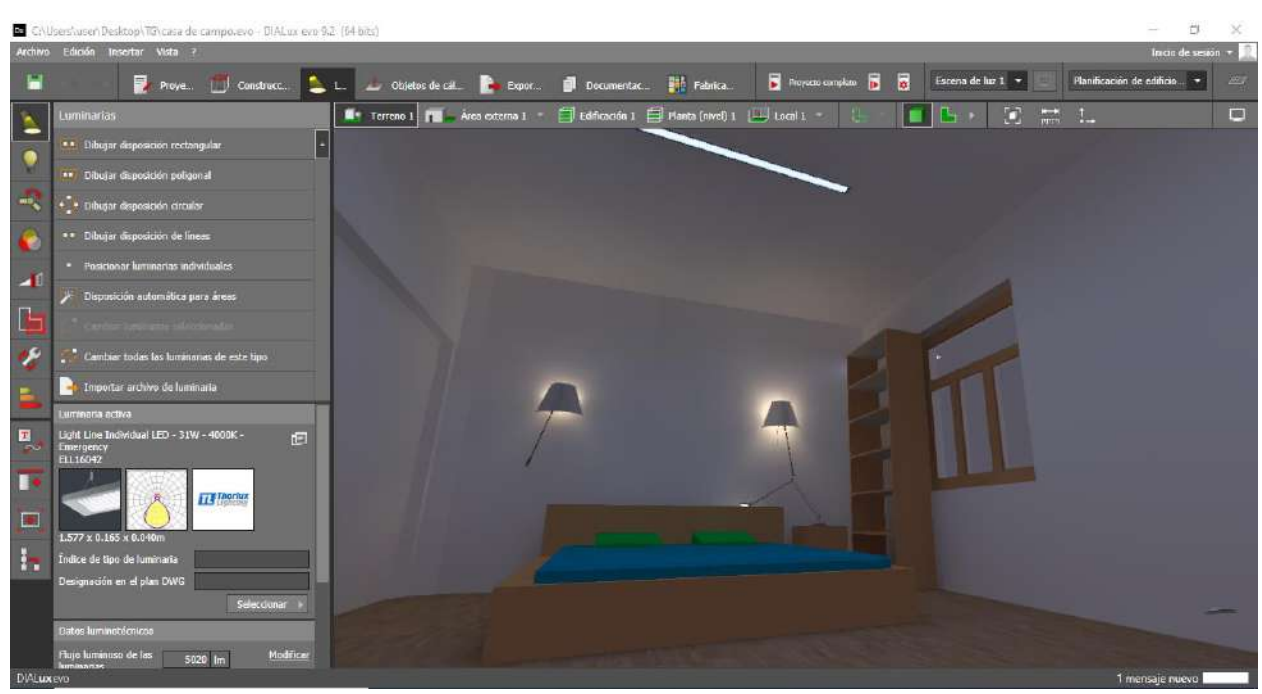

Ilustración 31. Habitación principal. Fuente: Autor, 2021.

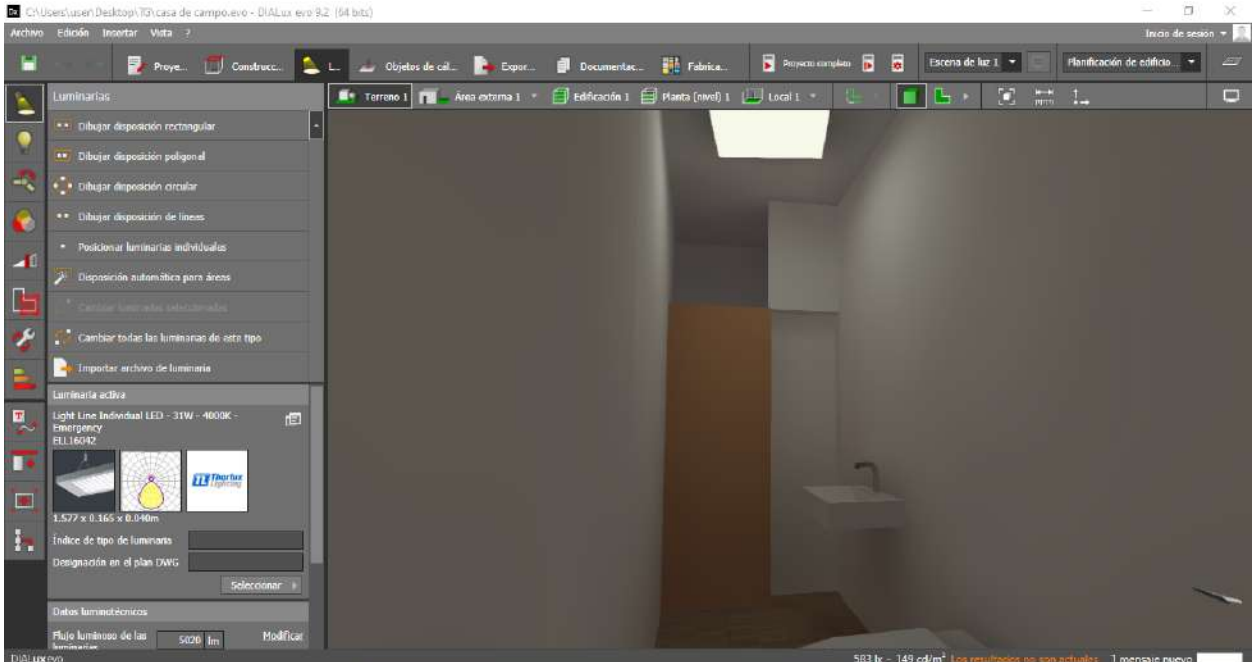

Ilustración 32. Baño con sus diferentes acabados y texturas, todos los baños contienen los mismos acabados. Fuente: Autor, 2021.

# **3.1.1.1. Hojas de datos de luminarias**

Para el diseño de sistema de iluminación se adaptaron las luminarias de tipo LED con diferentes referencias y se incorporaron mediante una descarga externa al software:

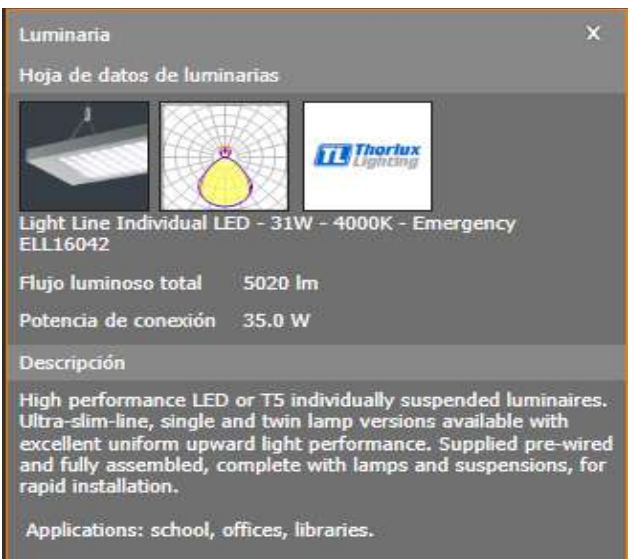

Ilustración 33. Luminaria utilizada en el diseño de iluminación. Fuente: DIALux evo v9.2.

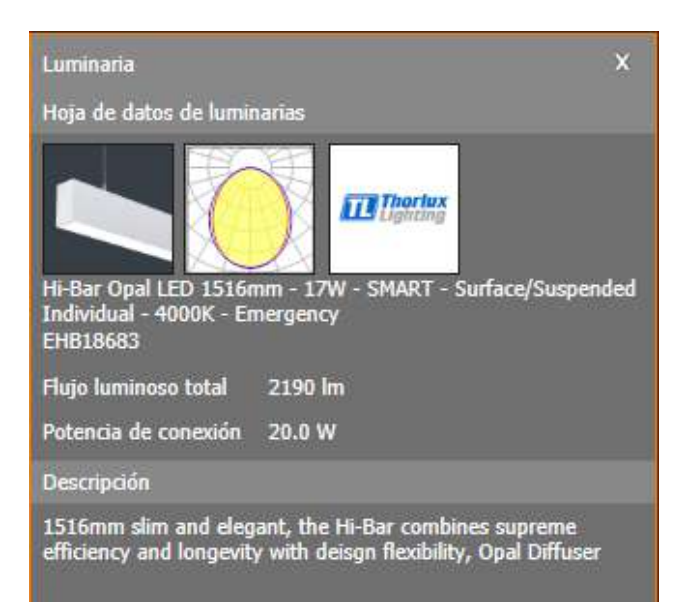

Ilustración 34. Luminaria utilizada en el diseño de iluminación. Fuente: DIALux evo v9.2.

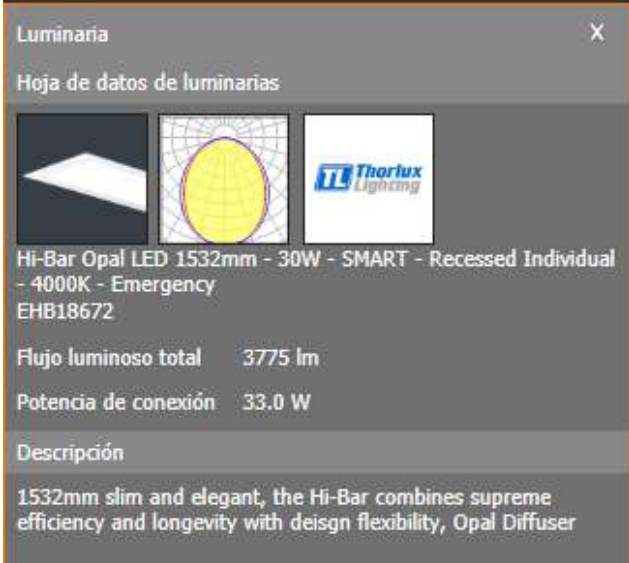

Ilustración 35. Luminaria utilizada en el diseño de iluminación. Fuente: DIALux evo v9.2.

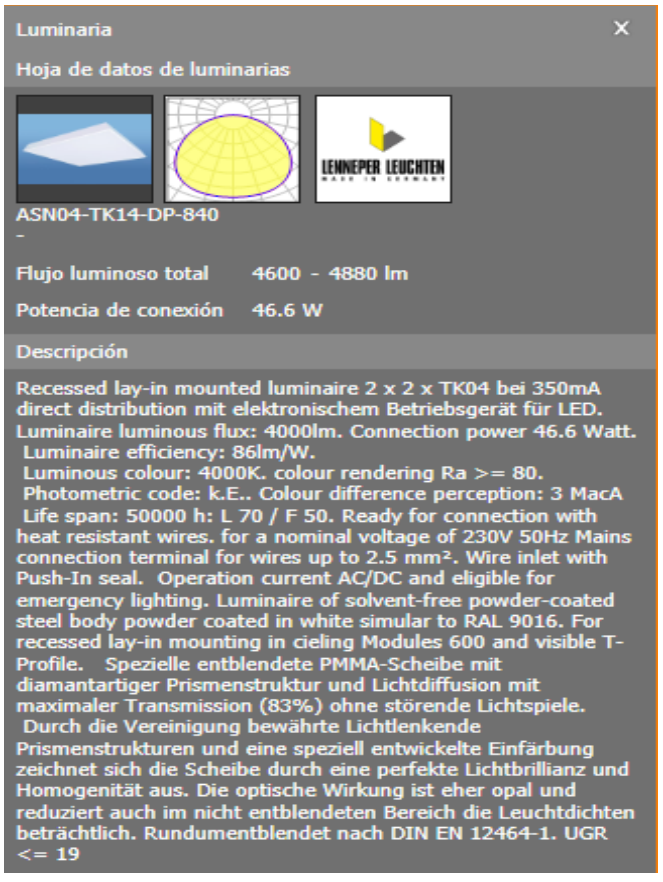

Ilustración 36. Luminaria utilizada en el diseño de iluminación. Fuente: DIALux evo v9.2.

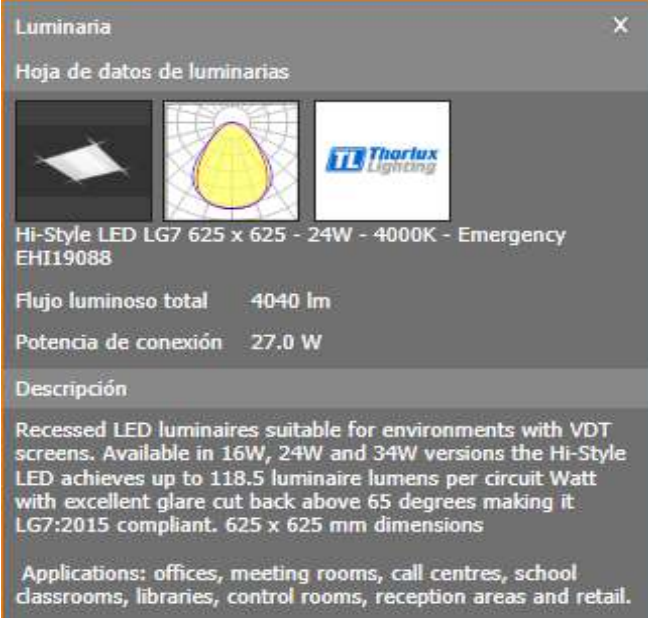

Ilustración 37. Luminaria utilizada en el diseño de iluminación. Fuente: DIALux evo v9.2.

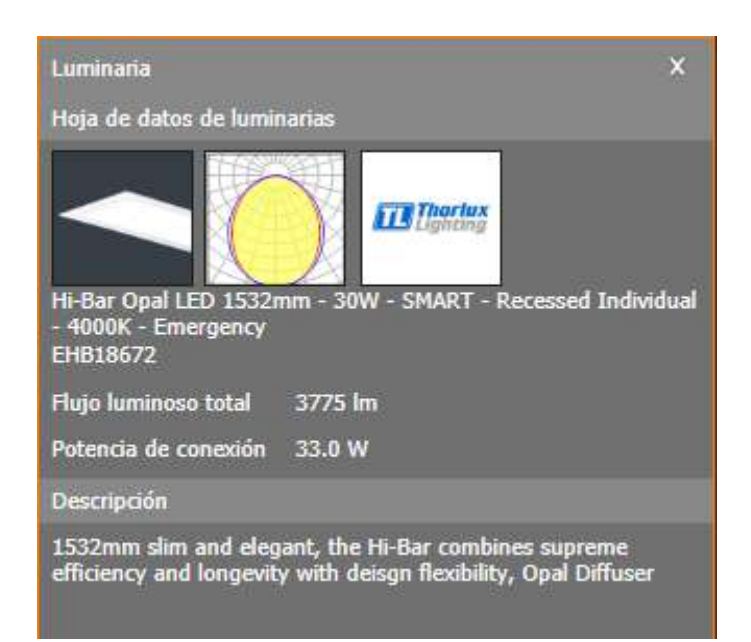

Ilustración 38. Luminaria utilizada en el diseño de iluminación. Fuente: DIALux evo v9.2.

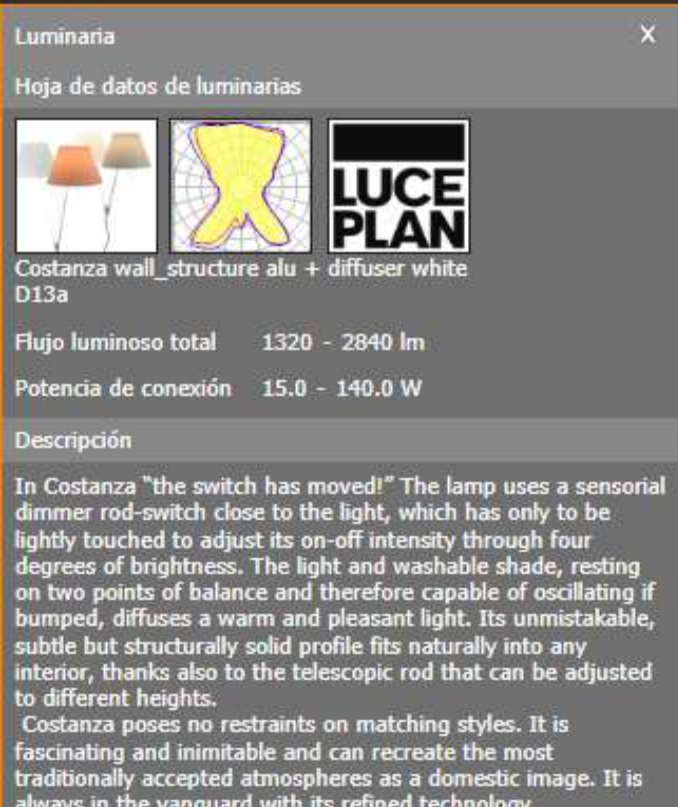

Ilustración 39. Luminaria utilizada en el diseño de iluminación. Fuente: DIALux evo v9.2.

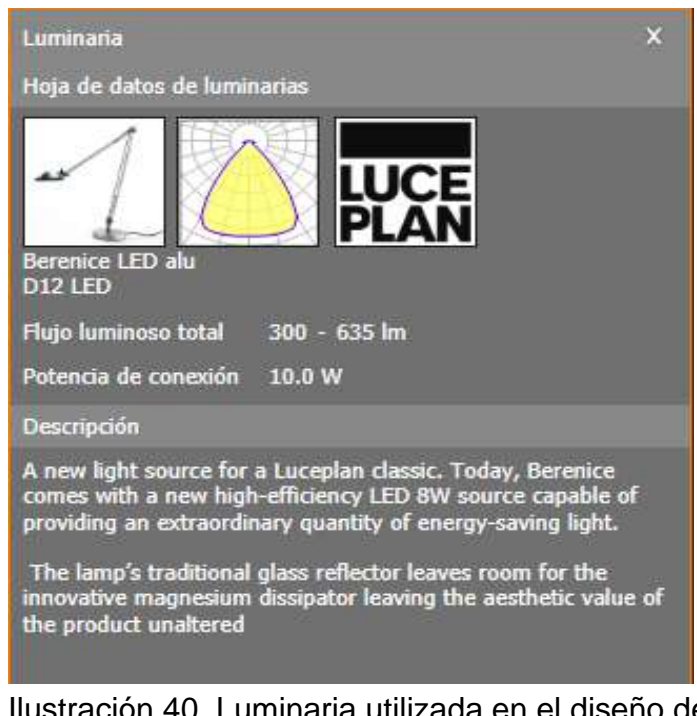

Ilustración 40. Luminaria utilizada en el diseño de iluminación. Fuente: DIALux evo v9.2.

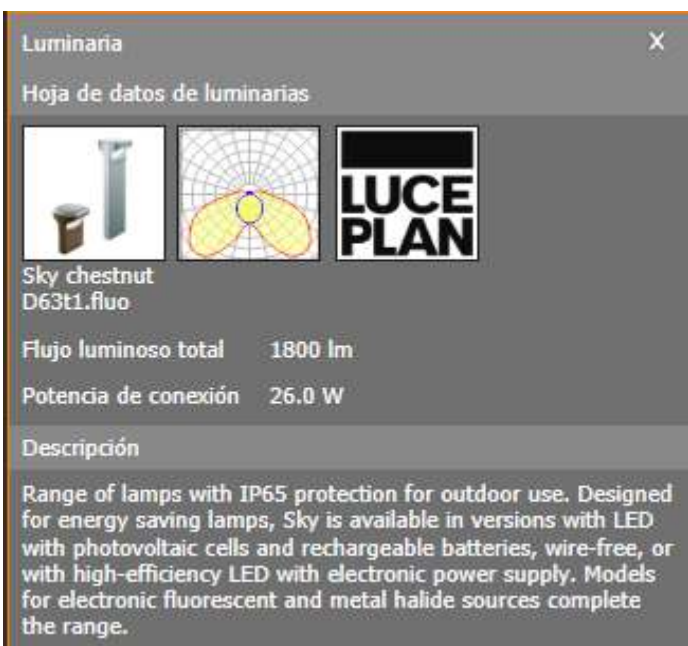

Ilustración 41. Luminaria utilizada en el diseño de iluminación. Fuente: DIALux evo v9.2.

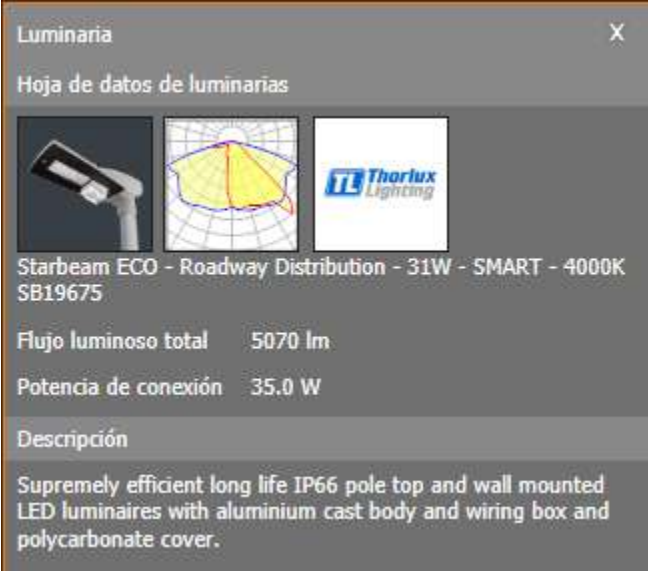

Ilustración 42. Luminaria utilizada en el diseño de iluminación. Fuente: DIALux evo v9.2.

# **3.1.1.2. Resultados del diseño de iluminación**

El progreso del cálculo varía según el tiempo del tamaño del diseño de sistema de iluminación y los diferentes objetos incorporados en el mismo.

.

En el recuadro rojo encontramos la opción para obtener los caculos del diseño de sistema de iluminación.

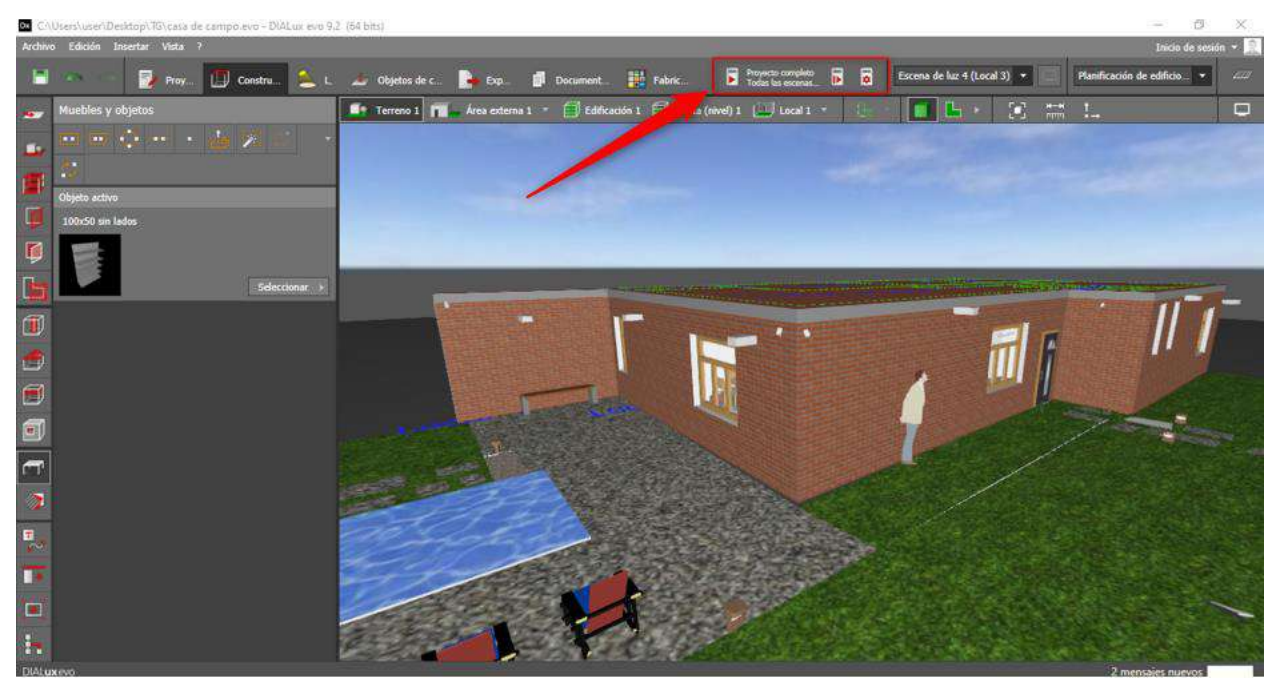

Ilustración 43. Herramienta para inicio de los cálculos de sistema de iluminación. Fuente: Autor, 2021.

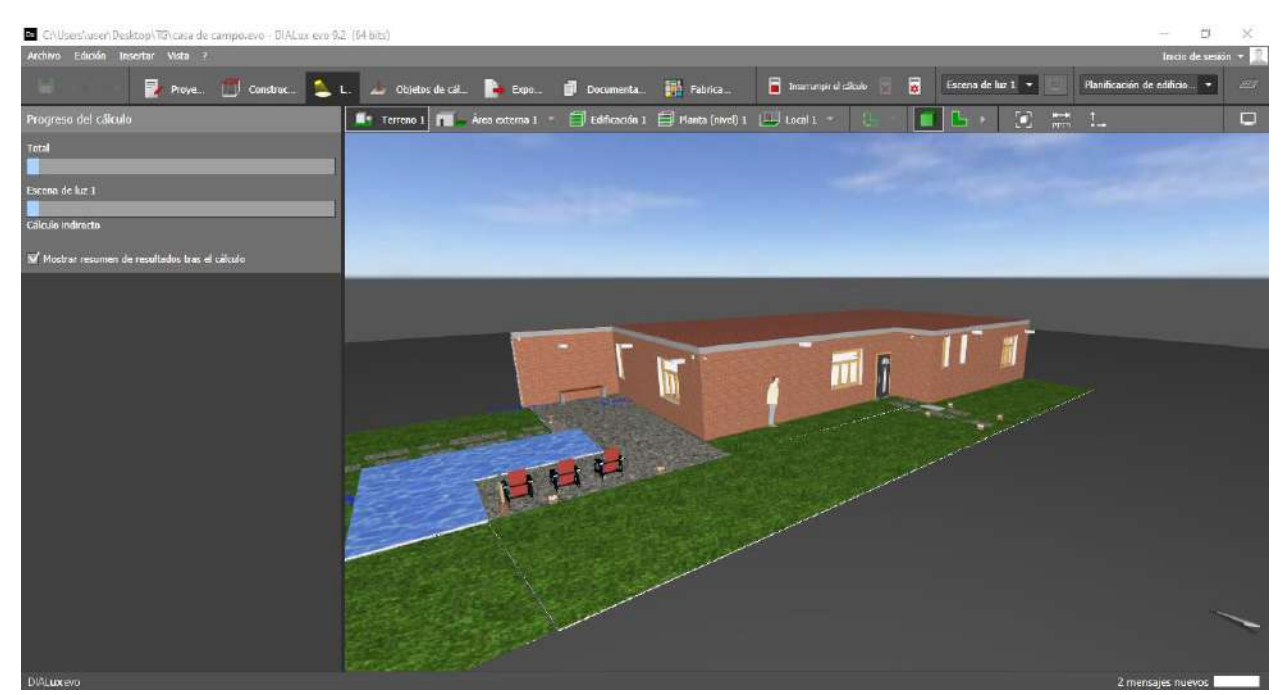

Ilustración 44. Proceso mediante DIALux genera los cálculos. Fuente: Autor, 2021.

El cálculo respectivo de objetos por recuadro, en el recuadro de color rojo de la ilustración 45, objetos de cálculo, planos útiles, áreas de trabajo entre otros. En el recuadro rosado, los diferentes detalles de sus respectivas casillas del recuadro rojo. El recuadro verde, contiene los resultados de los cálculos en el área interior de la edificación y en la parte inferior de la imagen se encuentra los luxes de la edificación con su rango de mínimo y máximo.

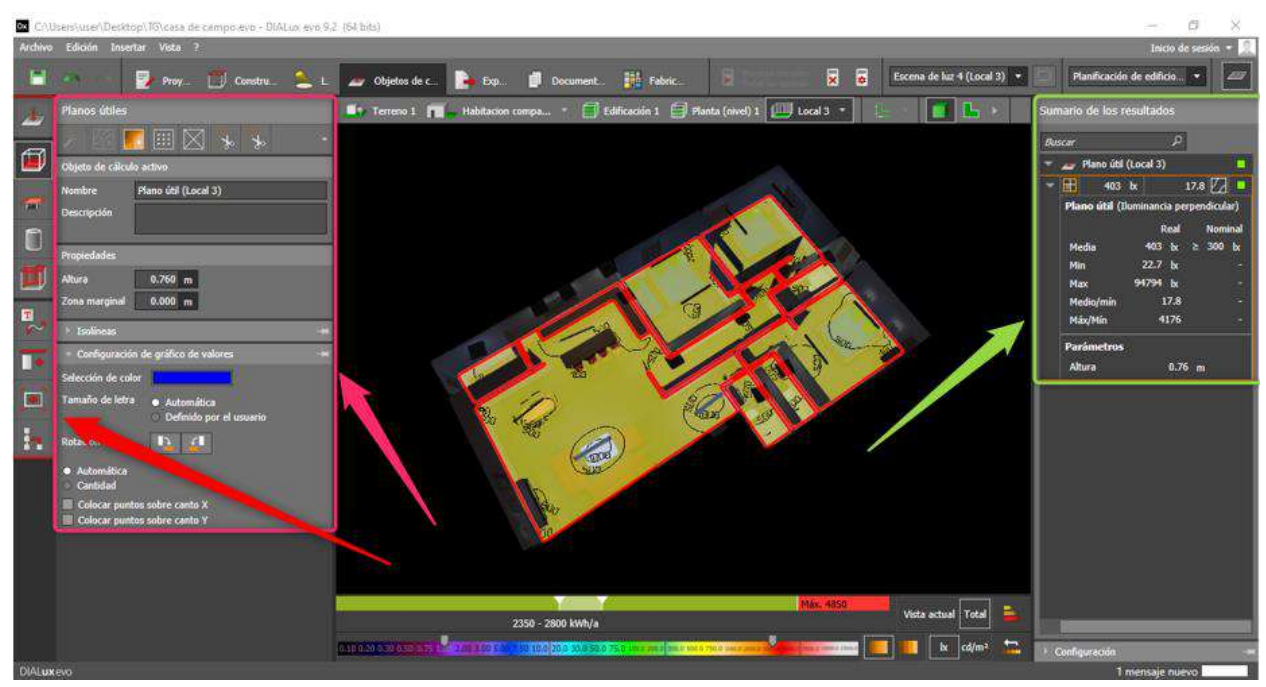

Ilustración 45. Resultados suministrados por el software. Fuente: Autor, 2021.

El software muestra el consumo de energía en la edificación por áreas en kWh, aparte de eso da rangos de costos, rangos de consumo de energía para que el diseñador tenga en cuenta antes de darlo a exponer al que desee.

Es muy importante tener en cuenta el tiempo de uso de las luminarias en el día y la noche.

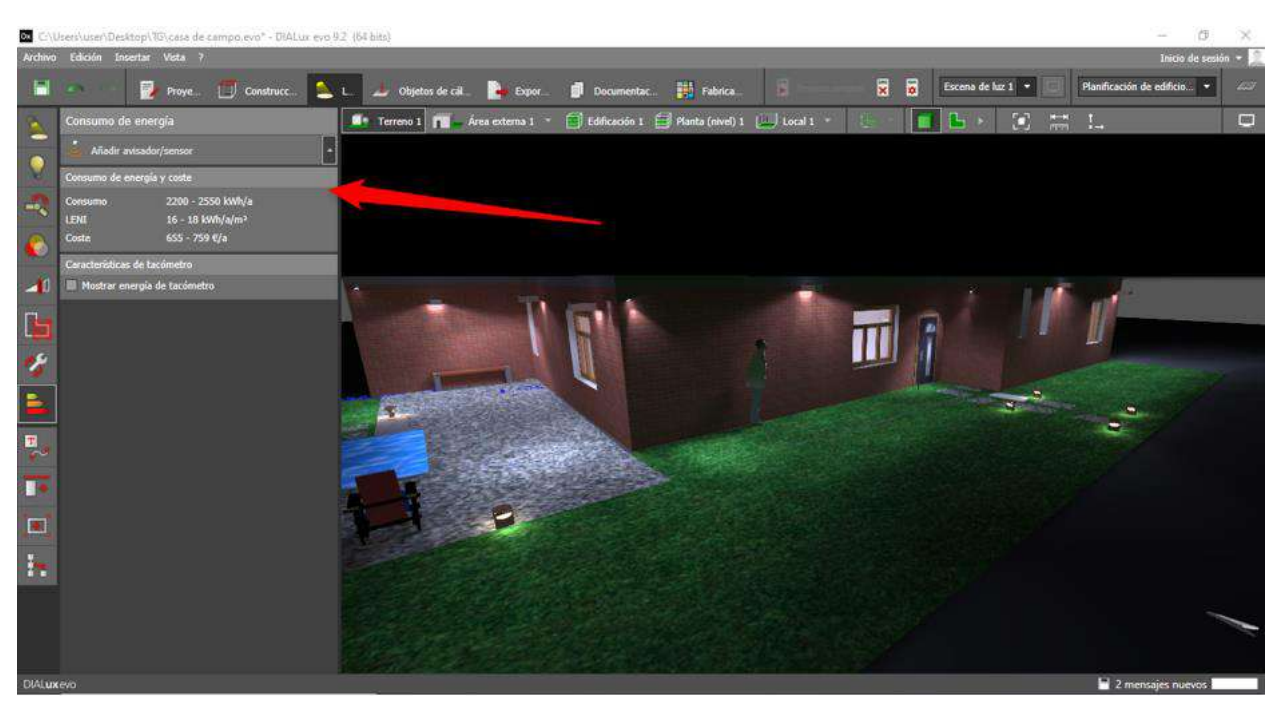

Ilustración 46. Datos de consumo y rangos de costos. Fuente: Autor, 2021.

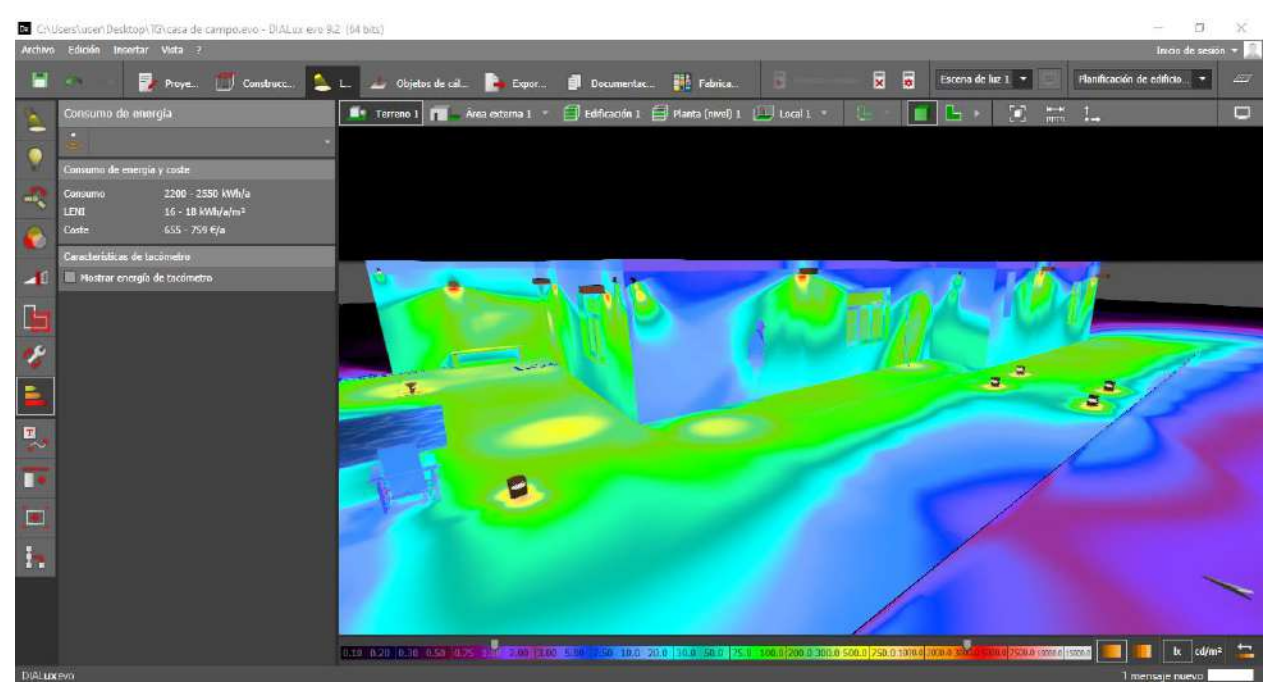

Ilustración 47. Colores falsos. Fuente: Autor, 2021.

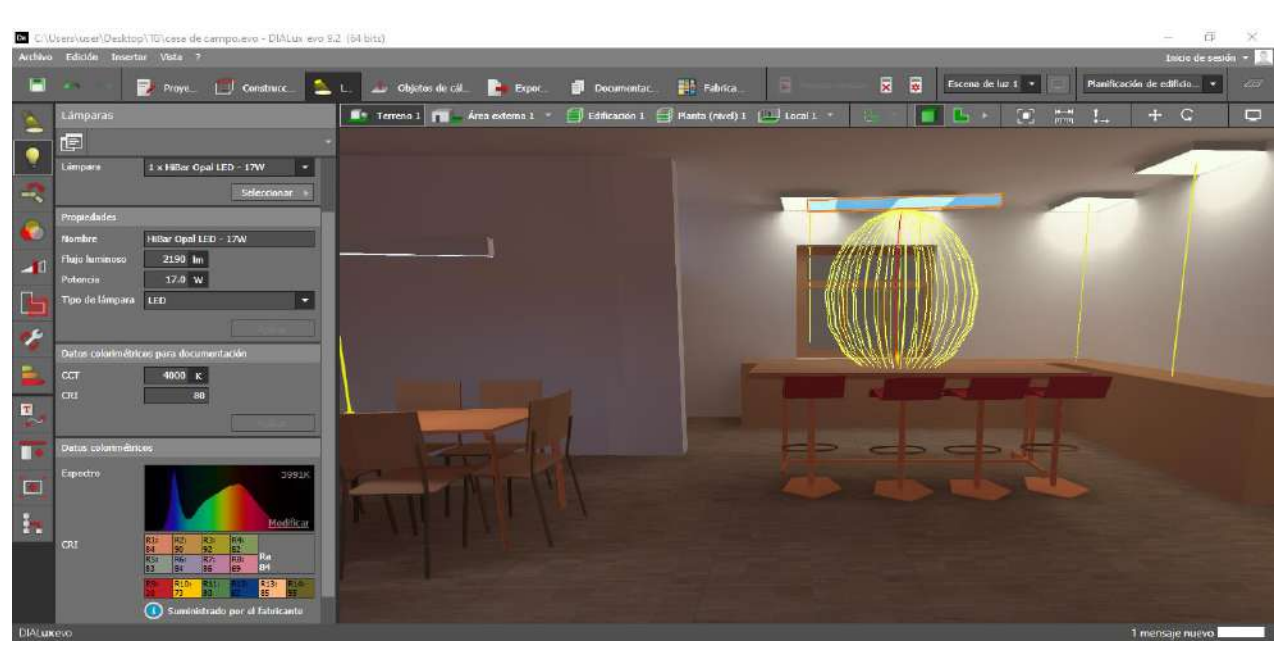

Ilustración 48. Curvas de distribución luminosas, orientación y datos colorimétricos. Fuente: Autor, 2021.

Por último, en el recuadro rojo de la ilustración 49, donde dice documentación, el software genera un documento de presentación de resultados del plano con sus respectivas luminarias, en el recuadro azul celeste, escoger que secciones se le puede generar documento individual, en el recuadro verde, están los tipos de presentación, guardar presentación, imprimir, entre otras funcionalidades.

| Proyects   Construcción                                                                                                    | Luz and Objetos de cálculo | Exportan                                                     | Documentación      | <b>Fabricante</b>     |                 |                 | 囩                        |
|----------------------------------------------------------------------------------------------------|----------------------------|--------------------------------------------------------------|--------------------|-----------------------|-----------------|-----------------|--------------------------|
| Selección de página                                                                                                    | Configurar págma (F2)      |                                                              | A4 (210mm x 297mm) |                       | Guardar como    | $\Box$ Imprimir | Alternativas de Inyout - |
| H.<br>星星                                                                                                    |                            |                                                              |                    |                       |                 |                 |                          |
| 図<br>Edición<br>Buscar                                                                                                    |                            | Proyecto 0                                                   |                    |                       |                 | <b>DIALux</b>   |                          |
| · Flano útil (Local 1) / Escena de<br>luz 4 (Local 3) / Iluminancia<br>perpendicular (Adaptativamente)                      |                            |                                                              |                    |                       |                 |                 |                          |
| - Plano dtil (Local 1) / Escena de<br>liz S (Local 3) / Iluminancia<br>perpendicular (Adaptativamente)                      |                            | Edificación 1 - Planta (nivel) 1 - Local 3 (Escena de luz 1) |                    |                       |                 |                 |                          |
| $-$ Local 3                                                                                                    |                            | Resumen                                                      |                    |                       |                 |                 |                          |
| - Renumen / Escena de luz 1                                                                                                 |                            |                                                              |                    |                       |                 |                 |                          |
| - Resumen / Escena de luz 4<br>(Local 3)                                                                                    |                            | Resultados                                                   |                    |                       |                 |                 |                          |
| - Resumen / Escena de luz 5<br>(Local 1)                                                                                    |                            |                                                              | Tamaño             | Calculado             | Nominal         | Verficación     | Indice                   |
| · Plano de situación de luminarias<br>· Lista de luminarias                                                                 |                            | Plano útil                                                   | Epirgeritister     | 395 bc                | * 300 bc        | ✓               |                          |
| · Objetos de cálculo / Escena de<br>$1x + 1$                                                                                |                            |                                                              | E/Emire            | 17.4                  |                 |                 | 54                       |
| · Objetos de cálculo / Escena de<br>fuz 4 (Local 3)                                                                         |                            | Valores de consumo                                           | Consumo            | (2200 - 2550) kWh/s   | máx, 4850 kWh/a | $\checkmark$    |                          |
| - Objetos de cilculo / Escena de<br>liz 5 (Local 3)                                                                         |                            | Potencia específica de                                       | Local              | 6.66 W/m <sup>1</sup> |                 |                 |                          |
| - Hano its (Local 3) / Escena de<br>luz 1 / Ilumirancia perpendicular                                                       |                            | conaxión                                                     |                    | 1.49 W/m3/100 br      | <b>COL</b>      | -               |                          |
|                                                                                                    |                            |                                                              |                    |                       |                 |                 |                          |
| (Adaptativamente)<br>· Plano util (Local 3) / Escena de<br>laz 4 (Local 3) / Iluminancia<br>perpendicular (Adaptativamente) |                            | Perfit de Louis DOALUK preset, Default (Office)."            |                    |                       |                 |                 |                          |

Ilustración 49. Documentación de resultados. Fuente: Autor, 2021.

# **3.1.2. AGi32**

El resultado del diseño de sistema de iluminación de esta herramienta tecnológica llamada AGi32 v19.10. Por lo tanto, este software permite diseñar al interior de la casa para dar un efecto más real y cotidiano con diferentes texturas.

• Se empieza por la importación del plano AutoCAD al software en el recuadro azul celeste esta la opción de importación.

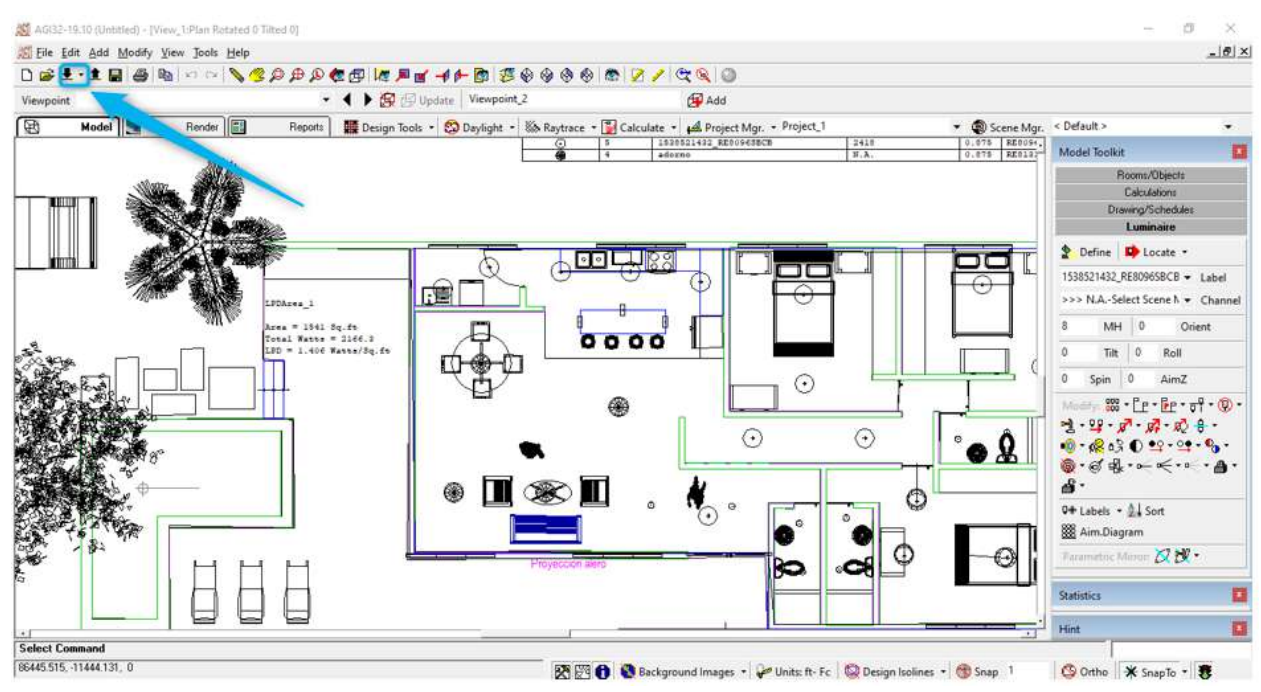

Ilustración 50. Importación del plano AutoCAD. Fuente: Autor, 2021.

• Antes de empezar a edificar, el diseñador elige el tipo de medida del plano, en el recuadro rojo de la ilustración 51, la opción de diferentes tipos de medidas.

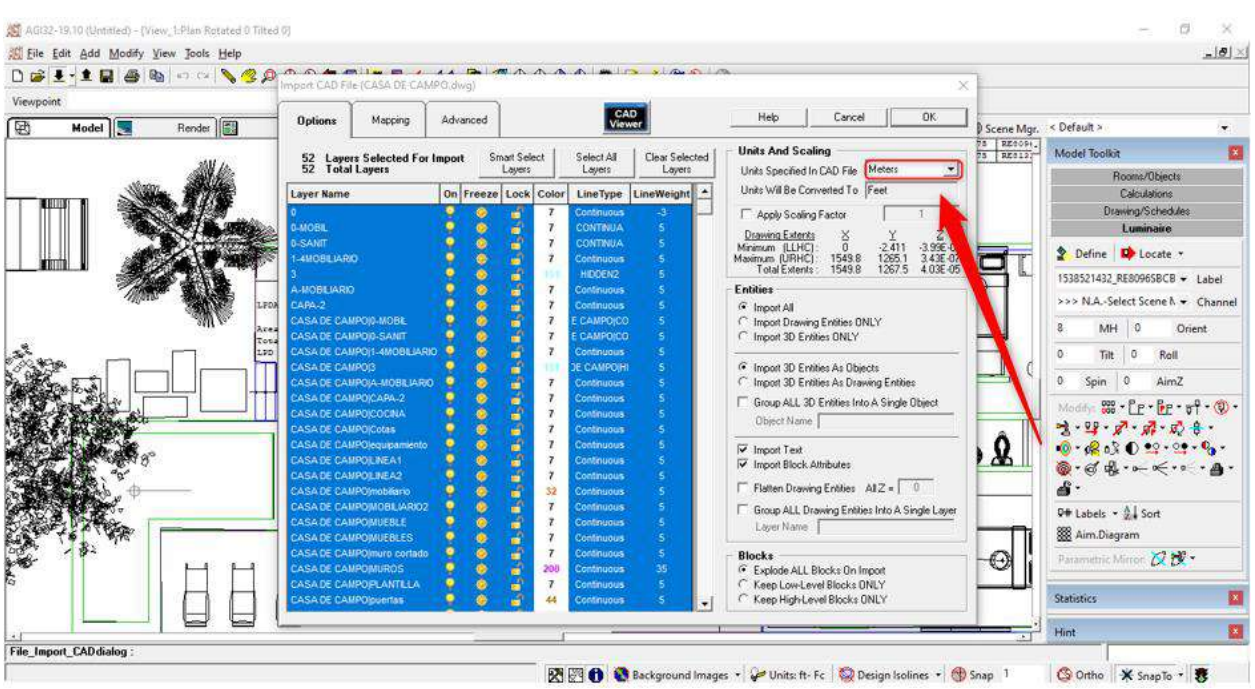

Ilustración 51. Selección de media para el plano. Fuente: Autor, 2021.

• El software ofrece diferentes herramientas para su edificación y objetos de fachada en el cual encontramos encerrada en el recuadro rojo.

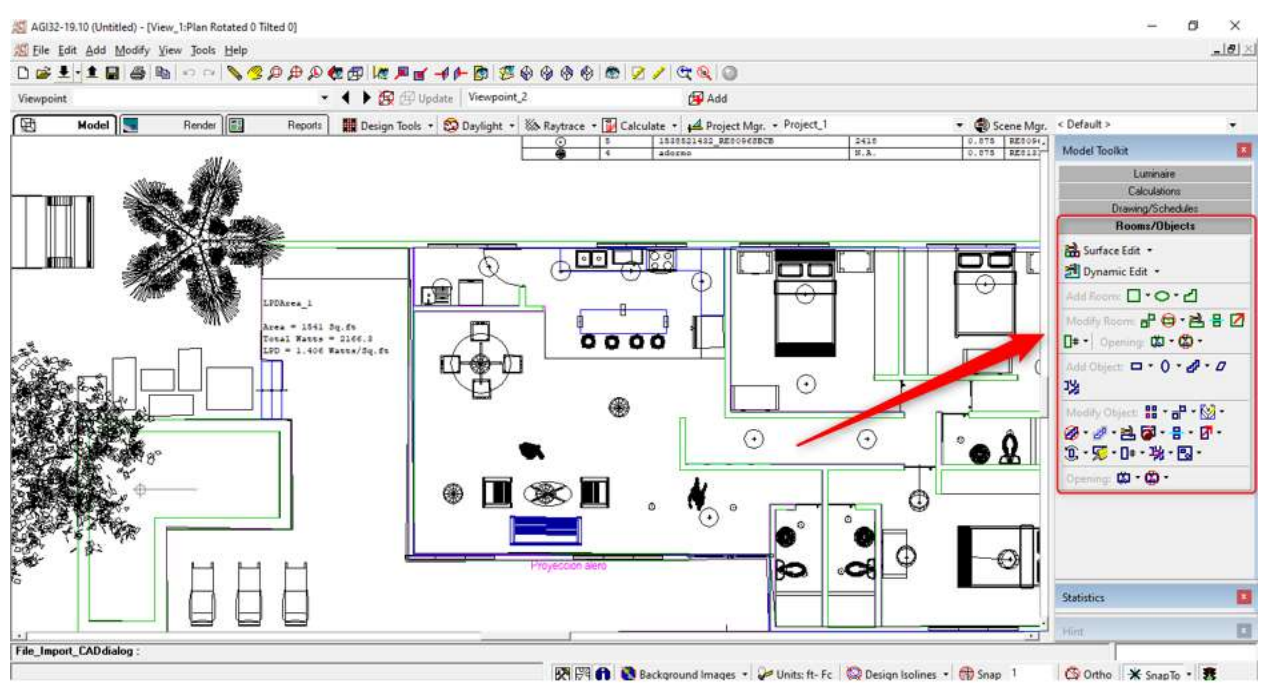

Ilustración 52. Herramientas para el diseño de la edificación y objetos de fachada. Fuente: Autor, 2021.

• El software cuenta con herramientas para dibujar, realizar líneas, rótulos, escalas, entre otras.

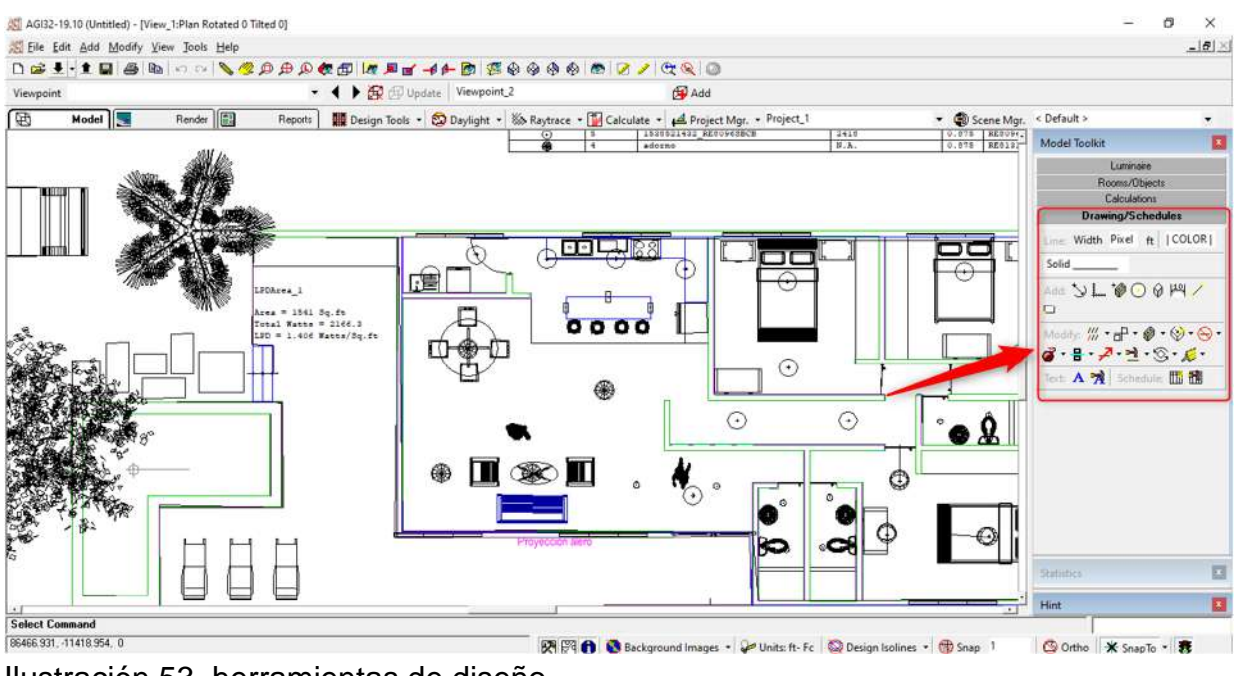

Ilustración 53. herramientas de diseño. Fuente: Autor, 2021.

• Si el diseñador desea ver su diseño en diferentes caras, medir partes particulares, áreas totales, entre otras, las podrá encontrar en el recuadro rojo.

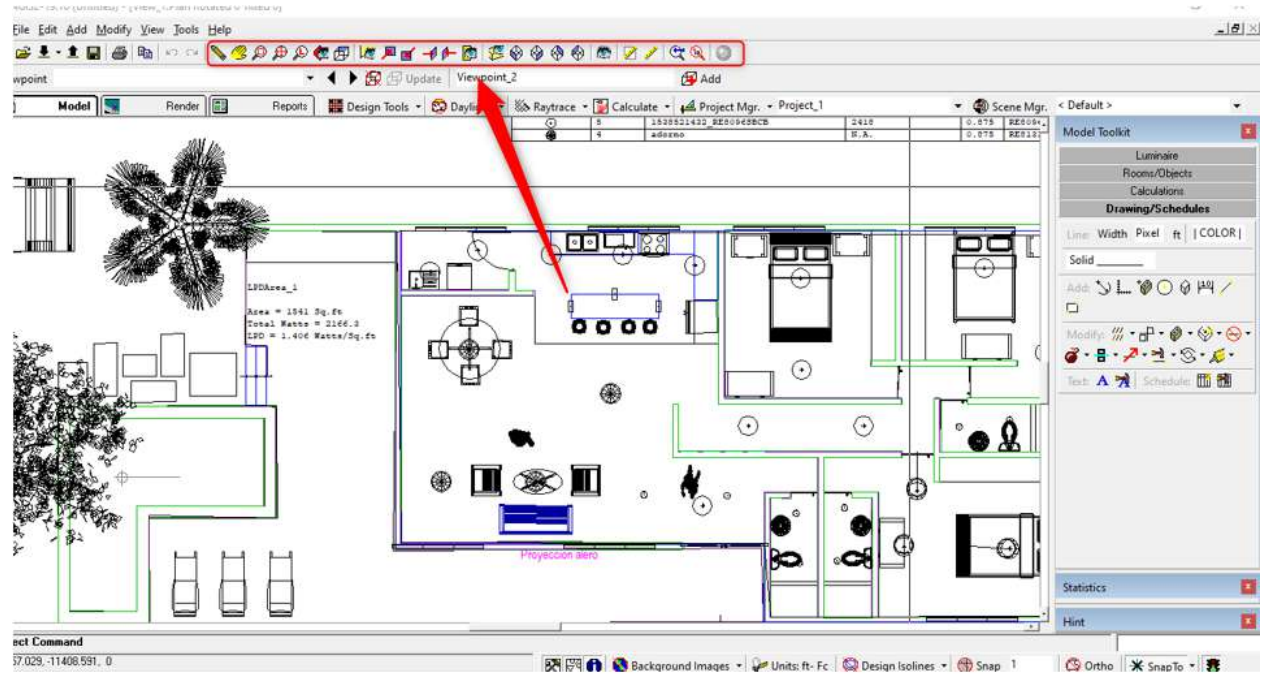

Ilustración 54. Herramientas de visualización, entre otras. Fuente: Autor, 2021.

• Herramientas para el diseño de sistema de iluminación en el momento de selección de luminarias, altura antes de localizarlas, fotometrías, temples, entre otros que se encuentran el recuadro rojo.

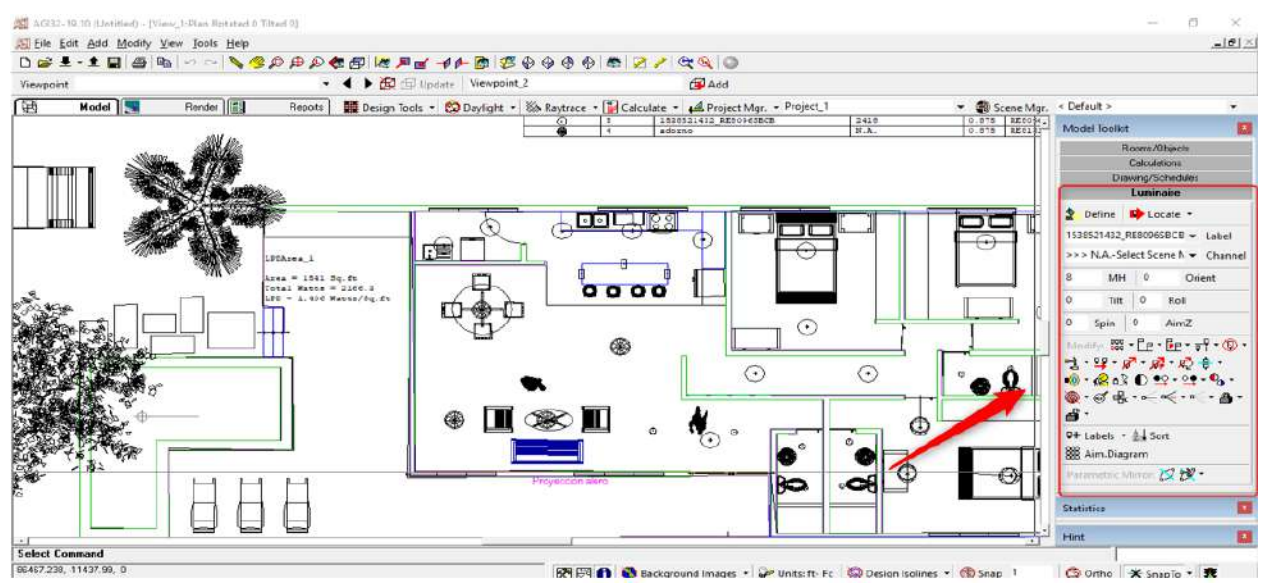

Ilustración 55. Herramientas de iluminación. Fuente: Autor, 2021.

• Para incorporación de luminarias después de haberlas descargado de la web, en el recuadro rojo de la ilustración 56, está la opción para abrir la ventana de los detalles de las luminarias para su vinculación, en el recuadro verde, están las herramientas para la importación de luminarias.

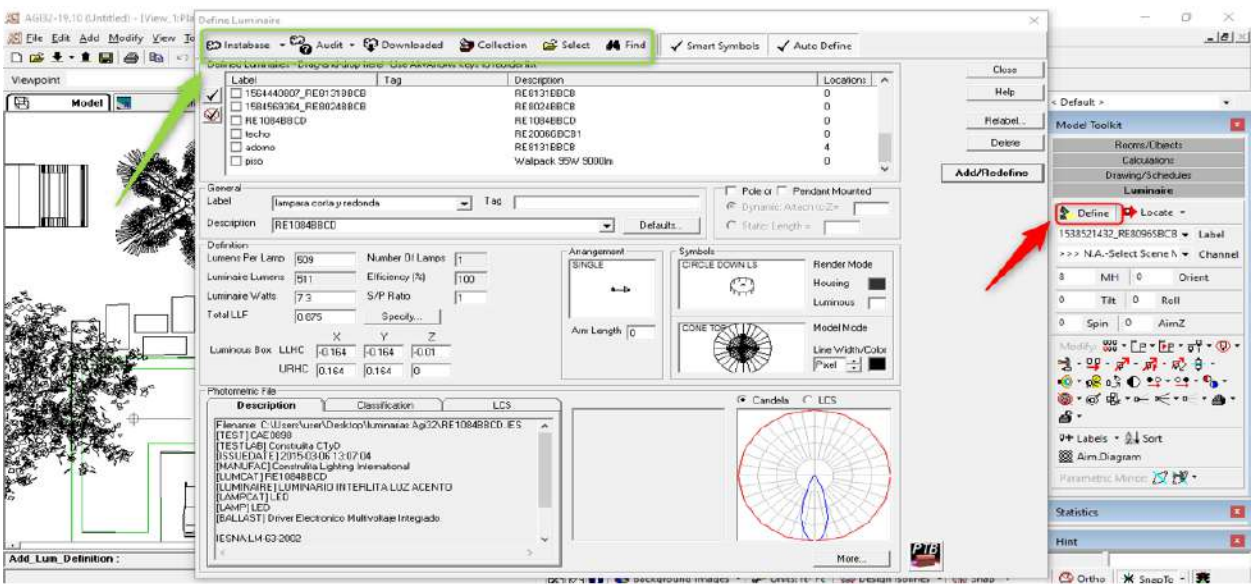

Ilustración 56, Importaciones y herramientas de luminarias. Fuente: Autor, 2021.

• Antes de realizar los cálculos, el diseñador debe ver en las herramientas que el software ofrece, las que están ubicadas en el recuadro rojo de la ilustración 57, se despliegan las pestañas, calculo por malla en forma de diferentes figuras para adaptarse al diseño, también remoción y selección de puntos para cálculos.

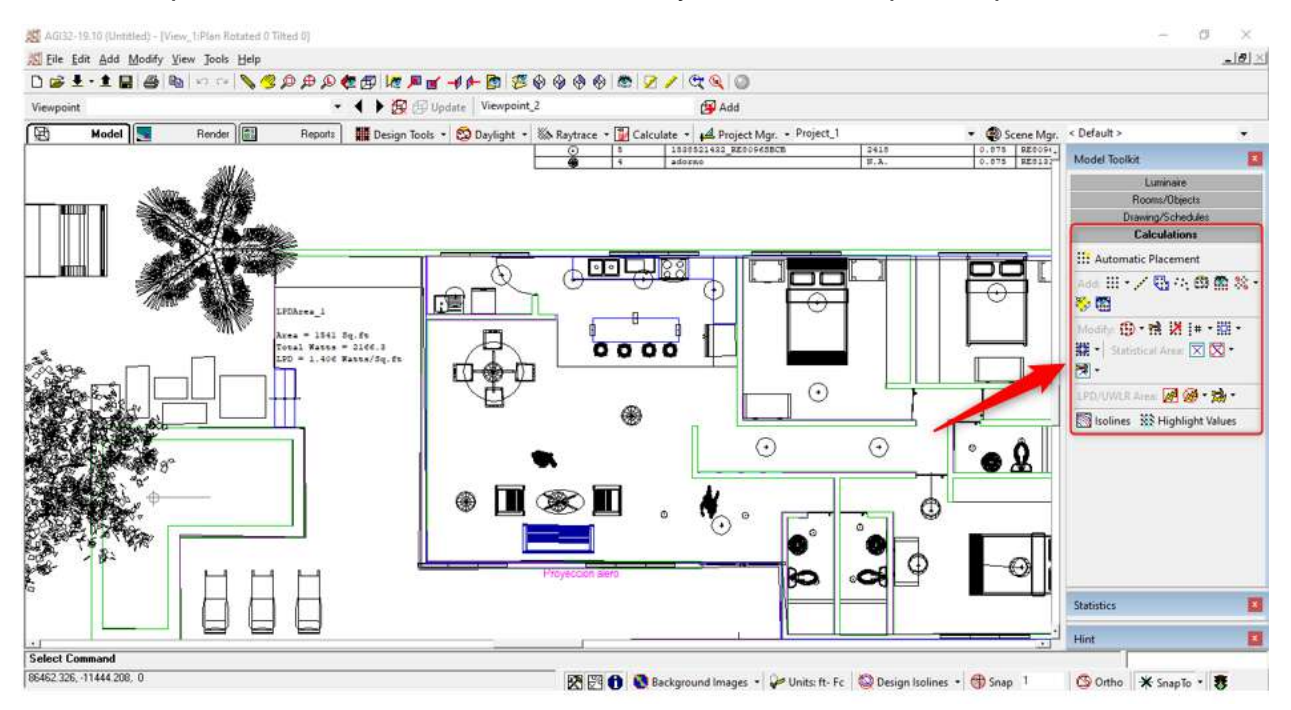

Ilustración 57. Herramientas para el cálculo. Fuente: Autor, 2021.

• Para visualizar el diseño antes realizar los cálculos le damos en la opción del recuadro rojo en la ilustración 58, señaliza render para observar el diseño de diferentes maneras, en el recuadro verde, se procede a realizar los cálculos.

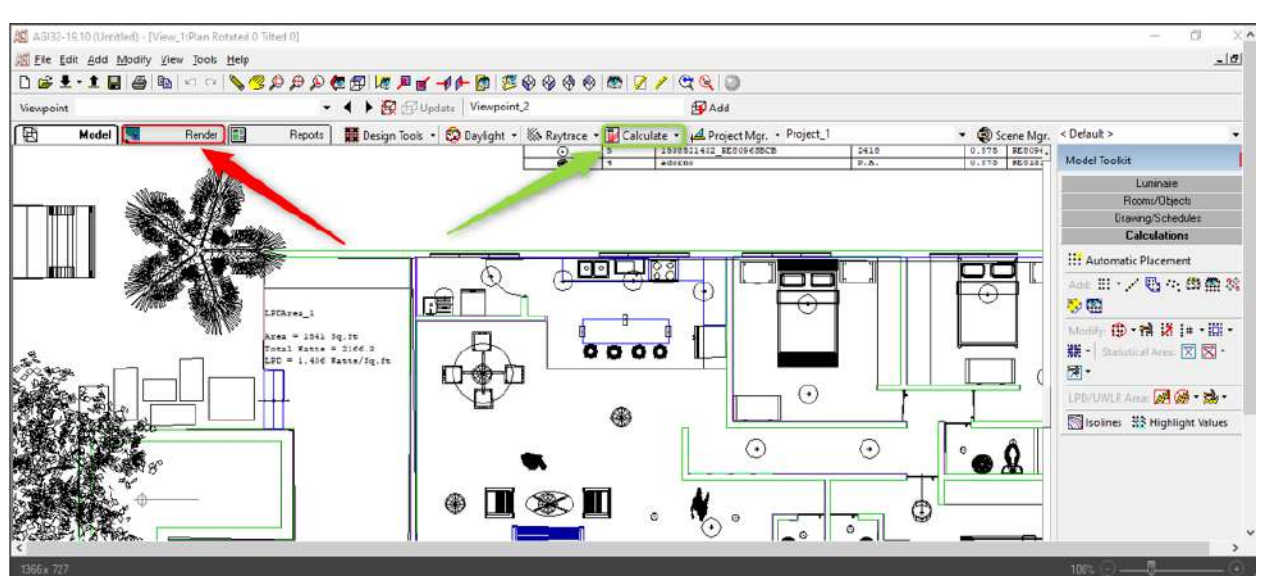

Ilustración 58. Opción de visualizar el diseño en 3D y cálculos. Fuente: Autor, 2021.

• Diseño en 3D del interior de la edificación donde se denotan las texturas, objetos y luminarias.

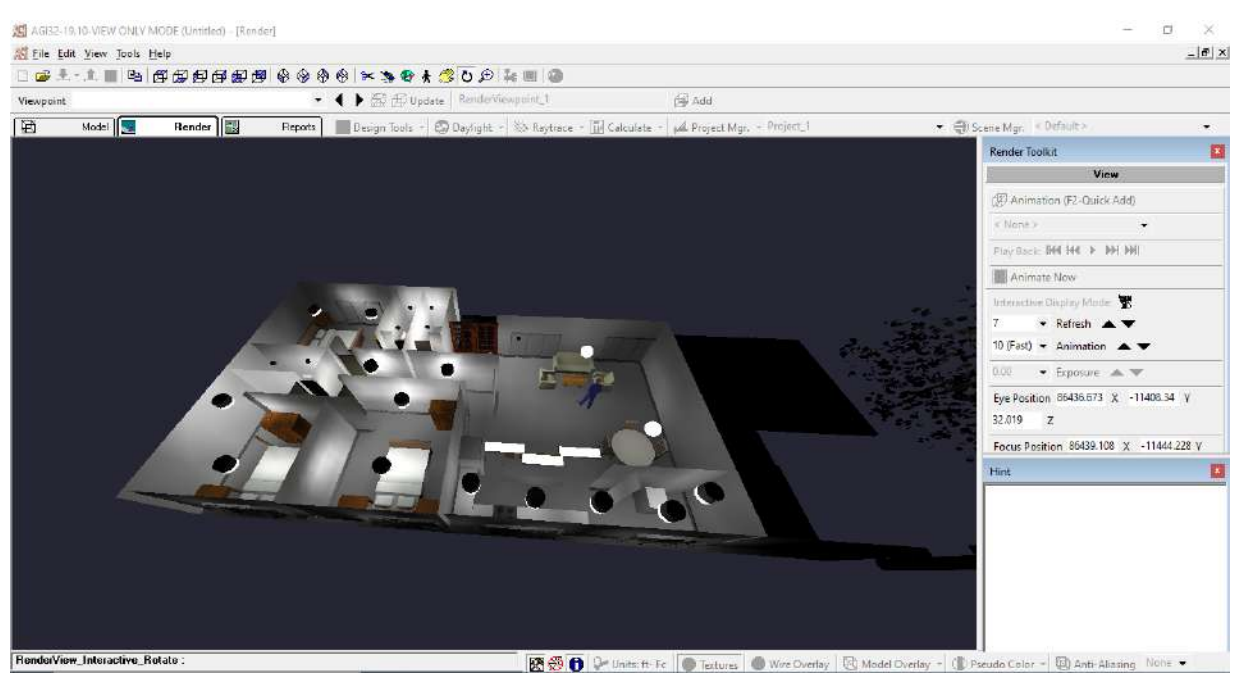

Ilustración 59. Diseño 3D. Fuente: Autor, 2021.

# **3.1.2.1. Hojas de datos de luminarias**

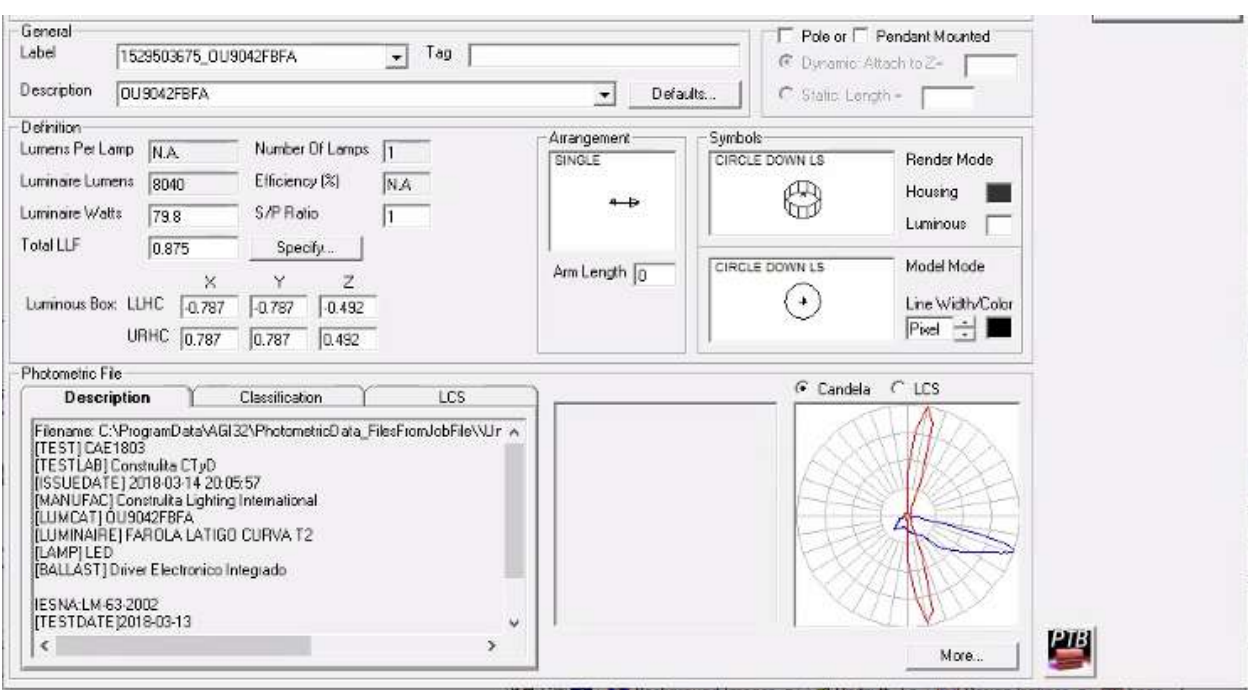

Ilustración 60. Luminaria utilizada en el diseño de iluminación. Fuente: AGi32 v19.10.

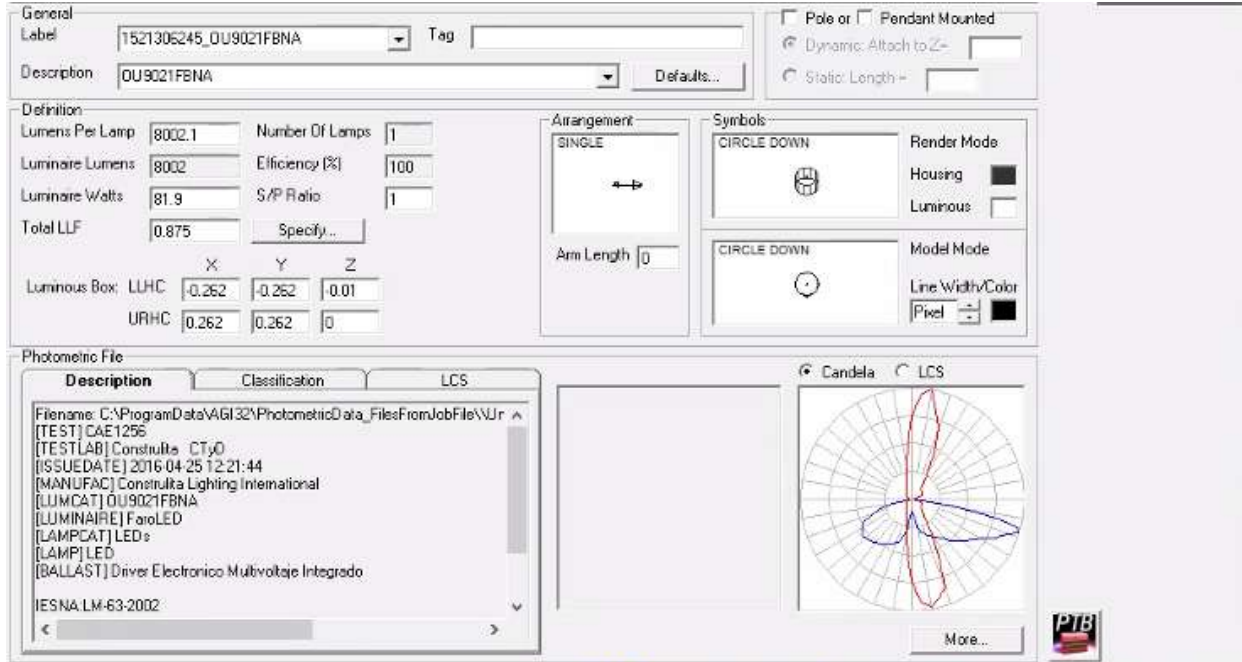

Ilustración 61. Luminaria utilizada en el diseño de iluminación. Fuente: AGi32 v19.10.
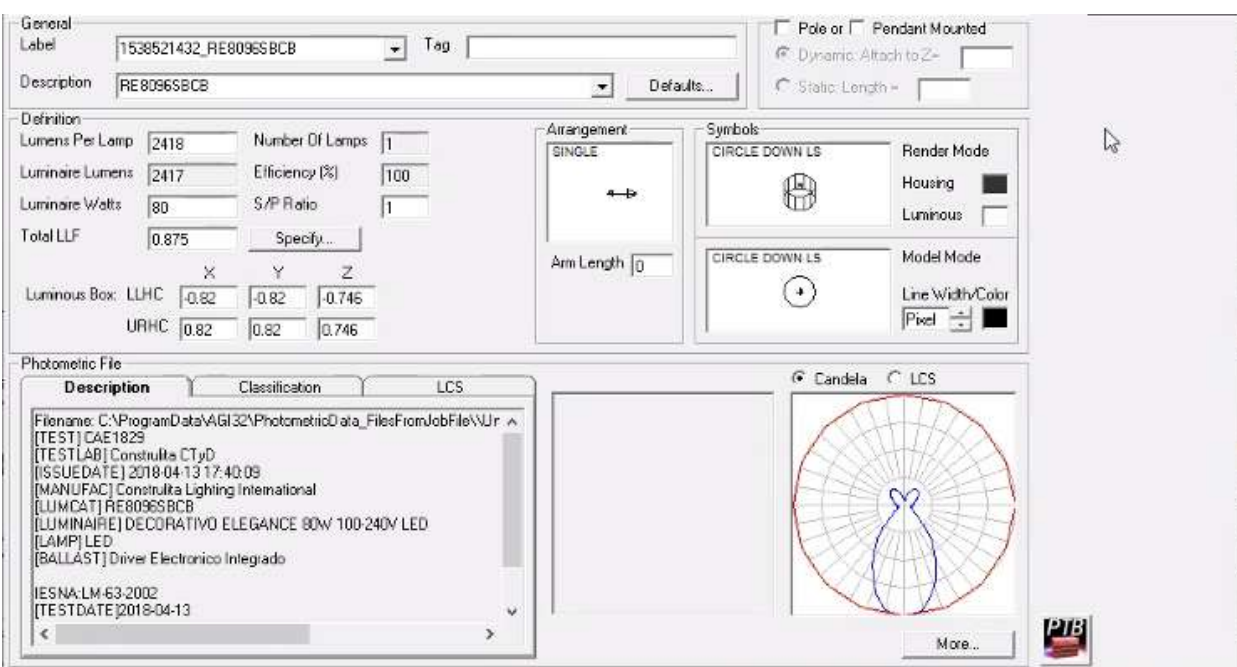

Ilustración 62. Luminaria utilizada en el diseño de iluminación. Fuente: AGi32 v19.10.

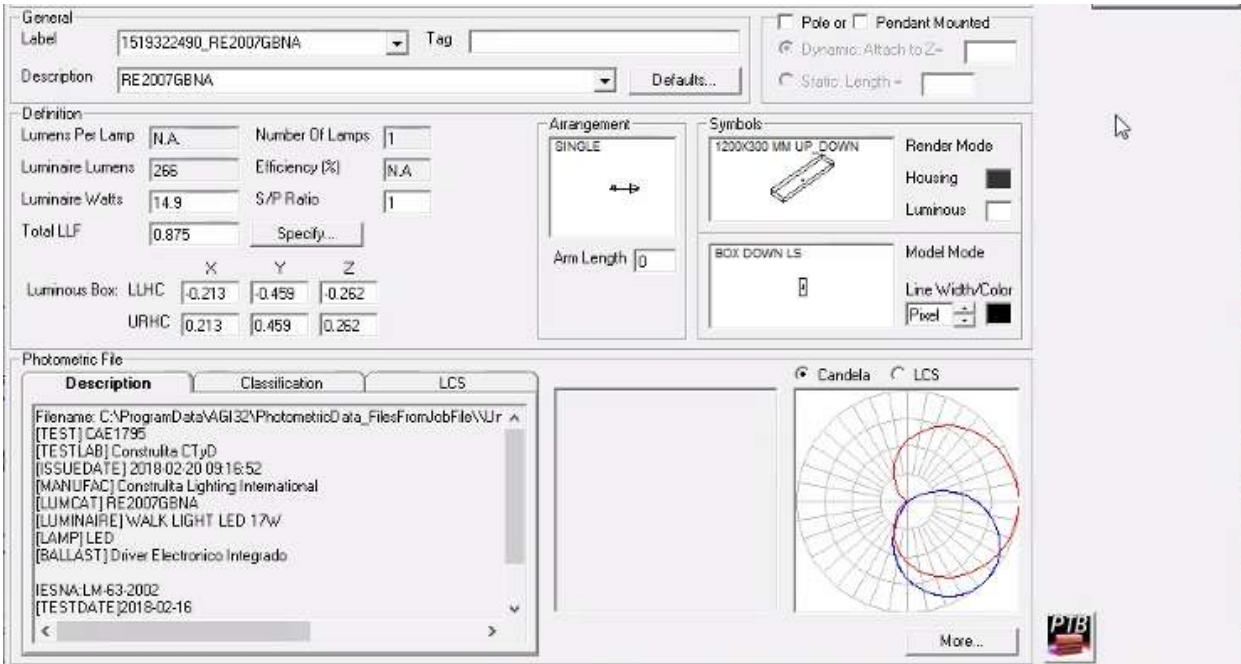

Ilustración 63. Luminaria utilizada en el diseño de iluminación. Fuente: AGi32 v19.10.

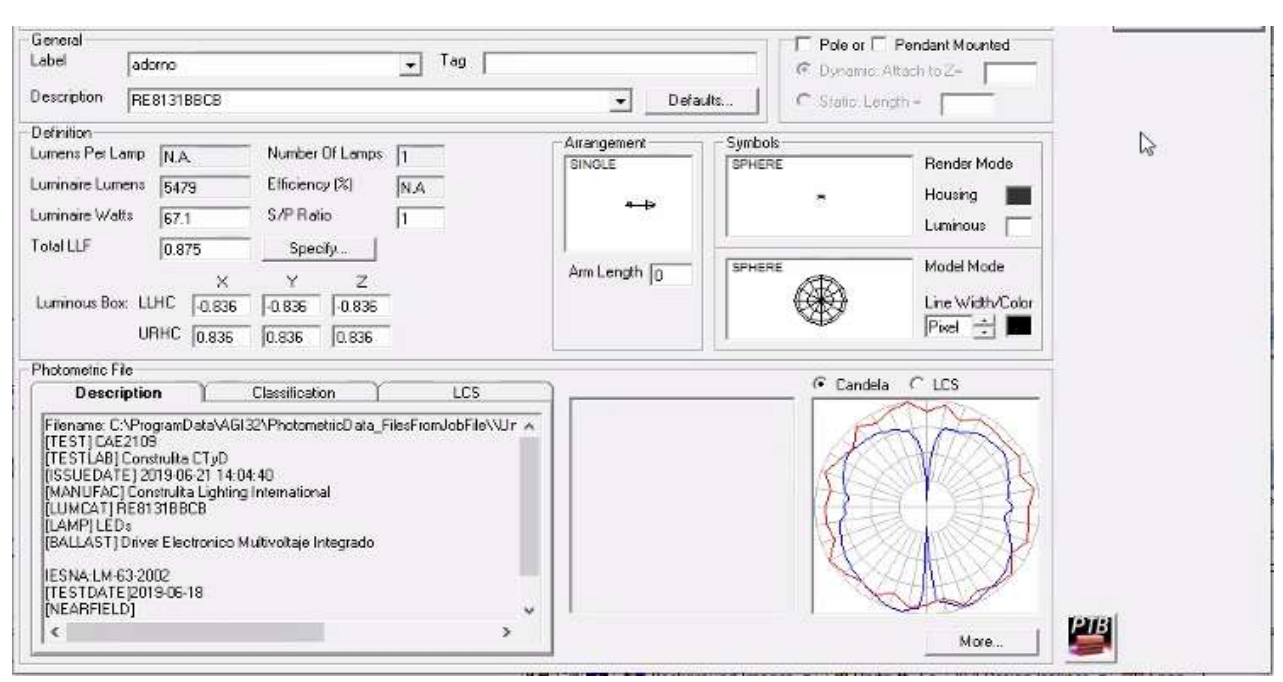

Ilustración 64. Luminaria utilizada en el diseño de iluminación. Fuente: AGi32 v19.10.

# **3.1.2.2. Resultados del diseño de iluminación**

El progreso del cálculo varía según el tiempo del tamaño del diseño de sistema de iluminación y los diferentes objetos incorporados en el mismo.

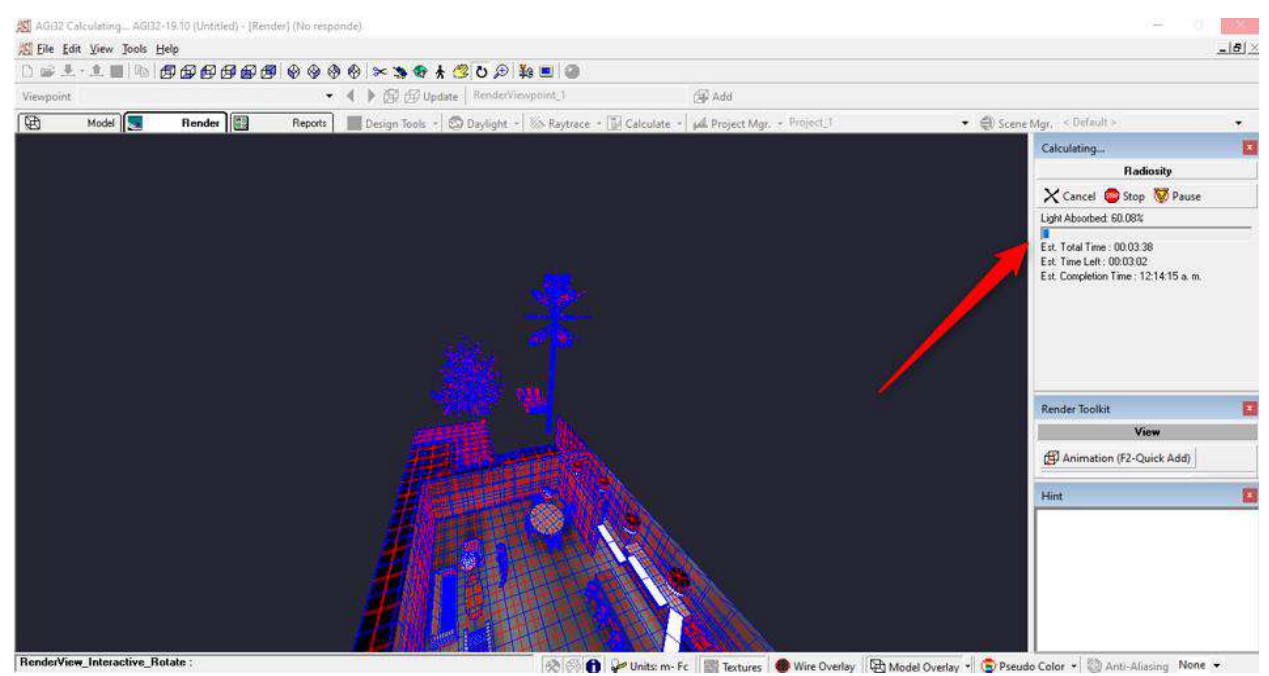

74

Ilustración 65. Proceso mediante AGi32 genera los diferentes cálculos. Fuente: Autor, 2021.

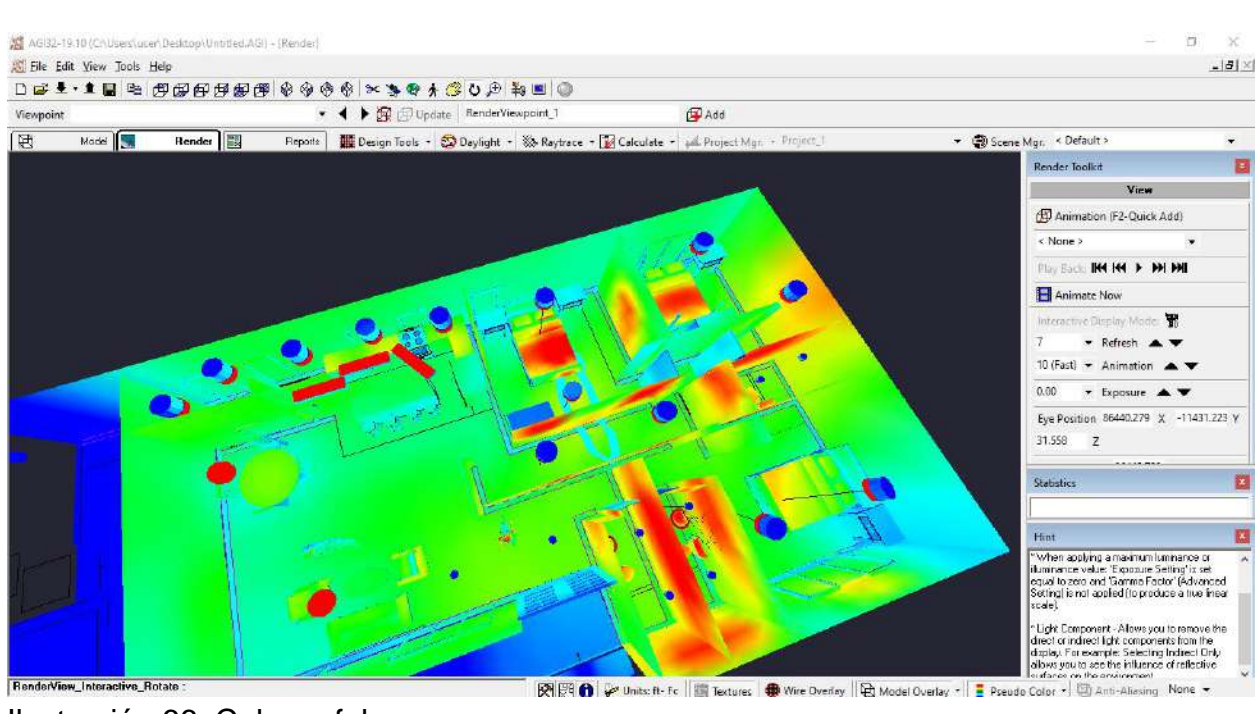

Ilustración 66. Colores falsos. Fuente: Autor, 2021.

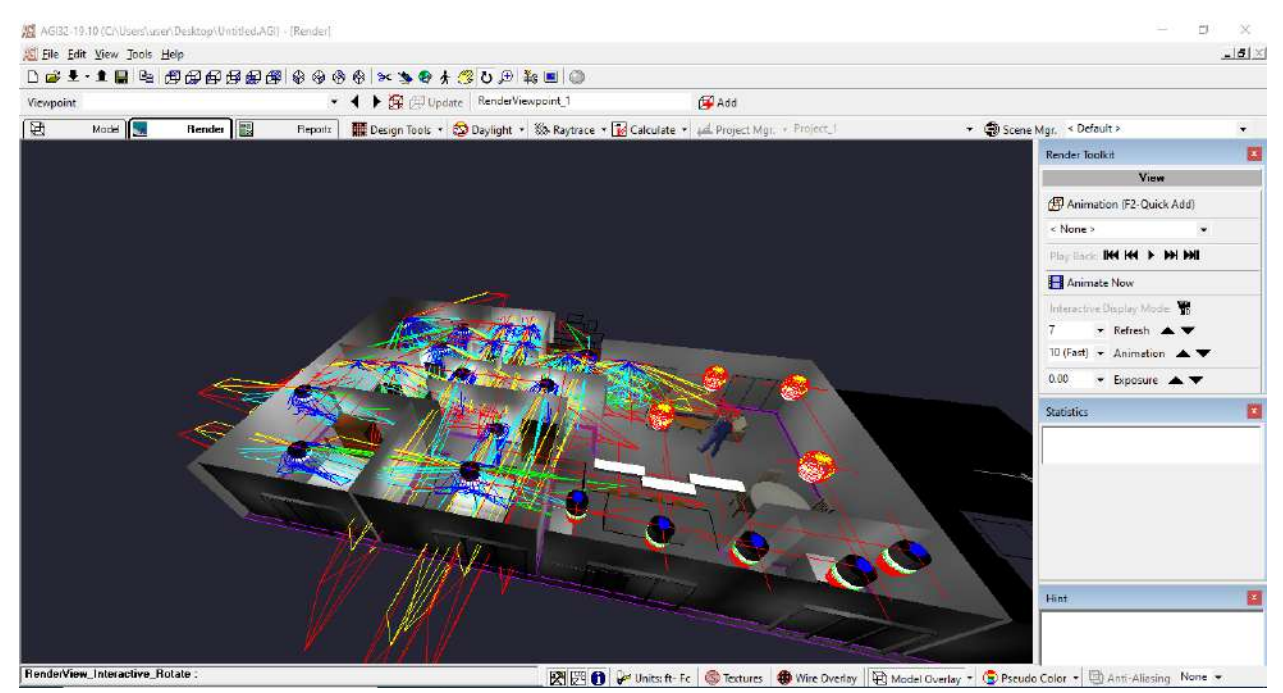

Ilustración 67. Curvas fotométricas. Fuente: Autor, 2021

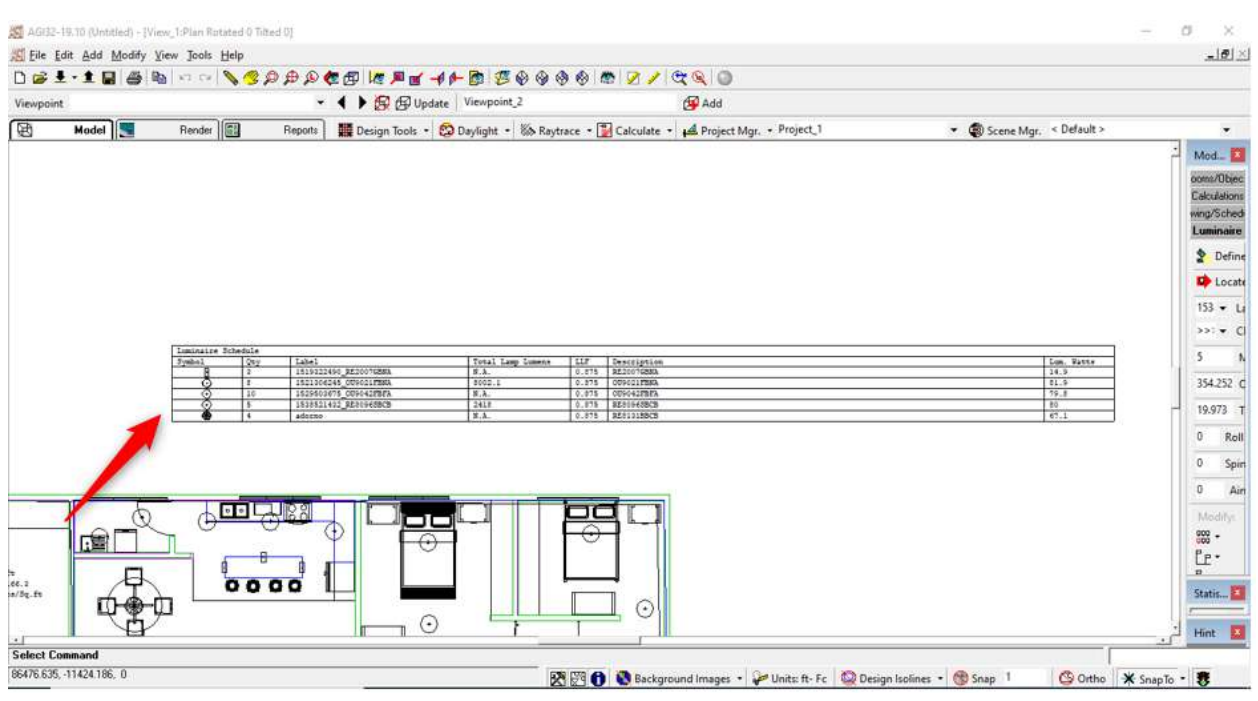

Ilustración 68. Cálculos de consumo por categoría de luminarias. Fuente: Autor, 2021.

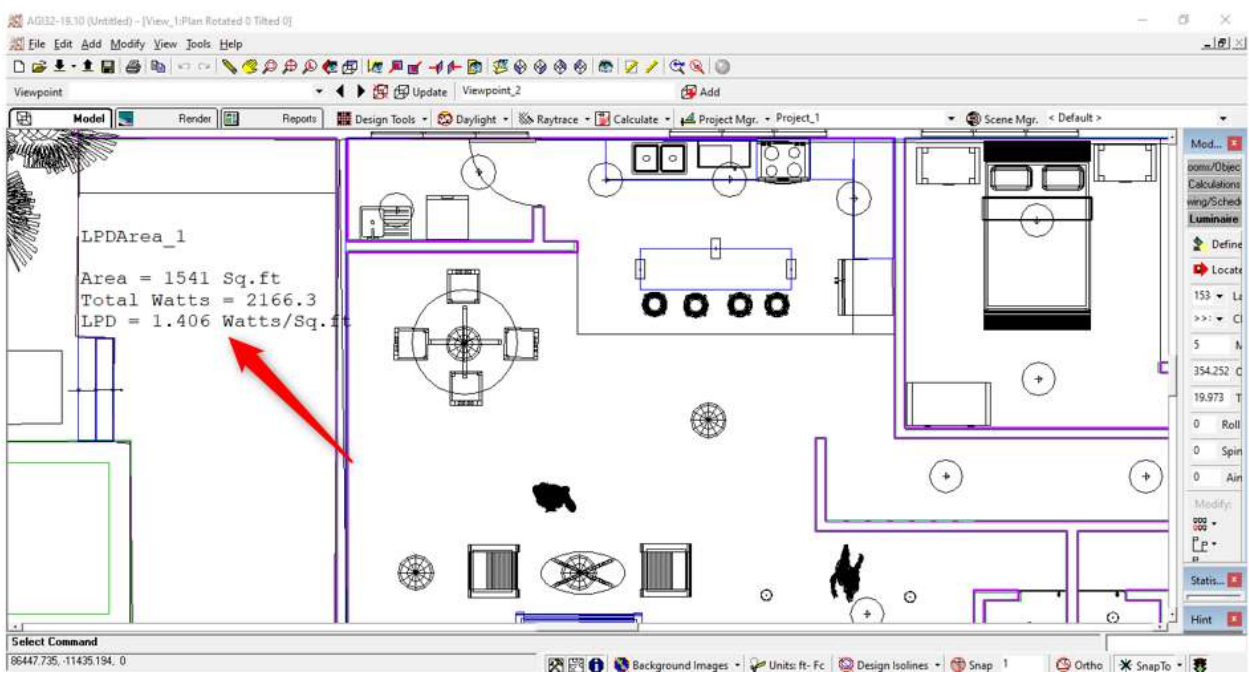

Ilustración 69. Cálculos de consumo en el área total. Fuente: Autor, 2021.

• En el recuadro rojo de la ilustración 70, el reporte de los resultados y lo que se utilizó en el diseño, se puede generar un documento extraíble con la presentación del software.

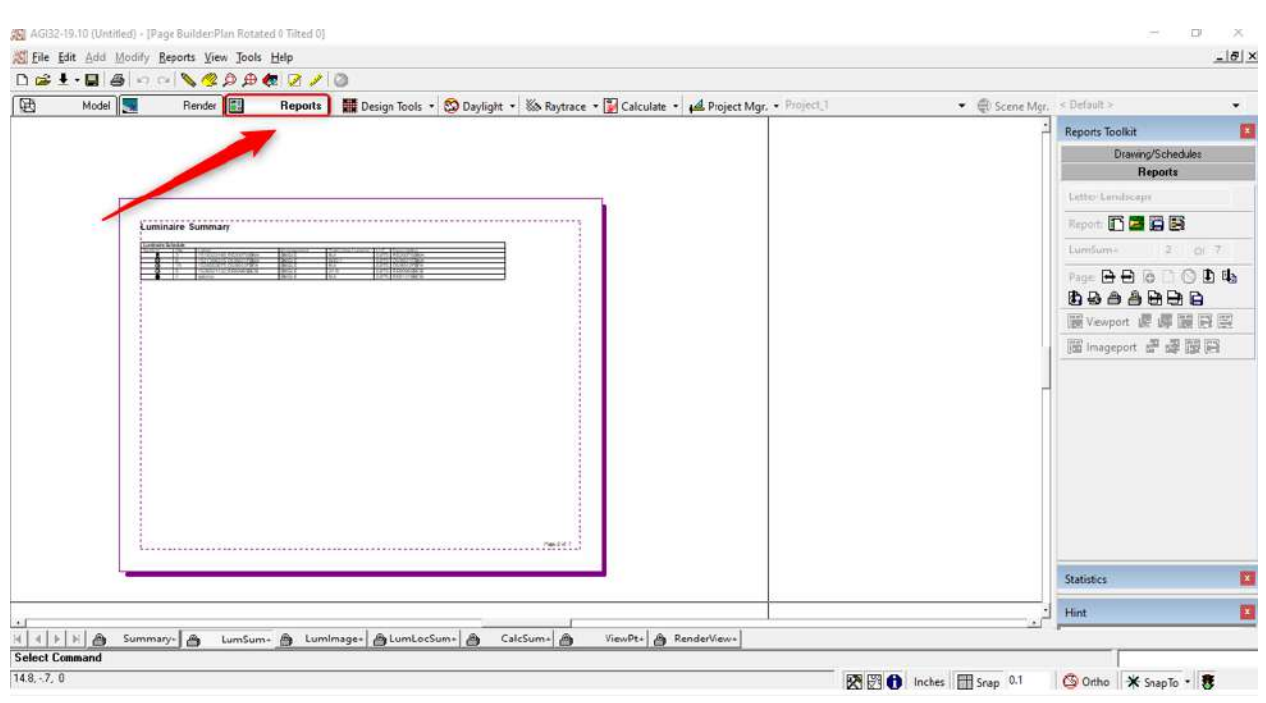

Ilustración 70. Reporte y documento de resultados. Fuente: Autor, 2021.

## **3.1.3. Relux**

El resultado del diseño de sistema de iluminación de esta herramienta tecnológica llamada Relux, este software permite diseñar el interior de la edificación para dar un efecto más real y cotidiano con diferentes texturas que se denotara a continuación:

• Al iniciar el software, inmediatamente ilustra para que el diseñador escoja la opción para el tipo de diseño, para este diseño se escogió la que está en el recuadro rosado la de incorporar un plano AutoCAD.

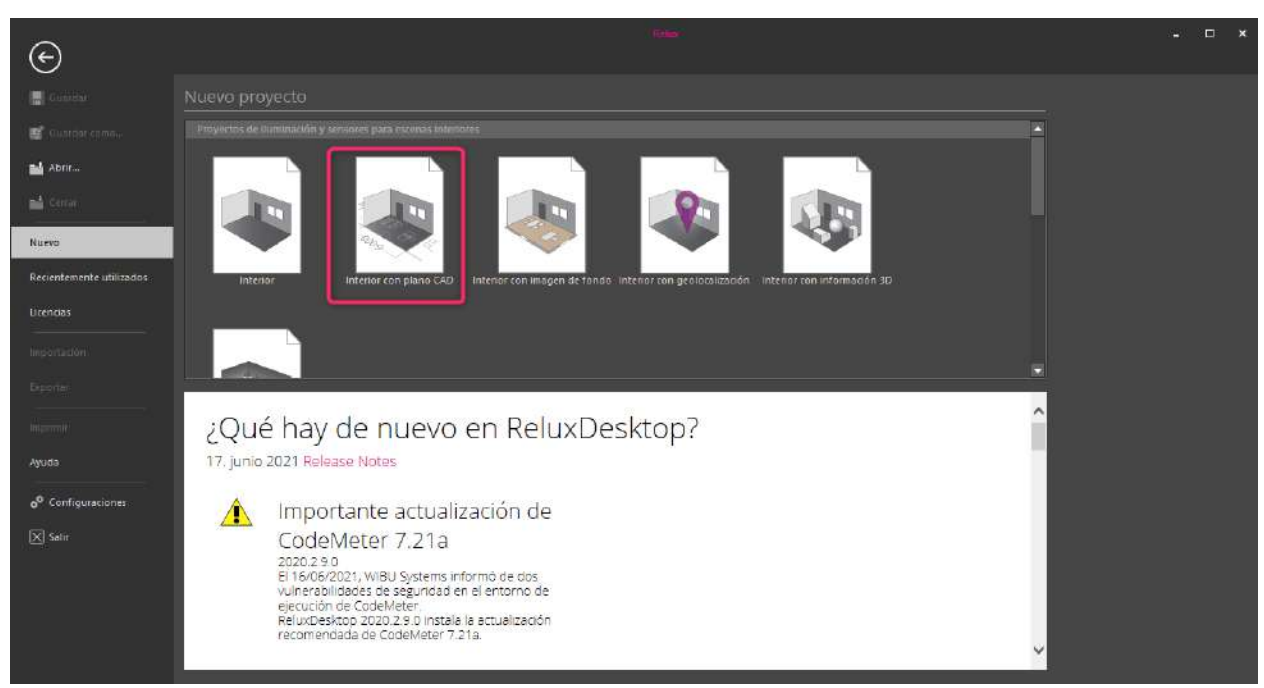

Ilustración 71. Opciones para insertar el plano. Fuente: Relux.

• En la pestaña "insertar", están las herramientas de edición para diseño que se encuentra en el recuadro rojo de la ilustración 72, empezando por la escena de edificación, diferentes objetos, objetos de medición, texturas, entre otros.

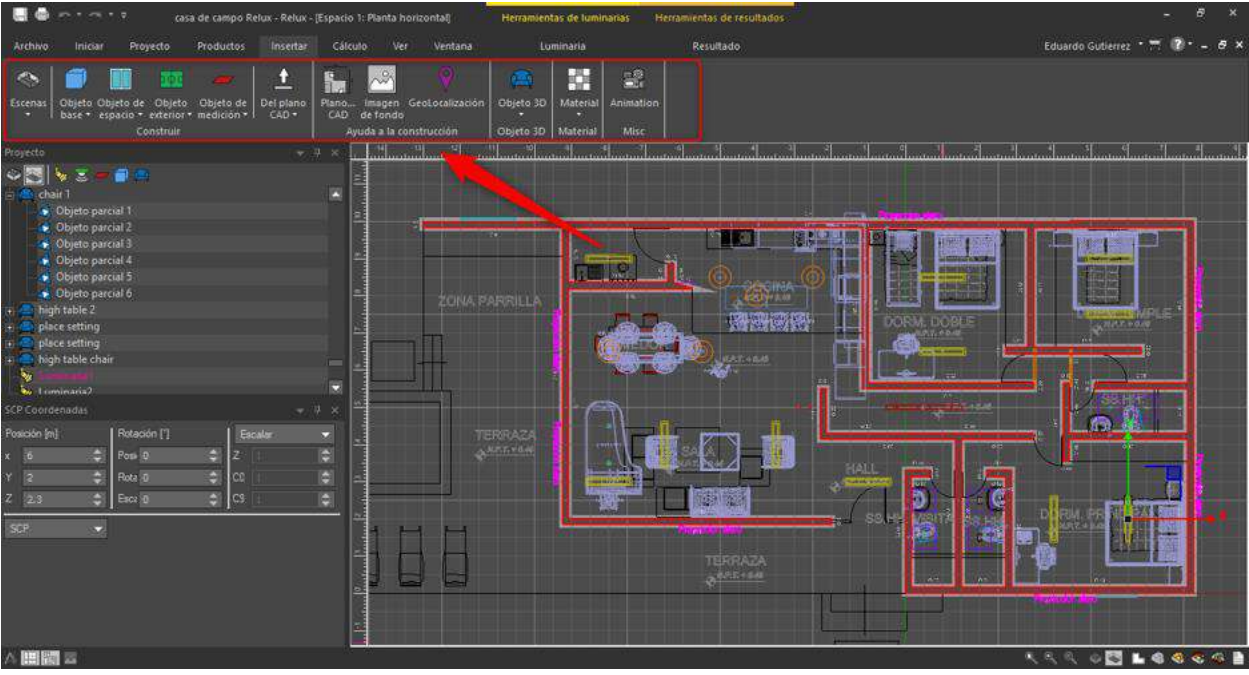

Ilustración 72. Herramientas de diseño de escena. Fuente: Autor, 2021.

• Lo siguiente es ir a la pestaña de "iniciar", donde se encontrará en el recuadro rojo de la ilustración 73, todas las herramientas de medición, mover objetos, rotar objetos, escala de objetos, colocar el plano en 2D y 3D, entre otros.

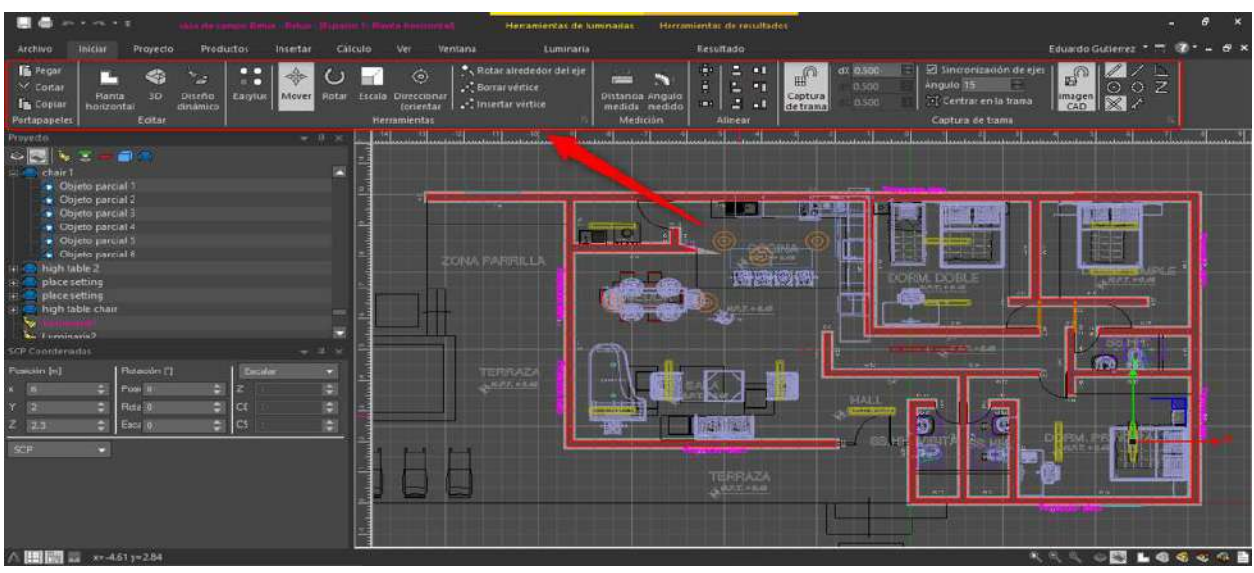

Ilustración 73. Herramientas de medidas y opciones para modificar el plano. Fuente: Autor, 2021.

• Al tener realizado el diseño de escenas, objetos y texturas, en la pestaña de productos se muestran las herramientas de incorporar luminarias, ir a los catálogos ofrecidos por el software.

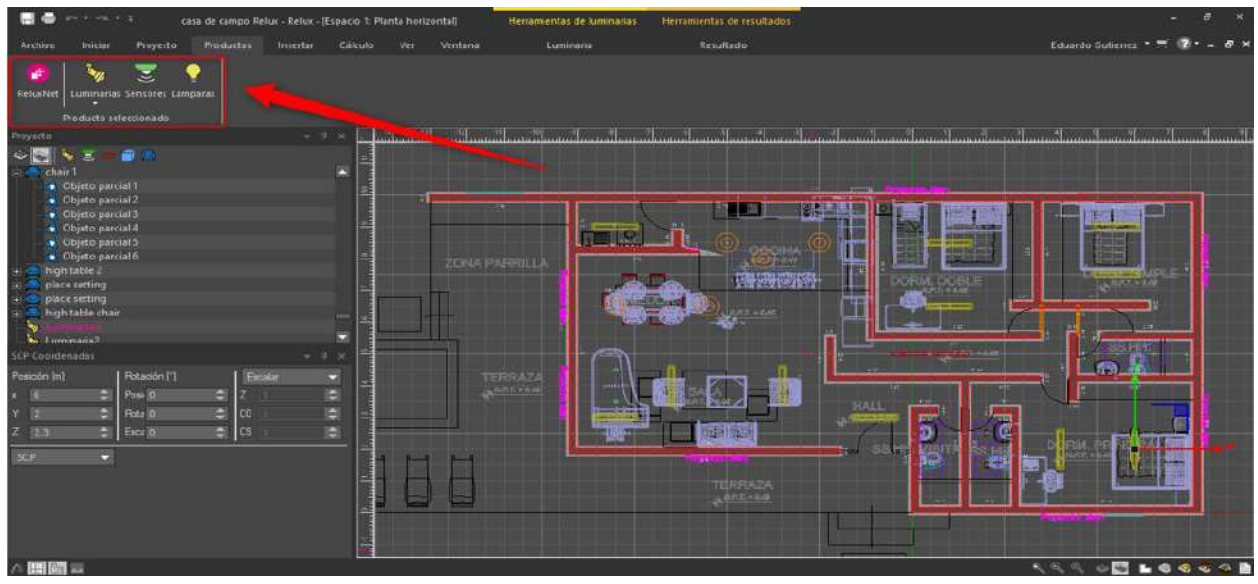

Ilustración 74. Herramientas para luminarias. Fuente: Propia del autor, 2021.

• Para escoger e insertar los tipos de luminarias, se despliega las que se han incorporado por el diseñador.

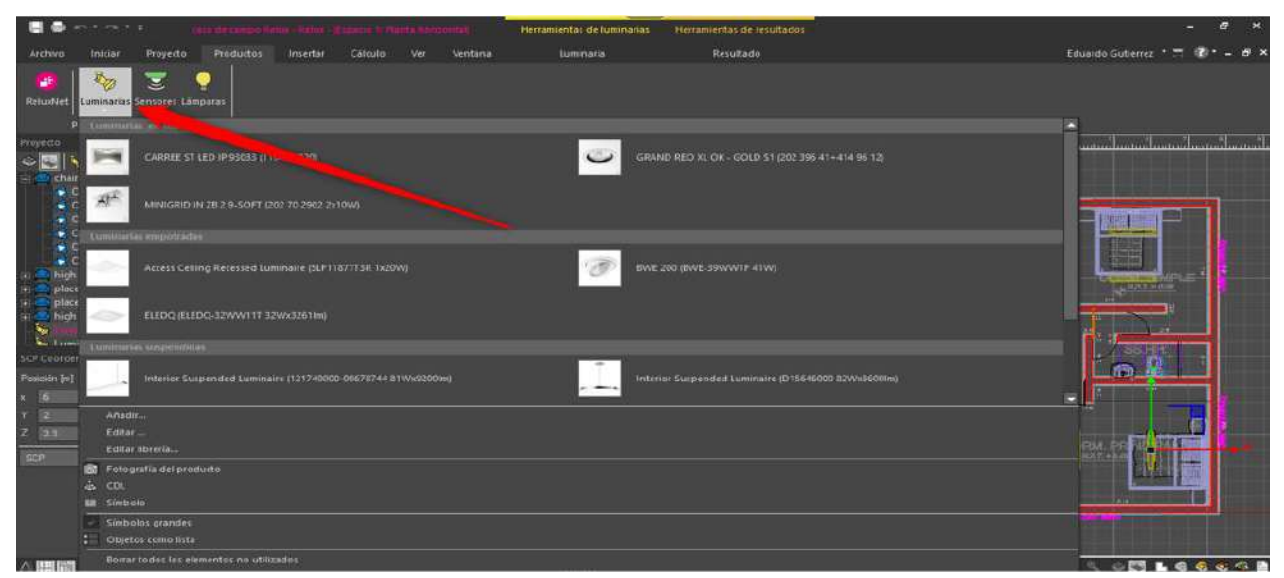

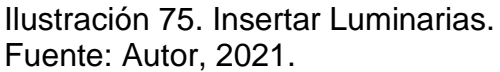

• Cuando se desee realizar los cálculos, se dirige a la pestaña de cálculo donde hay ciertas herramientas encerradas en el recuadro rojo de la ilustración 76, en la primera opción para realizar el cálculo Relux.

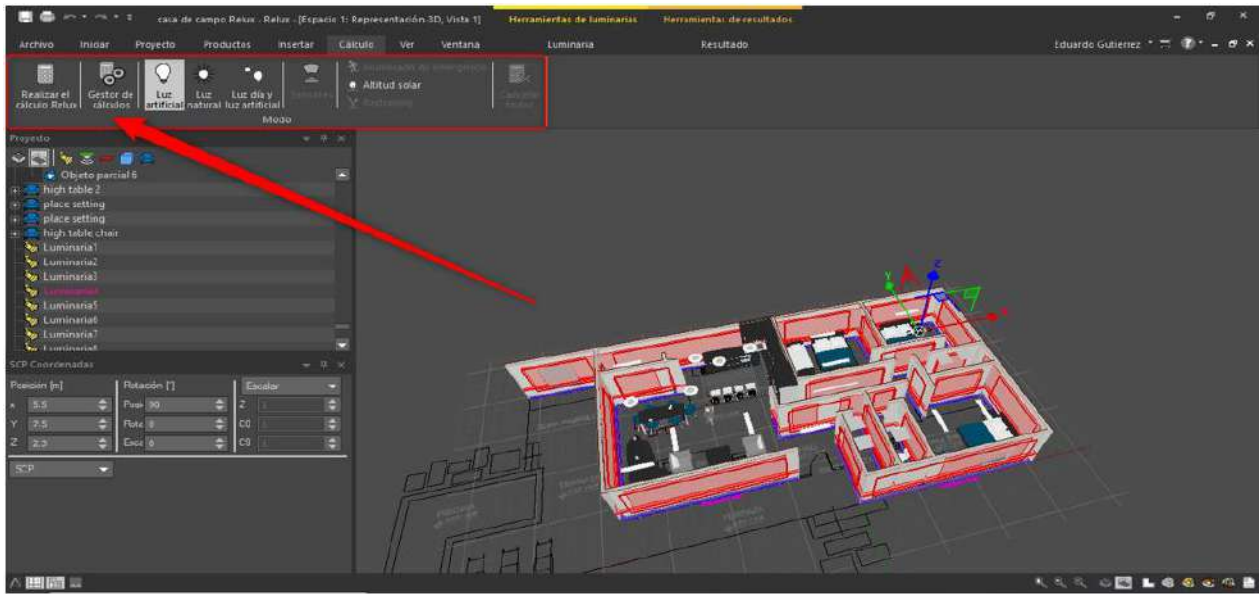

Ilustración 76. Herramientas de cálculo. Fuente: Autor, 2021.

• El diseño terminado para realizar los cálculos del sistema de iluminación.

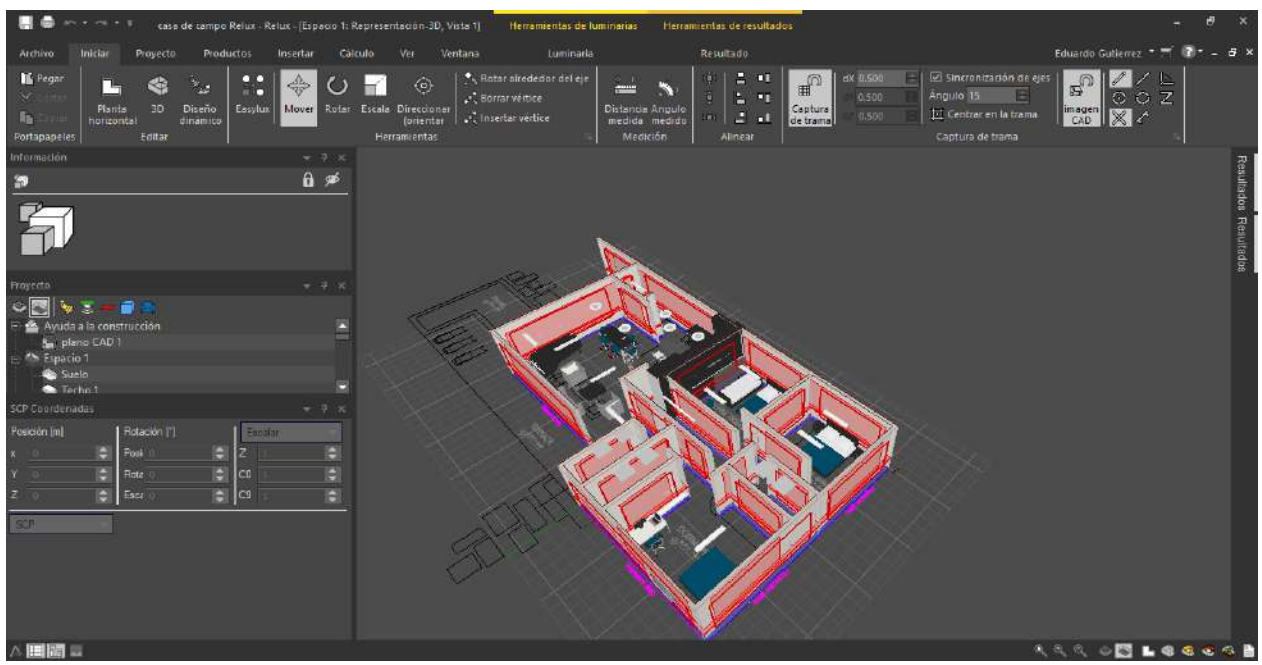

Ilustración 77. Interior de la casa donde se denota las diferentes texturas, objetos y luminarias. Fuente: Autor, 2021.

# **3.1.3.1. Hojas de datos de luminarias**

Para diseño de sistema de iluminación se adaptaron las luminarias de tipo LED con diferentes referencias, se incorporaron mediante una descarga externa al software, cabe resaltar que en cada una de ellas se especifica que son para interiores, por lo tanto, el software es exigente con dicha especificación.

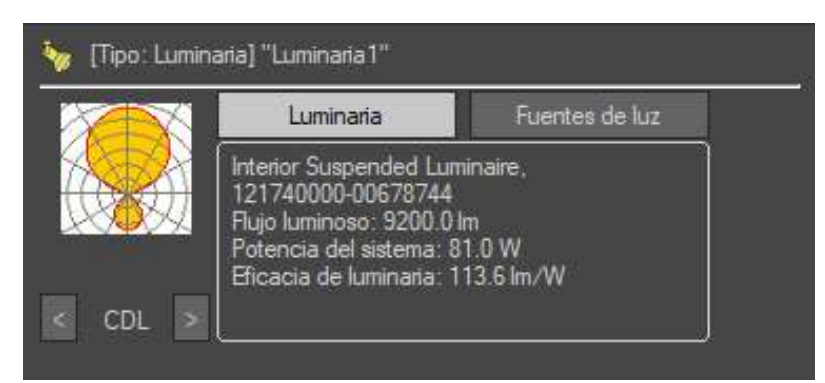

Ilustración 78. Luminaria utilizada en el diseño de iluminación. Fuente: Relux.

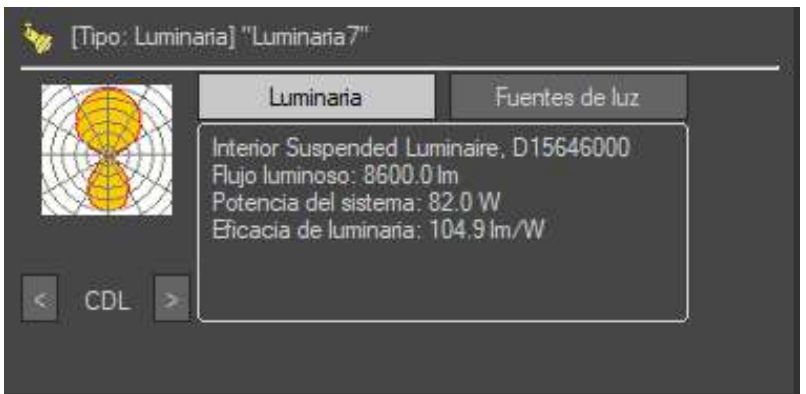

Ilustración 79. Luminaria utilizada en el diseño de iluminación. Fuente: Relux.

# **3.1.2.2. Resultados del diseño de iluminación**

El progreso del cálculo varía según el tiempo debido al tamaño del diseño de sistema de iluminación y los diferentes objetos incorporados en el mismo.

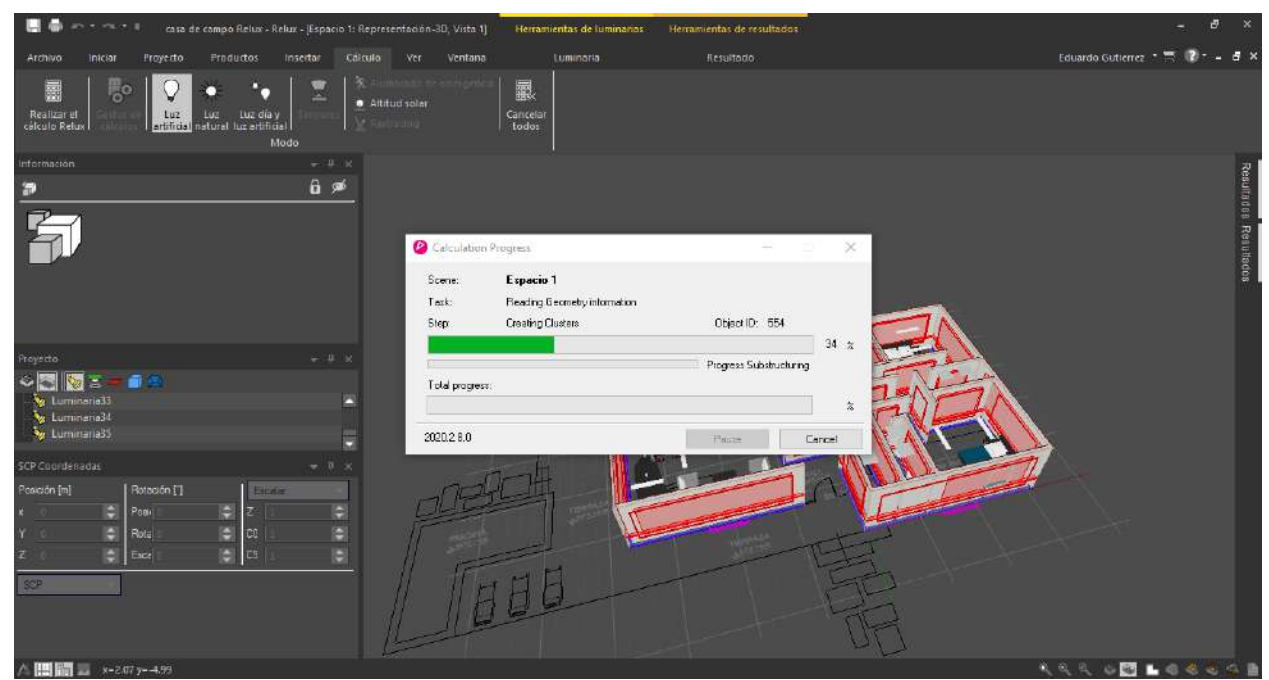

Ilustración 80. Proceso mediante Relux genera los diferentes cálculos. Fuente: Autor, 2021.

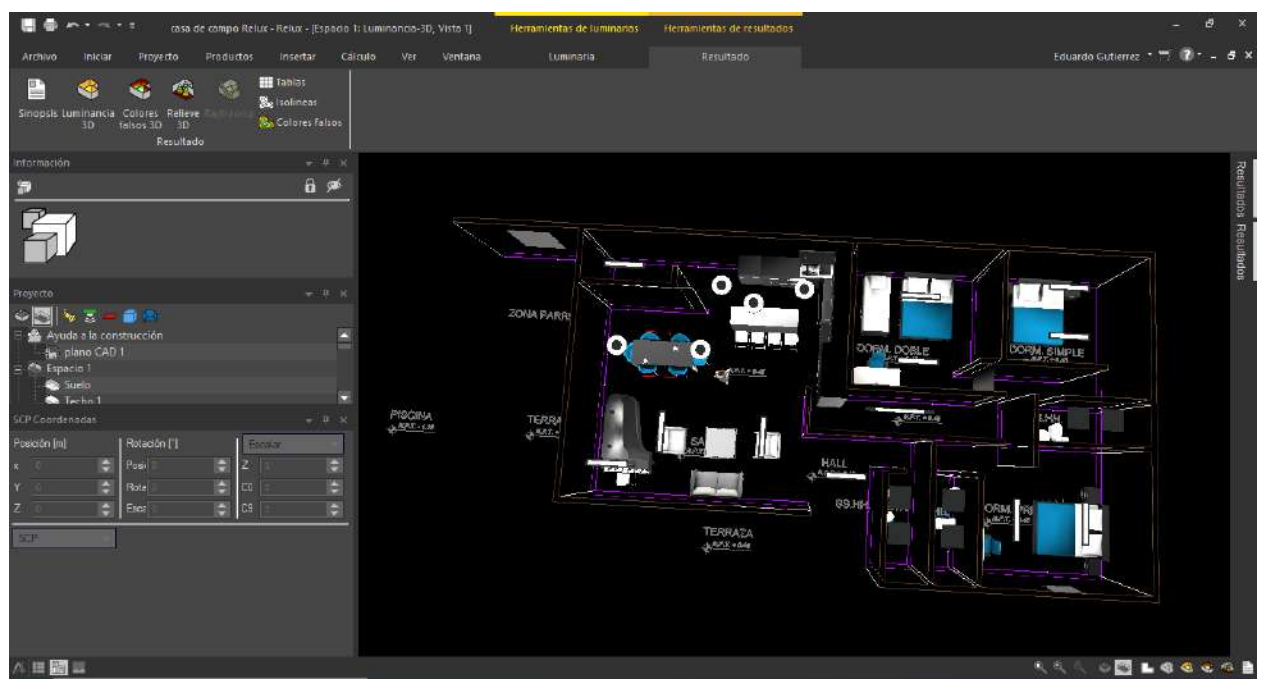

Ilustración 81. Diseño de iluminación con sus respectivas luminarias activas. Fuente: Autor, 2021.

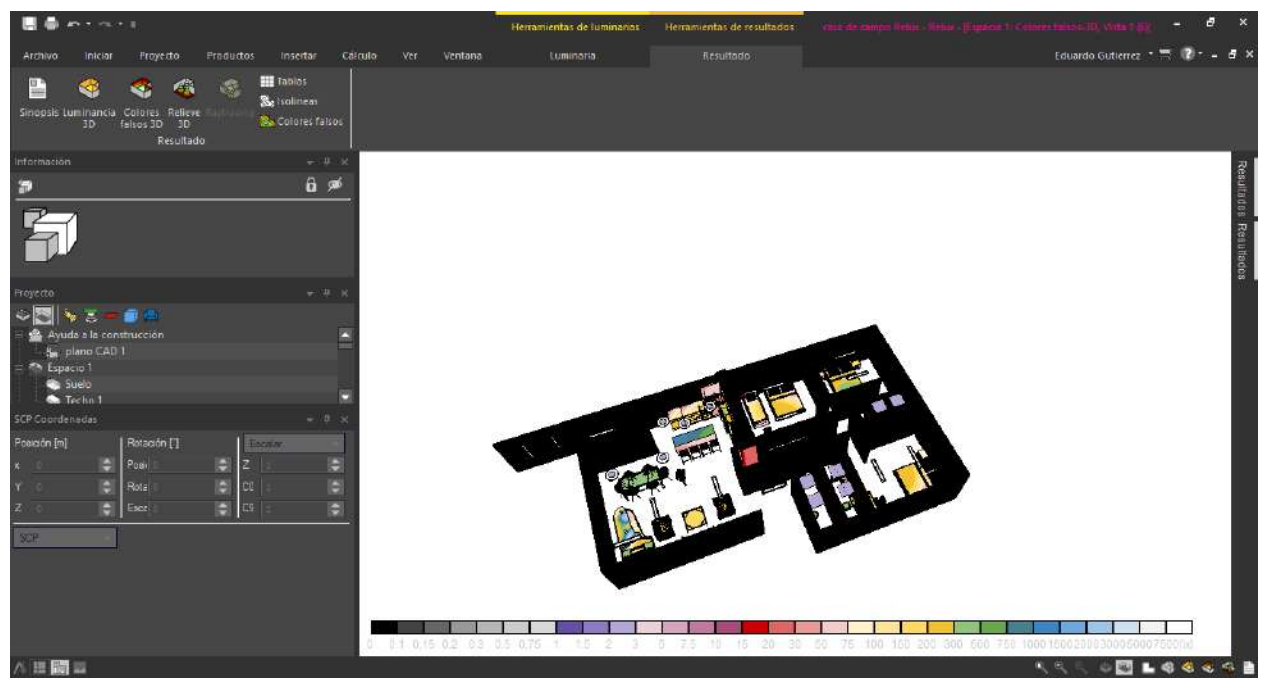

Ilustración 82. Colores falsos. Fuente: Autor, 2021.

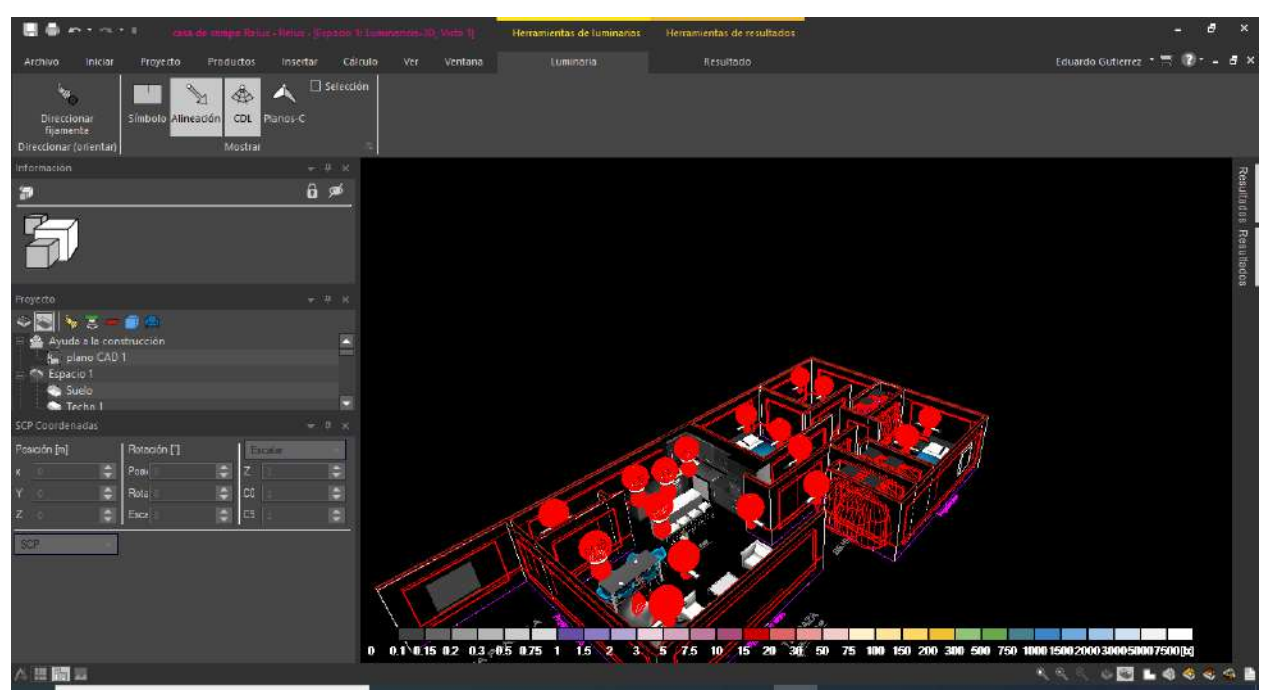

Ilustración 83. Curvas de distribución luminosas y datos colorimétricos. Fuente: Autor, 2021.

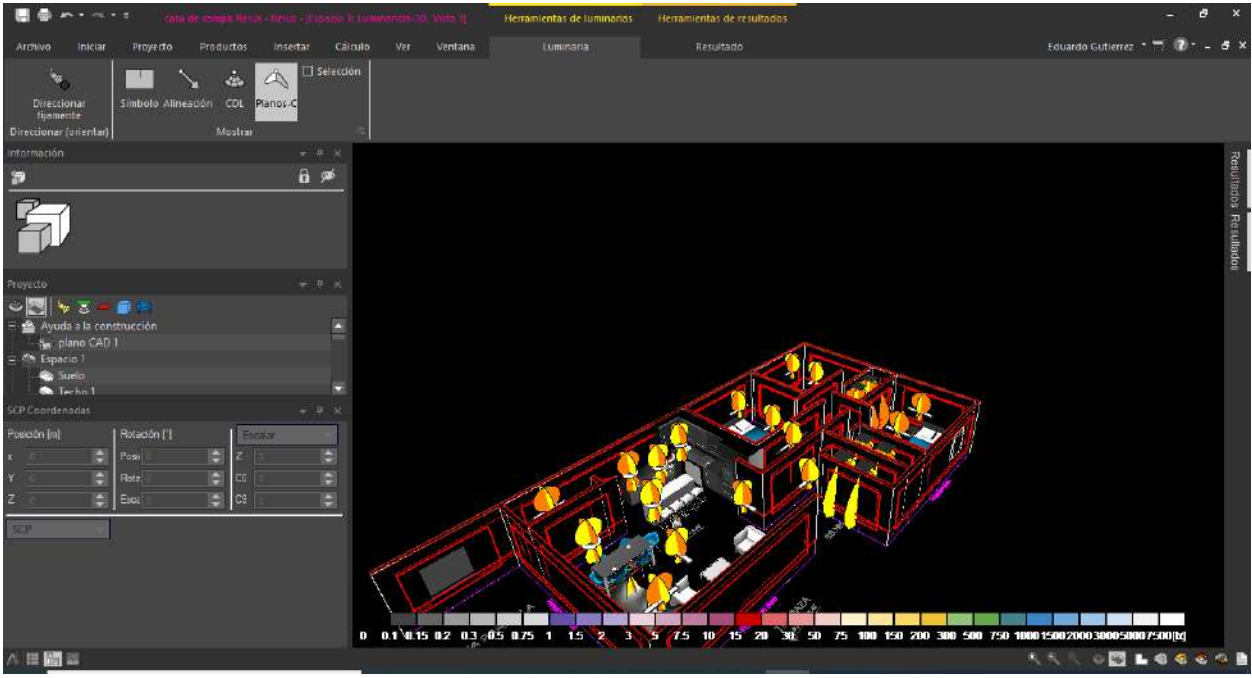

Ilustración 84. Planos - c. Fuente: Autor, 2021.

> • El software genera un informe de todo lo relacionado con el diseño de sistema de iluminación.

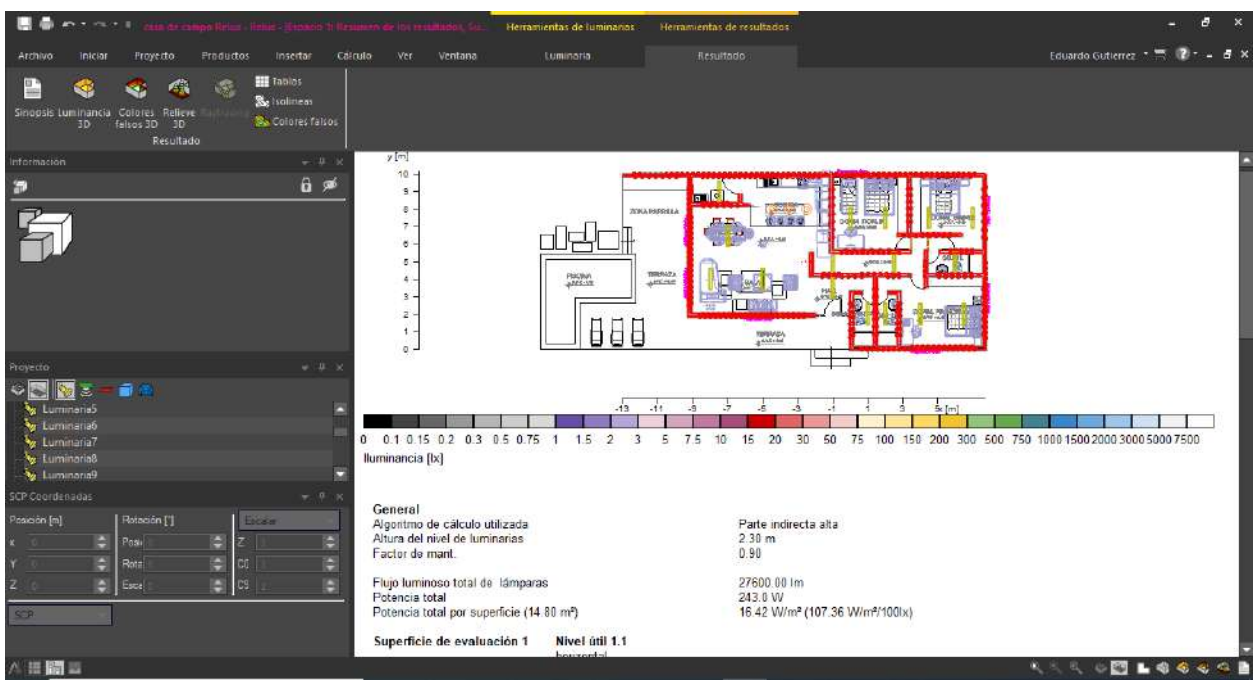

Ilustración 85. Datos de consumo e informe del cálculo. Fuente: Autor, 2021.

# **3.1.4. LITESTAR 4D**

El resultado del diseño de sistema de iluminación de esta herramienta tecnológica llamada LITESTAR 4D, este software permite diseñar el interior de la casa para dar un efecto más real y cotidiano con diferentes texturas que se mostraran a continuación:

• Cuando se abre el software muestra unas series de módulos para seleccionar, el diseño y planificación de iluminación se encuentra en el recuadro rojo de la ilustración 86.

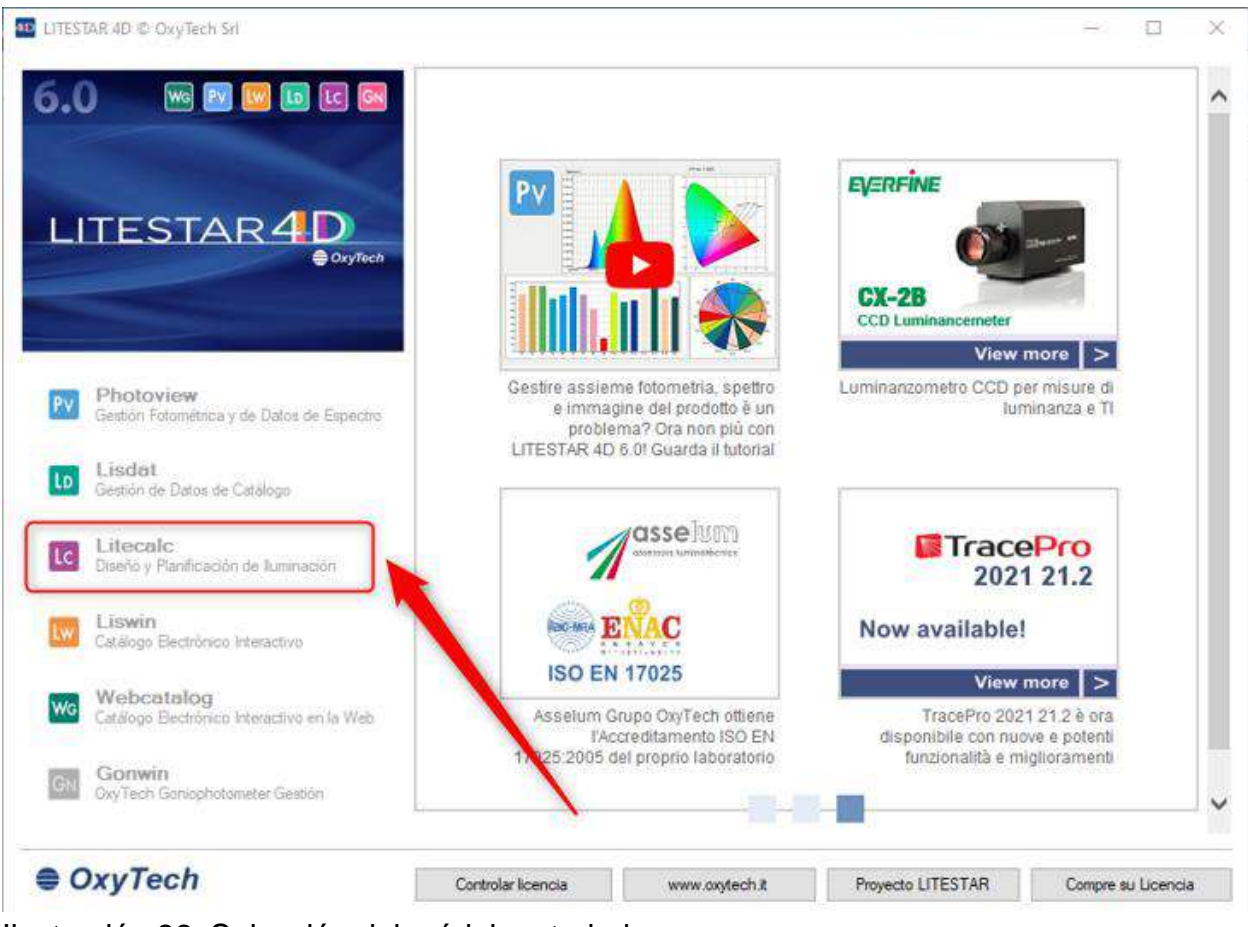

Ilustración 86. Selección del módulo a trabajar. Fuente: LITESTAR 4D.

• Al importar el plano de AutoCAD, es necesario tenerlo en la extensión .dxf para su respectivo funcionamiento y adaptación con éxito al software, en el recuadro azul de la ilustración 87, está la opción representativa para importación.

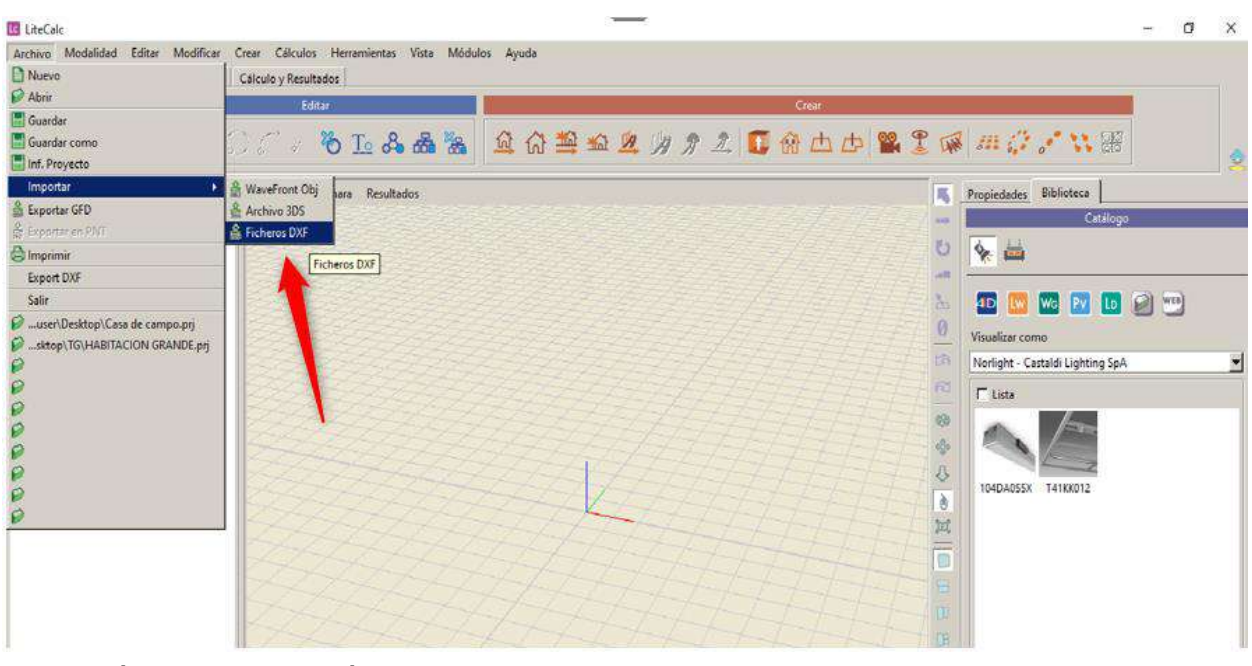

Ilustración 87. Importación de plano. Fuente: LITESTAR 4D.

• Después de realizar la importación, se secciona por recuadros de colores para su interpretación, en el recuadro azul celeste de la ilustración 88, dan las opciones de crear, abrir, guardar e imprimir, en el recuadro verde, se encuentran las herramientas de edición del diseño, en el recuadro rojo, se encuentra todo lo relacionado para el diseño de la edificación, opción de luminarias.

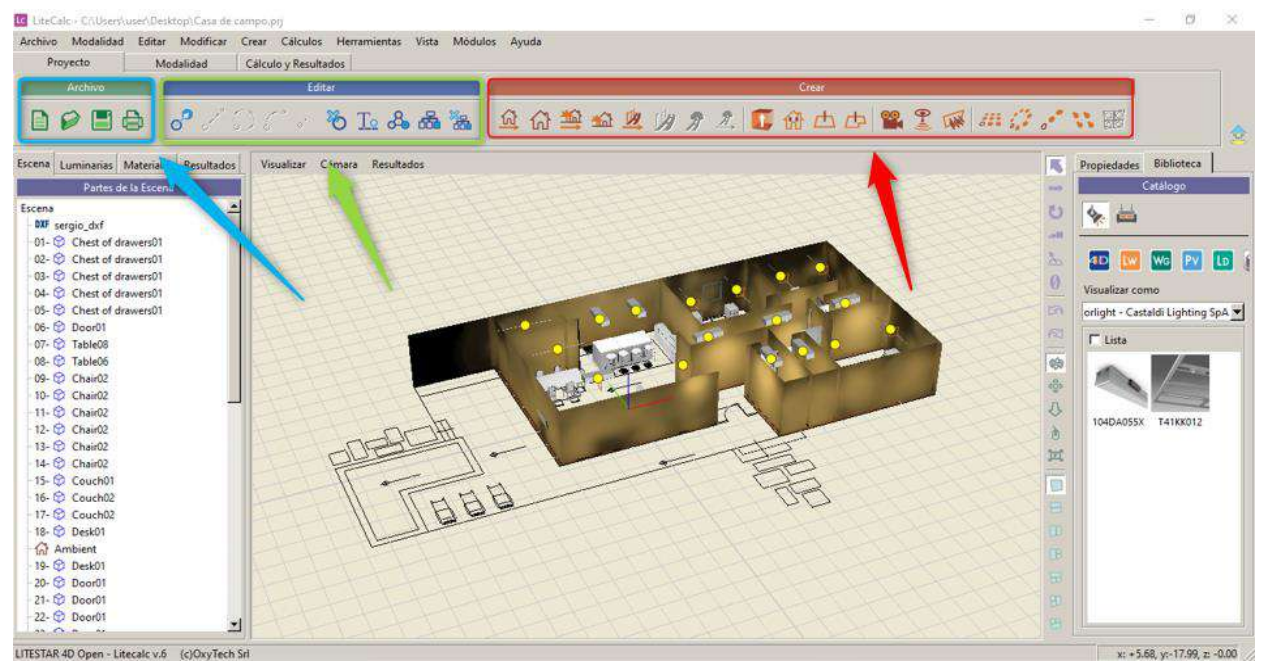

Ilustración 88. Herramientas de diseño. Fuente: Autor, 2021.

• Para insertar los objetos, las luminarias, se deben seleccionar en el recuadro azul celeste de la ilustración 89, en algunas de las dos casillas según el requerimiento. Para el recuadro verde, se encuentra una lista plegable donde se encuentran los objetos y luminarias predeterminadas por el software.

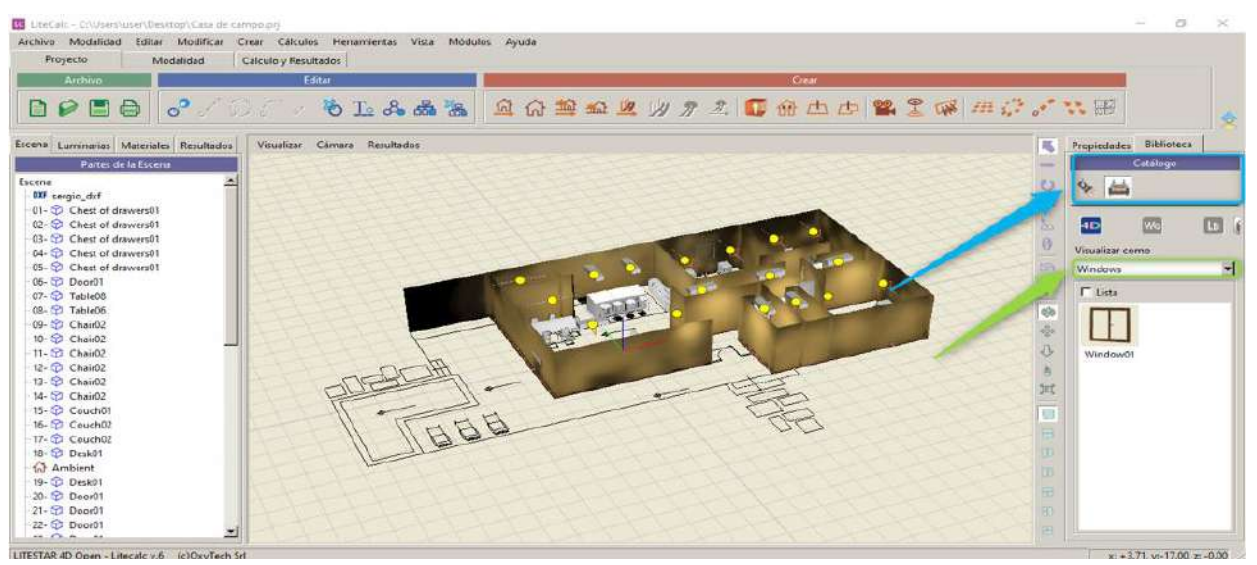

Ilustración 89. Insertar objetos y luminarias al diseño. Fuente: Autor, 2021.

• Para incorporar luminarias, debe accionar en el recuadro verde de la ilustración 90, se abrirá el módulo de luminarias donde se encontrará todo lo relacionado a ellas.

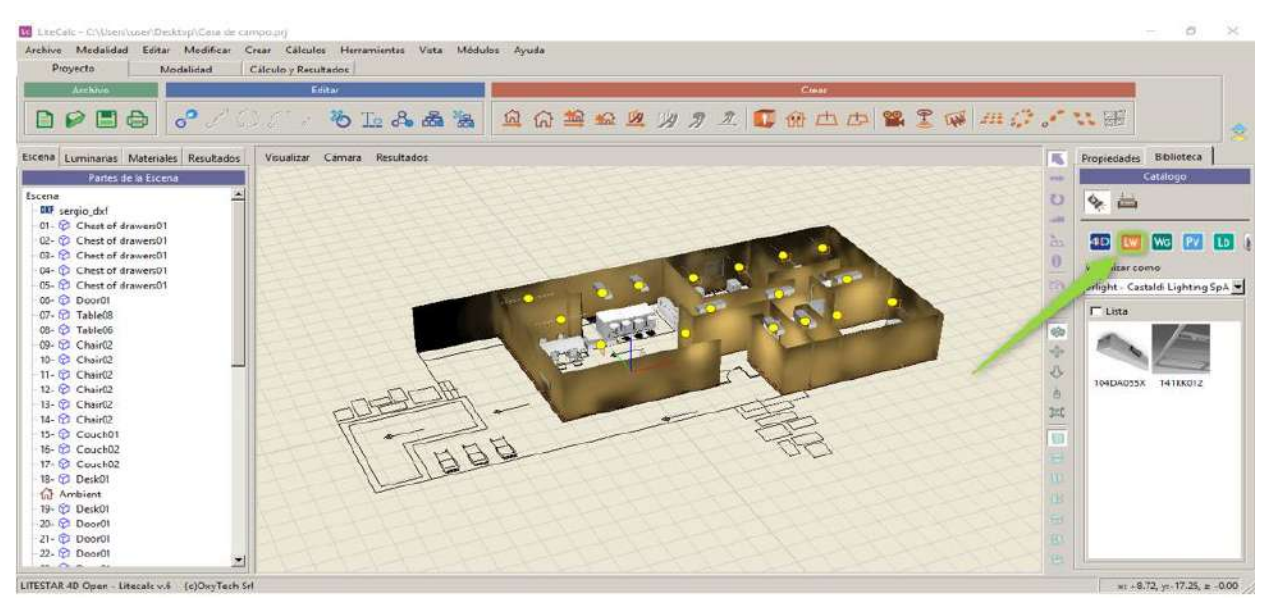

88

Ilustración 90. Incorporación de luminarias. Fuente: Autor, 2021.

• Las herramientas para la importación de luminarias descargada de la web, está encerrado en el recuadro verde de la ilustración 91, la información representada en la imagen es de las características de las luminarias.

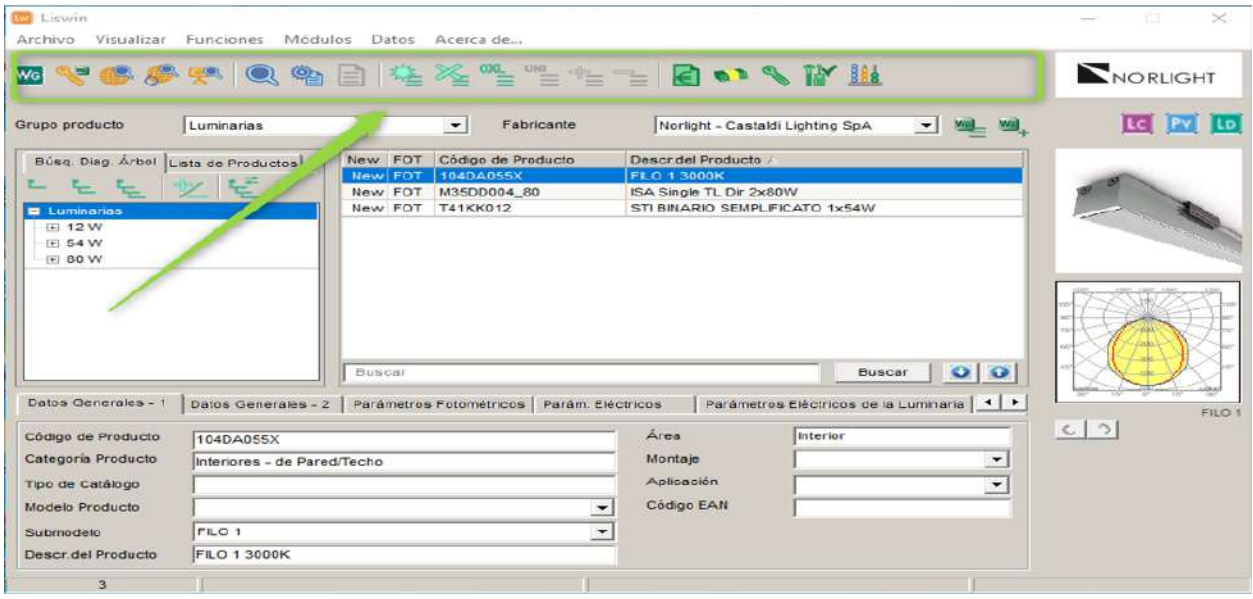

Ilustración 91. Herramientas de incorporación y características de las luminarias. Fuente: LITESTAR 4D.

• Cuando el diseño esté terminado, se procede a la opción de los cálculos para los resultados en el recuadro rojo de la ilustración 92, en el recuadro rosado, dan las diferentes herramientas de cálculos y resultados.

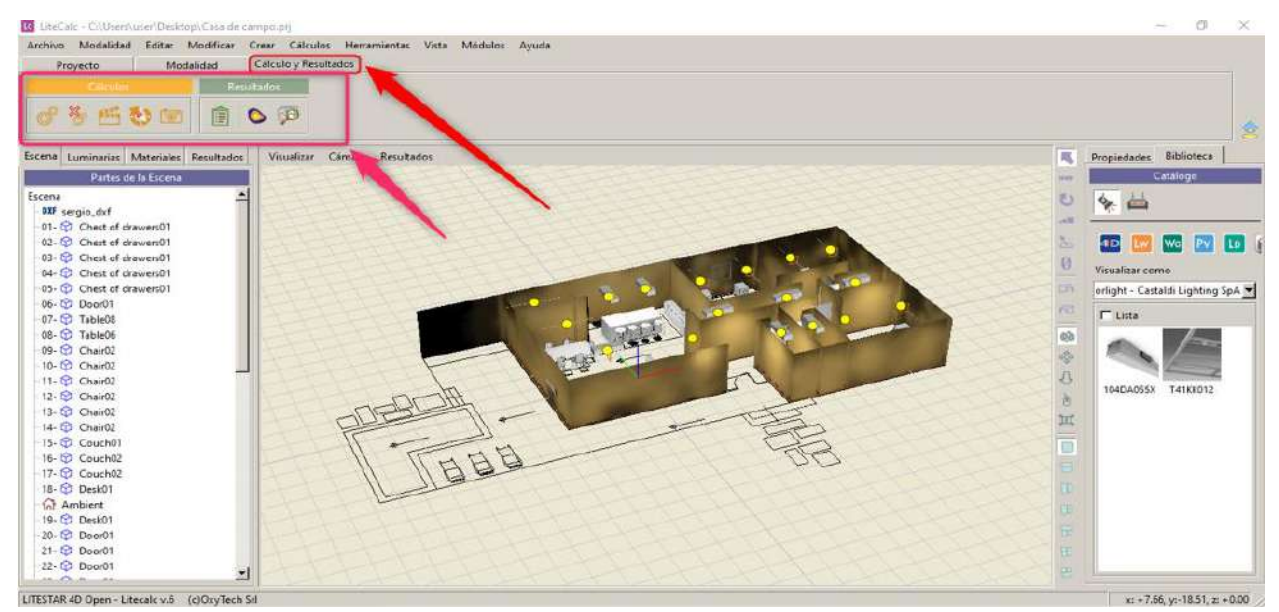

Ilustración 92. Herramientas de los cálculos y resultados. Fuente: Autor, 2021.

• Diseño con las texturas, objetos y luminarias para su respectivo calculo y resultados.

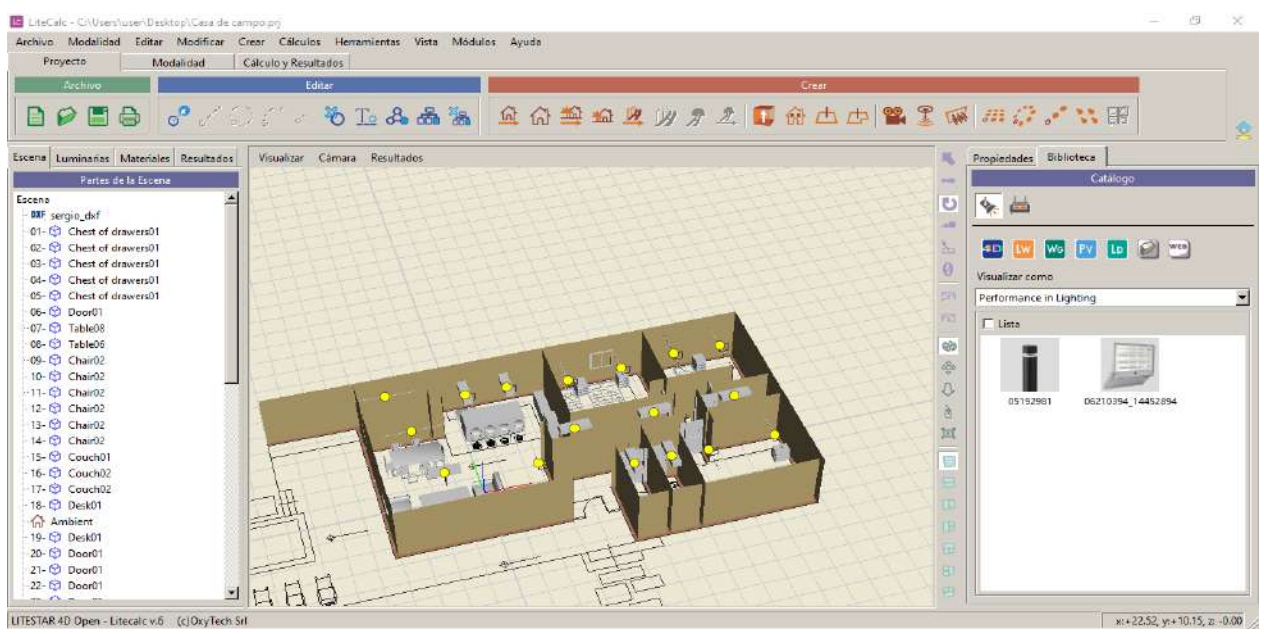

Ilustración 93. Interior de la casa donde se denota las texturas, objetos y luminarias. Fuente: Autor, 2021.

# **3.1.4.1. Hojas de datos de luminarias**

Para el diseño de sistema de iluminación, se adaptaron las luminarias de tipo LED con diferentes referencias y se incorporaron mediante una descarga externa al software, es un poco complejo descarga e insertar las luminarias que se deseen utilizar.

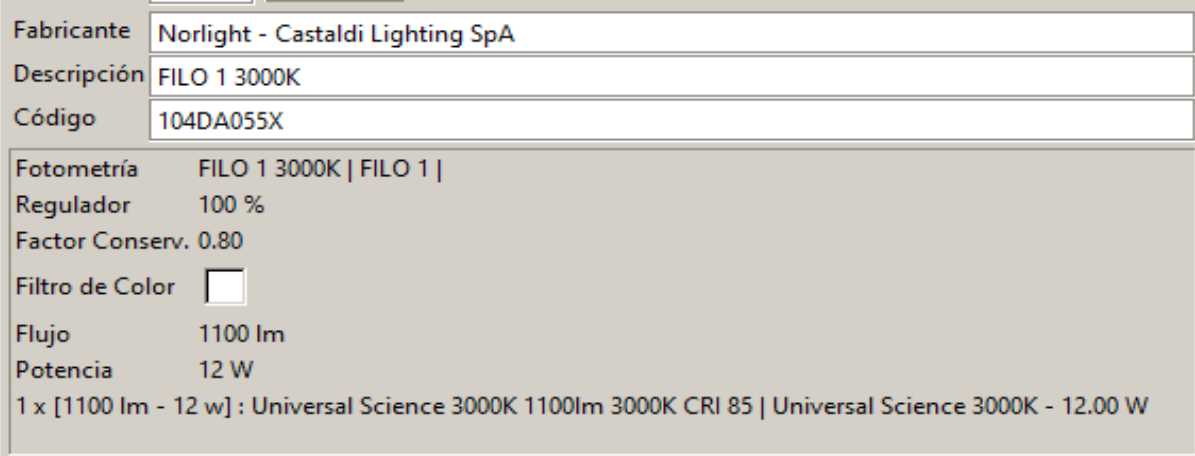

Ilustración 94. Luminaria utilizada en el diseño de iluminación. Fuente: LITESTAR 4D.

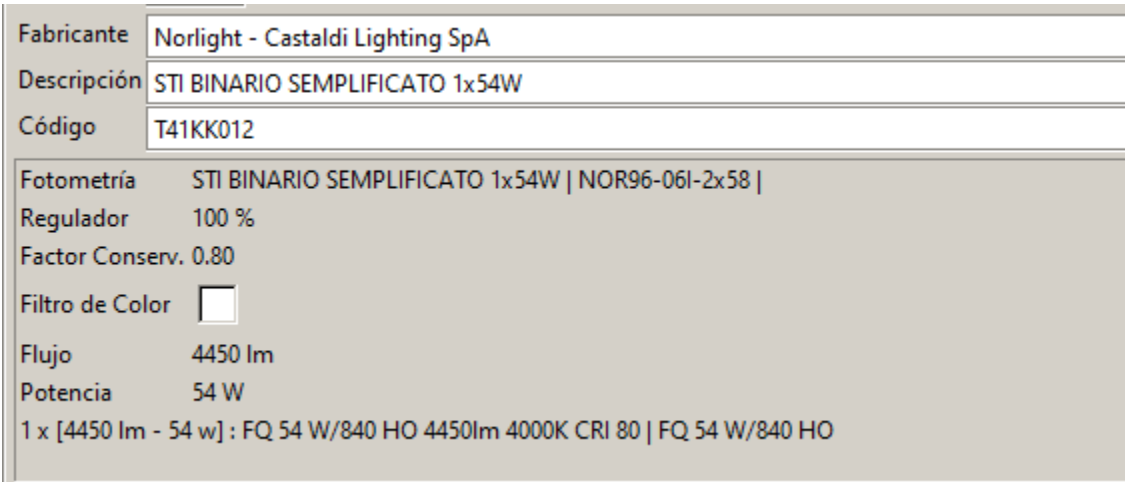

Ilustración 95. Luminaria utilizada en el diseño de iluminación. Fuente: LITESTAR 4D.

# **3.1.4.2. Resultados del diseño de iluminación.**

El progreso del cálculo varía según el tiempo del tamaño del diseño de sistema de iluminación y los diferentes objetos incorporados en el mismo.

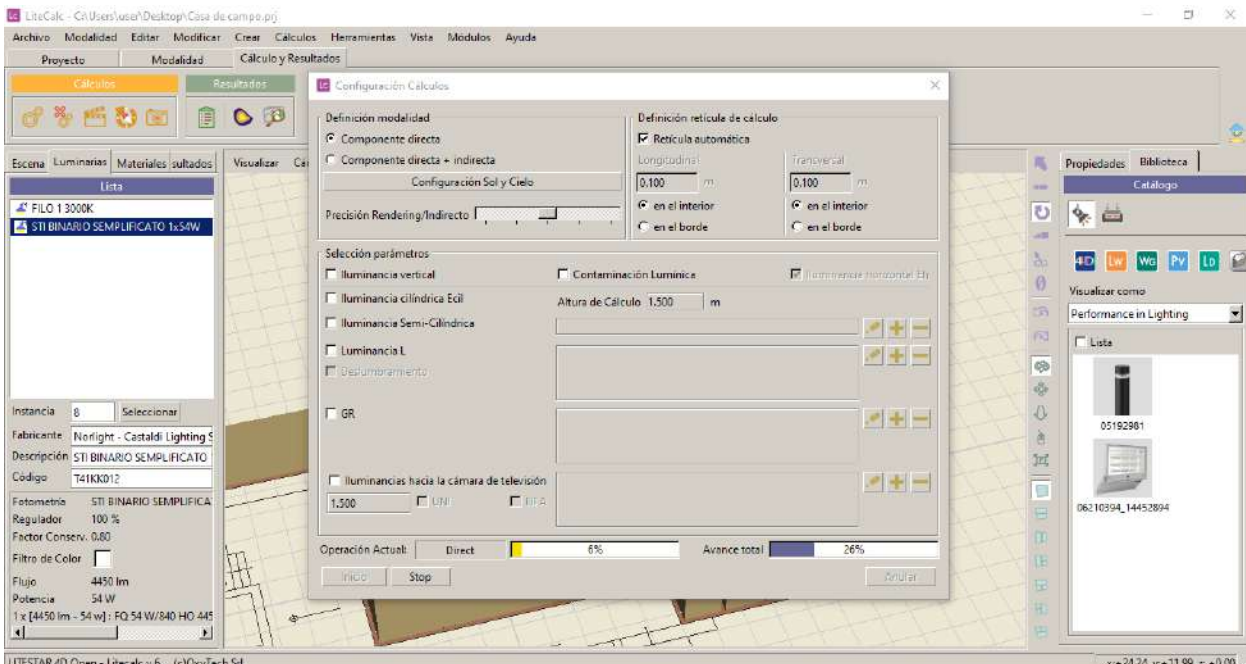

Ilustración 96. Proceso mediante LITESTAR 4D genera los cálculos. Fuente: Autor, 2021.

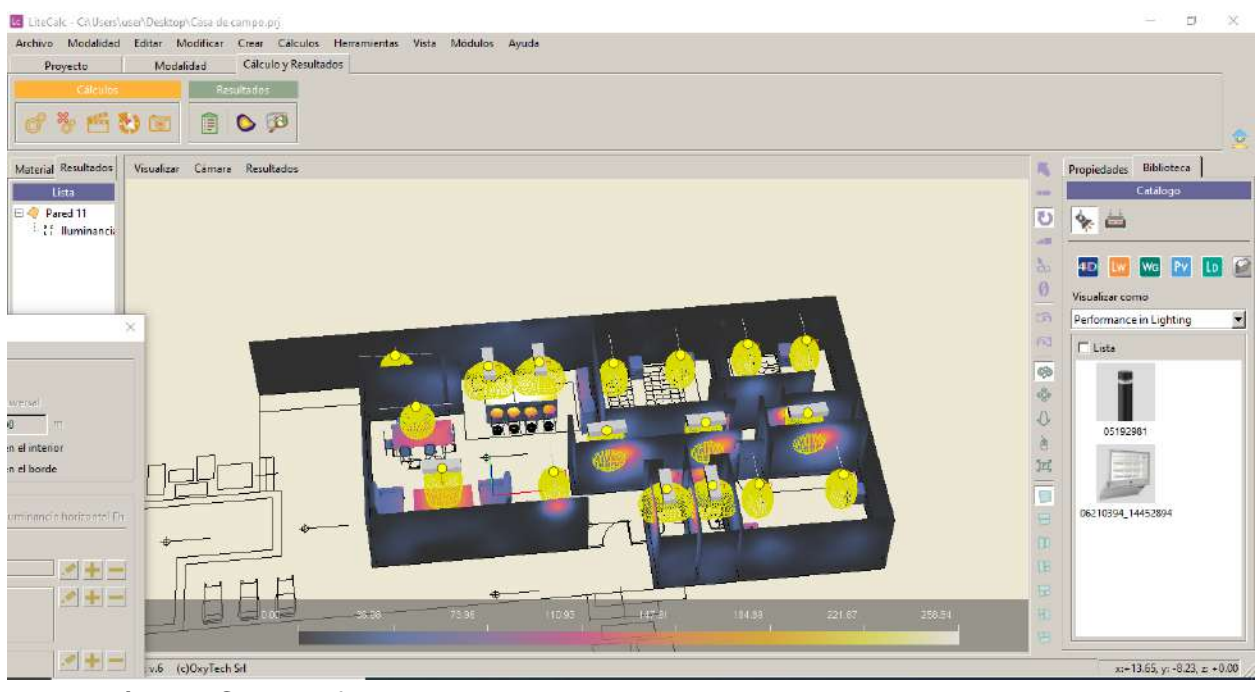

Ilustración 97. Colores falsos. Fuente: Autor, 2021.

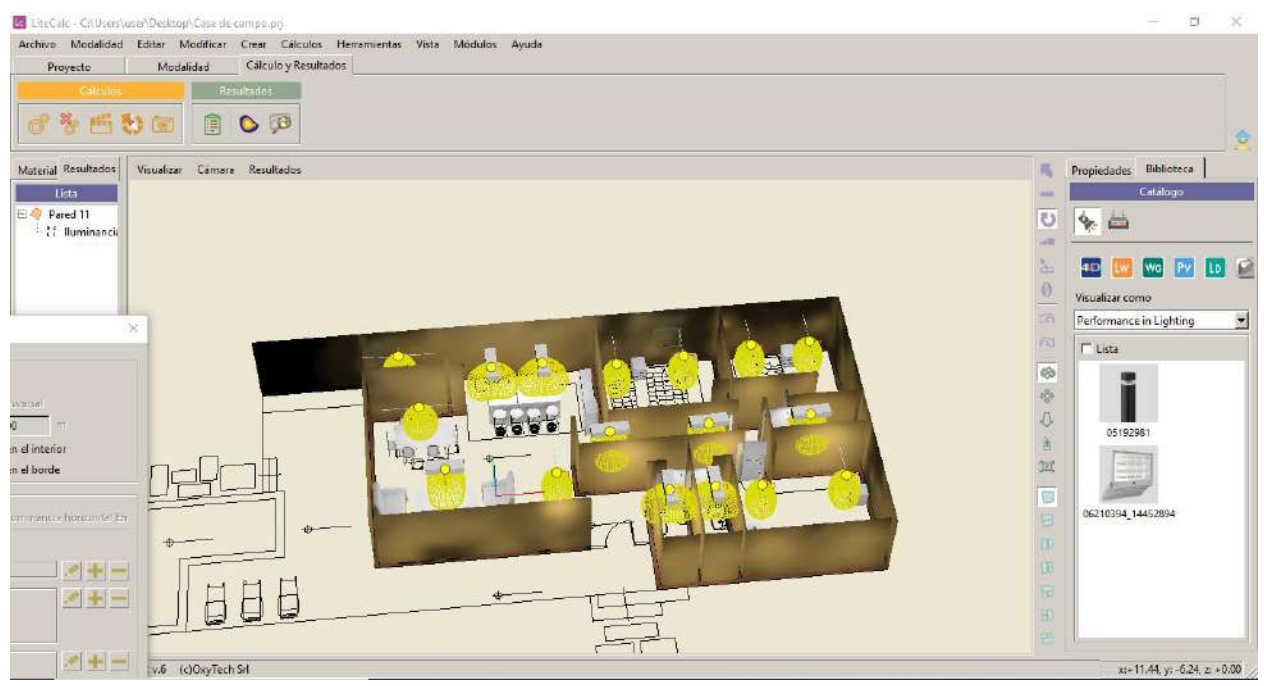

Ilustración 98. Curvas de distribución luminosas. Fuente: Autor, 2021.

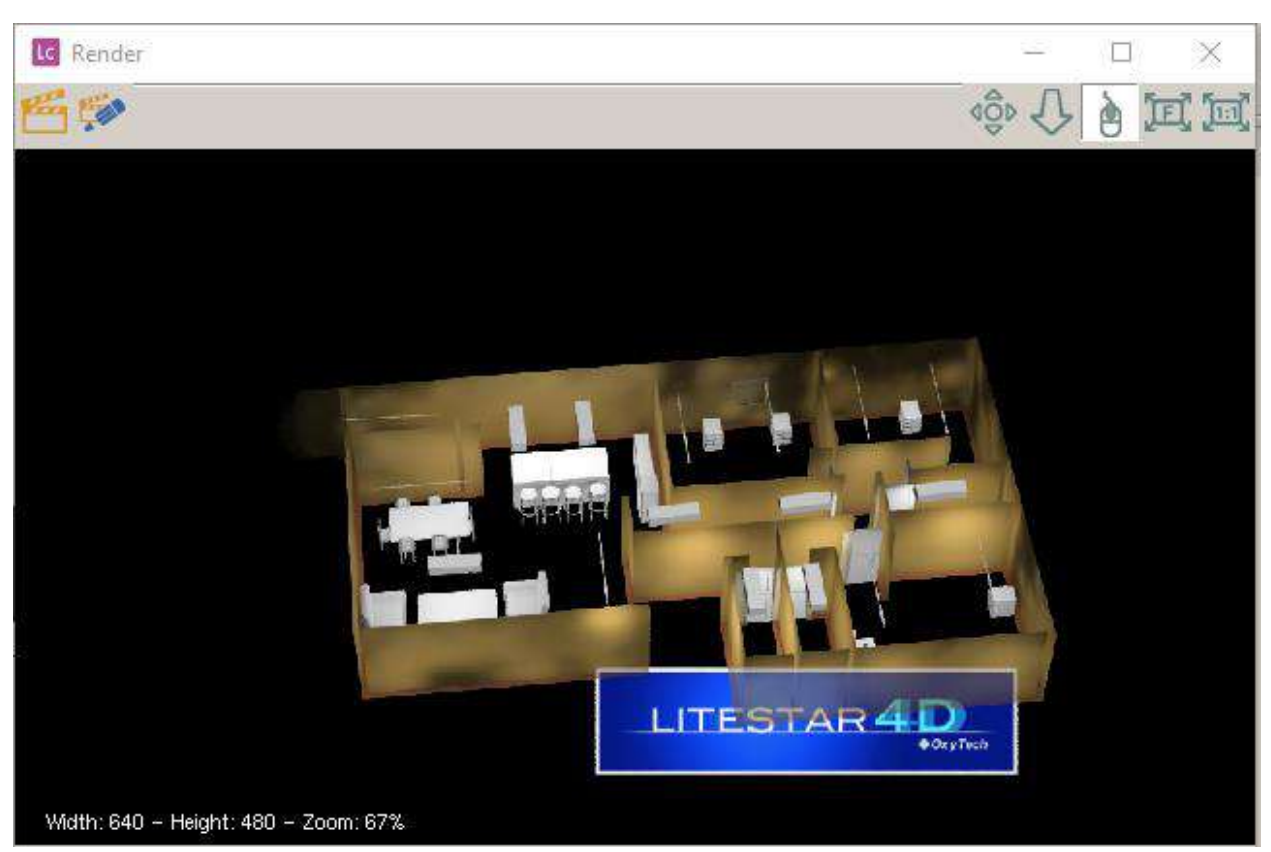

Ilustración 99. Renderizado. Fuente: Autor, 2021.

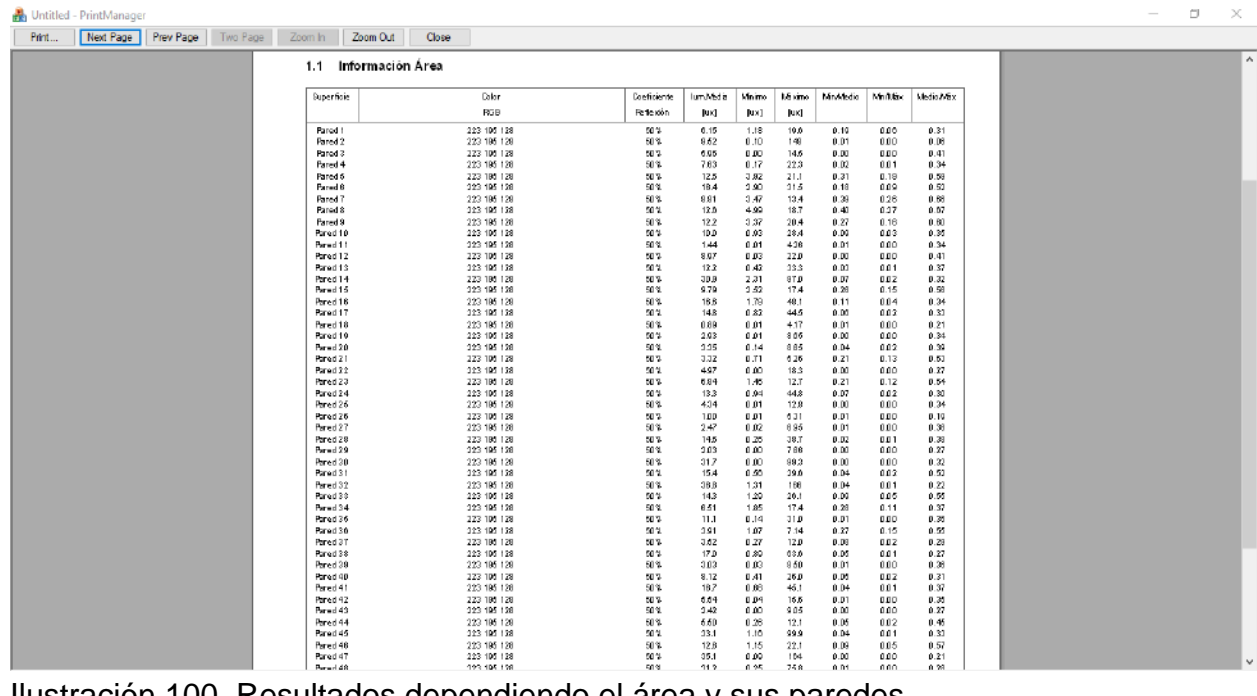

Ilustración 100. Resultados dependiendo el área y sus paredes. Fuente: Autor, 2021.

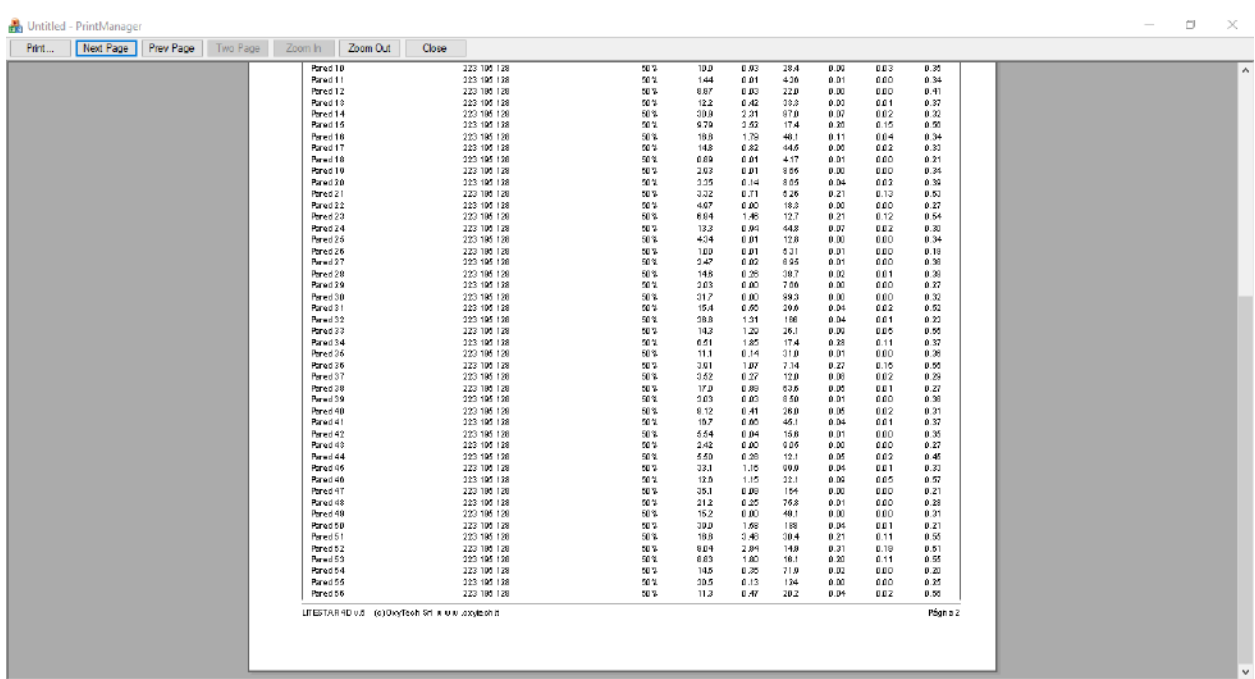

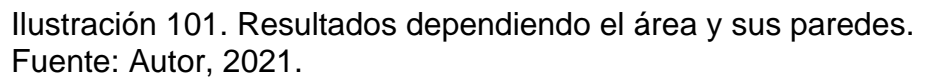

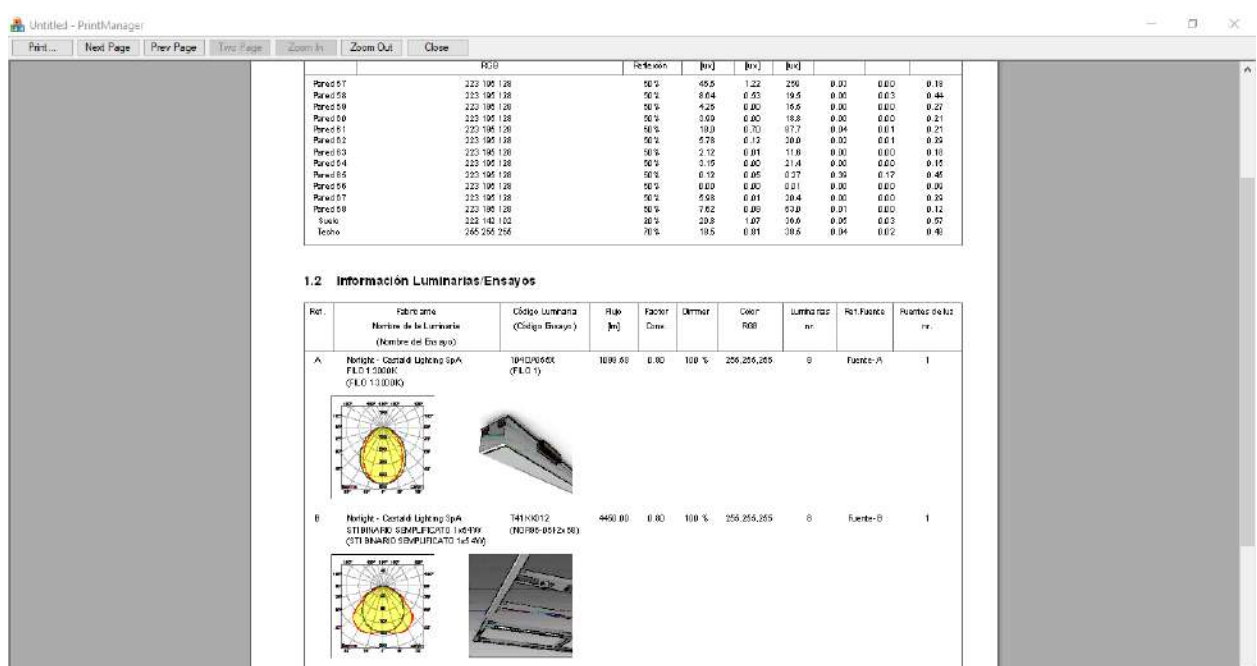

Ilustración 102. Resultados con el área y sus paredes con las luminarias utilizadas. Fuente: Autor, 2021.

94

## **3.2. Criterio de evaluación**

Cada criterio de evaluación se enfocará a el estudio y el diseño que realizó el autor basándose en los siguientes criterios:

- Navegabilidad.
- Didáctico.
- Alcance.

Para realizar el criterio de evaluación de los cuatro softwares mencionados anteriormente, se manejará la siguiente tabla:

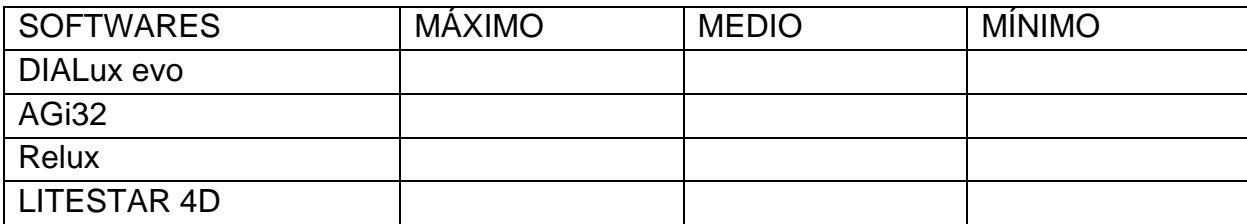

Tabla 3. Criterio de evaluación a los softwares. Fuente: Propia del autor, 2021.

# **3.2.1. Navegabilidad**

El autor va a expresar y calificar cada uno de los softwares debido a su diseño para enfocarse en la complejidad de la navegabilidad en su desarrollo.

# **3.2.1.1. DIALux evo**

Debido a que el autor empezó de cero implementando un archivo de extensión .dwg, no le fue tan complejo encontrar cada característica, ya que están organizadas al lado izquierdo en su respectivo orden para utilizar mientras se va avanzando en el proyecto y eso hace que su navegabilidad sea mejor. Cabe resaltar que al iniciar el software cuenta con algunas especiaciones para diferentes diseños.

# **3.2.1.2. AGi32**

Debido a que el autor empezó de cero implementando un archivo de extensión .dwg. le fue un poco complejo encontrar cada característica, ya que están diseñadas por categorías para poder acceder a cada funcionalidad, por esta razón hace que el diseño a realizar sea complejo al realizar.

## **3.2.1.3. Relux**

Puesto que el autor empezó de cero implementando un archivo de extensión .dwg. No le fue tan complejo al encontrar cada característica, ya que en la parte superior donde está el ítem de "iniciar" se puede encontrar todo lo que necesitas para manipular el diseño mientras se va realizando. Cabe resaltar que al iniciar el software cuenta con algunas especiaciones para diferentes diseños.

# **3.2.1.4 LITESTAR 4D**

Debido a que el autor empezó de cero implementando un archivo de extensión .dxf. Se dificulta mucho la implementación ya que el archivo debe estar totalmente centrado en sus coordenadas para que LITESTAR 4D enfoque correspondiente el plano a utilizar. La división por módulos es buena porque solo se efectúa el módulo que se desee y cuenta con herramientas de comando de teclado para facilidad al usuario.

# **3.2.1.5. Calificación del autor**

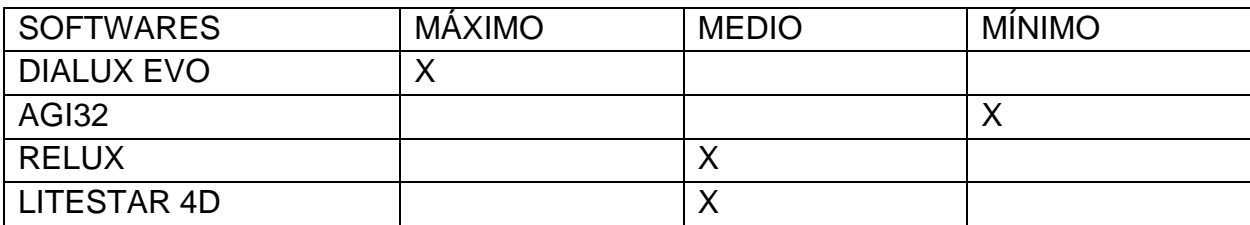

Tabla 4. Calificación que le brinda el autor a cada software. Fuente: Autor, 2021.

# **3.2.2. Didáctica**

Es un medio en el cual cada software comparte a través de una plataforma todo su aprendizaje de forma pedagógica con el objetivo de facilitar su proceso.

# **3.2.2.1. DIALux evo**

Cuenta con varios tutoriales en la plataforma de videos YouTube de diferentes procesos de diseño de sistema de iluminación para así dar a conocer cada uno de los pasos de forma detallada para incorporar diferentes objetos y descarga de diferentes catálogos para su dicha incorporación en el software. Dispone de ciertos tutoriales en el idioma español, pero no están completos para terminar el diseño de sistema de iluminación, por otra parte los tutoriales en el idioma inglés están completos en su totalidad para realizar un diseño de sistema de iluminación. ya que estos videos cuentan con un tiempo de diferentes de varios años a la actualidad

hace falta que mientras el software entra en actualización también se actualizarán sus respetivos videos en la plataforma anteriormente mencionada.

## **3.2.2.2. AGi32**

Cuenta con videos tutoriales por capítulos en la plataforma de YouTube de diferentes procesos de diseño de sistema de iluminación para así dar a conocer cada uno de los pasos de forma detallada a la hora de incorporar diferentes objetos y descargar diferentes catálogos para su incorporación en el software, estos videos son de la compañía **[lighting analysts](https://www.youtube.com/channel/UCsbK4oUMYwfI_Jqxpvaejhg)** de la cual pertenece el software AGi32.

Todos los tutoriales se encuentran en el idioma inglés, cabe aclarar que existen muy pocos tutoriales en el idioma español, pero son externos a la compañía.

## **3.2.2.3. Relux**

Cuenta con videos tutoriales por capítulos en la plataforma de videos YouTube de diferentes procesos de diseño de sistema de iluminación para así dar a conocer cada uno de los pasos de forma detallada al incorporar diferentes objetos y descargar diferentes catálogos para su incorporación en el software, estos videos están en la cuenta de usuario llamada **ReluxInformatik.**

Todos los tutoriales se encuentran en el idioma inglés, cabe aclarar que existen muy pocos tutoriales en el idioma español, pero son externo a la cuenta de **ReluxInformatik.**

## **3.2.2.4. LITESTAR 4D**

Cuenta con una gran variedad de gama de videos en la plataforma de YouTube de diferentes procesos de diseño de sistema de iluminación y lo mejor, cuenta con tutoriales en idioma español e inglés para que así los usuarios no se desplacen a cuentas externas a la de LITESTAR 4D, por lo tanto, es la más completa en acciones didácticas para los usuarios.

## **3.2.2.5. Calificación del autor**

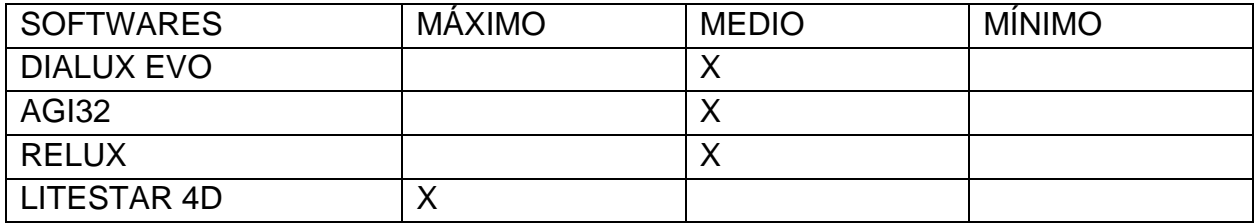

Tabla 5. Calificación que le brinda el autor a cada software. Fuente: Autor.

## **3.2.3. Alcance**

El usuario debe tener en cuenta los siguientes alcances que tiene el programa y así escoger el de su gusto y preferencia.

## **3.2.3.1. DIALux evo**

La descarga y su instalación es gratis pero algunos catálogos son premium por lo tanto tiene un costo en el mercado para utilizar sus productos en este software.

## **3.2.3.2. AGi32**

La descarga es gratis, pero en su instalación se debe adquirir una licencia o suscribirse por tiempo limitado de 14 días de prueba después de ese tiempo se cierran las características de edición del programa en su totalidad.

## **3.2.3.3. Relux**

La descarga e instalación son gratis pero algunas herramientas postuladas por Relux y dependiendo de su versión para su respectivo uso tiene un costo en cada una de ellas, el costo varía según la herramienta.

## **3.2.3.4. LITESTAR 4D**

La descargar e instalación son gratis pero algunas herramientas tienen un costo y para incluirlas se debe comprar su respectiva licencia del software que también viene por categorías con su respectivo precio.

## **3.2.3.5. Calificación del autor**

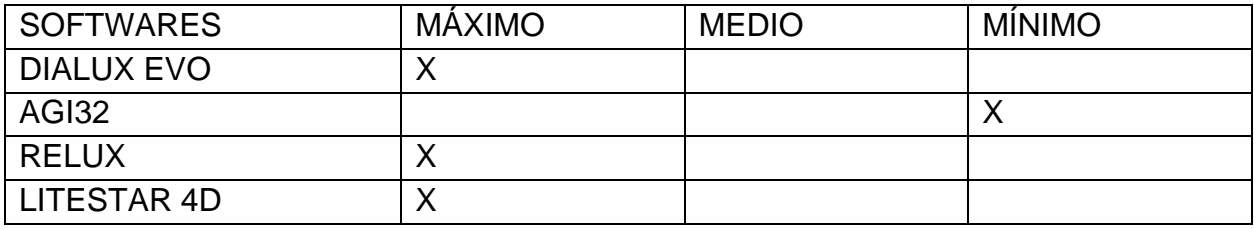

Tabla 6. Calificación que le brinda el autor a cada software. Fuente: Autor.

## **3.3. Criterio comparativo**

Se tomó una sección de la edificación, la cual es la habitación principal para hacerle los respectivos cálculos de iluminación con los diferentes softwares, los resultados fueron los siguientes:

Para calcular el índice local se toma la ecuación 1, donde da como resultado 0.764 por lo tanto pasamos a la tabla 8 donde se selecciona la letra I, las medidas se estipularon haciendo las acotaciones del plano de la ilustración 80 de las cuales son:

- A: 4 metros.
- L: 4.6 metros.
- h: 2.8 metros.

Luego procedemos a involucrar la ecuación 2 del flujo total donde el nivel de iluminación en lux lo tomamos de la tabla 9, el factor de mantenimiento y el factor de utilización lo tomamos de la tabla 10, dando como resultado 13480 lm.

Después de obtener el valor del flujo total buscamos las diferentes luminarias y para cada software se escogieron luminarias diferentes porque no cuentan con los mismos catálogos, por ende, mostraremos las luminarias a utilizar con su respectivo flujo para escoger el número de luminarias para el área establecida.

# **3.3.1. DIALux evo**

Resultados con su respectiva luminarias, máximos y mínimos en lx.

La luminaria establecida cuenta con 3471 lm, por lo tanto, el valor del número de luminarias es de cuatro.

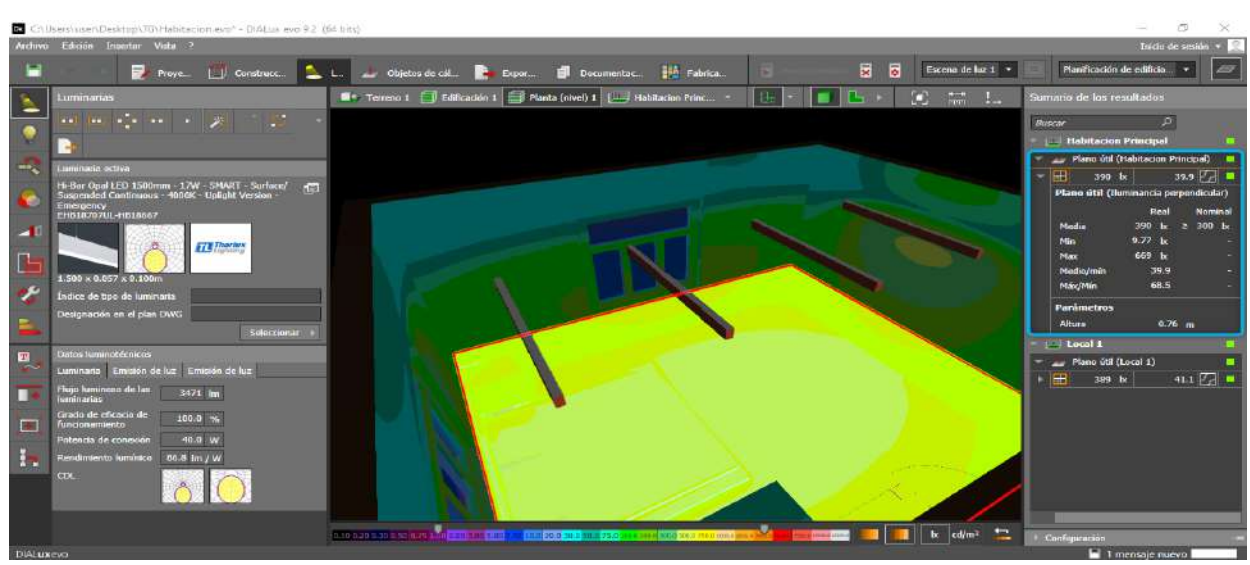

Ilustración 103. Cálculo de iluminación en la habitación con la luminaria establecida. Fuente: Autor, 2021.

## **3.3.2. AGi32**

Resultados con su respectiva luminarias, máximos y mínimos en lx.

La luminaria establecida cuenta con 4632 lm, por lo tanto, el valor del número de luminarias es de dos.

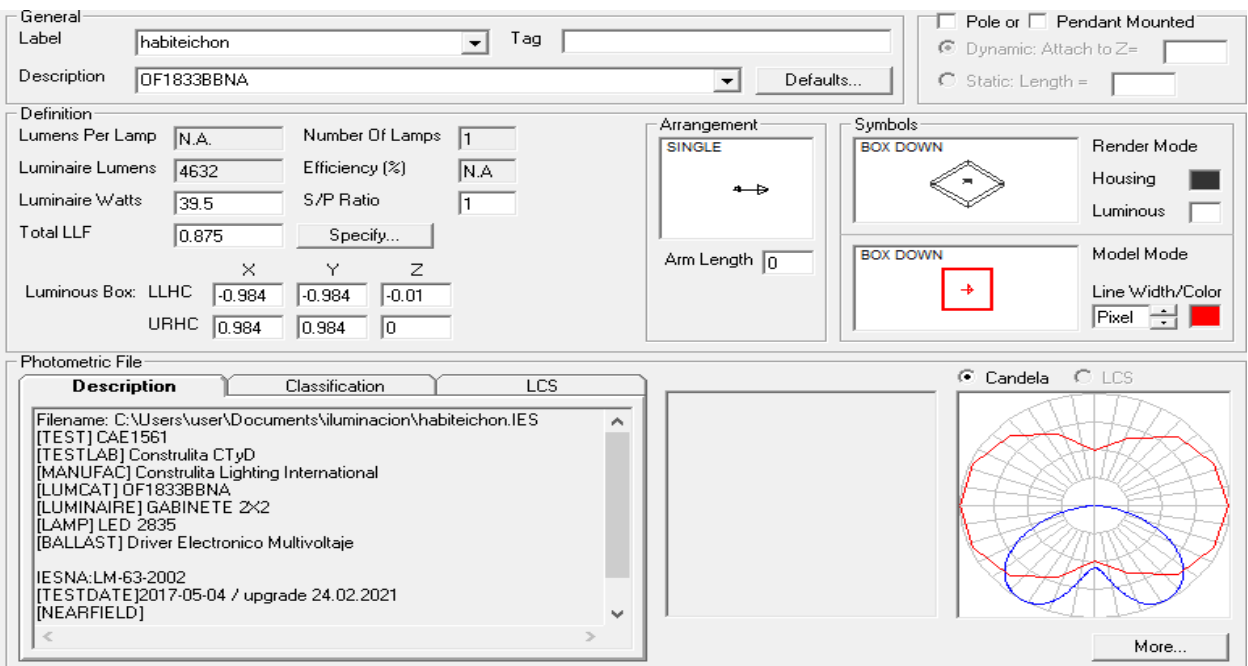

Ilustración 104. Hoja de luminaria utilizada en el diseño. Fuente: AGi32.

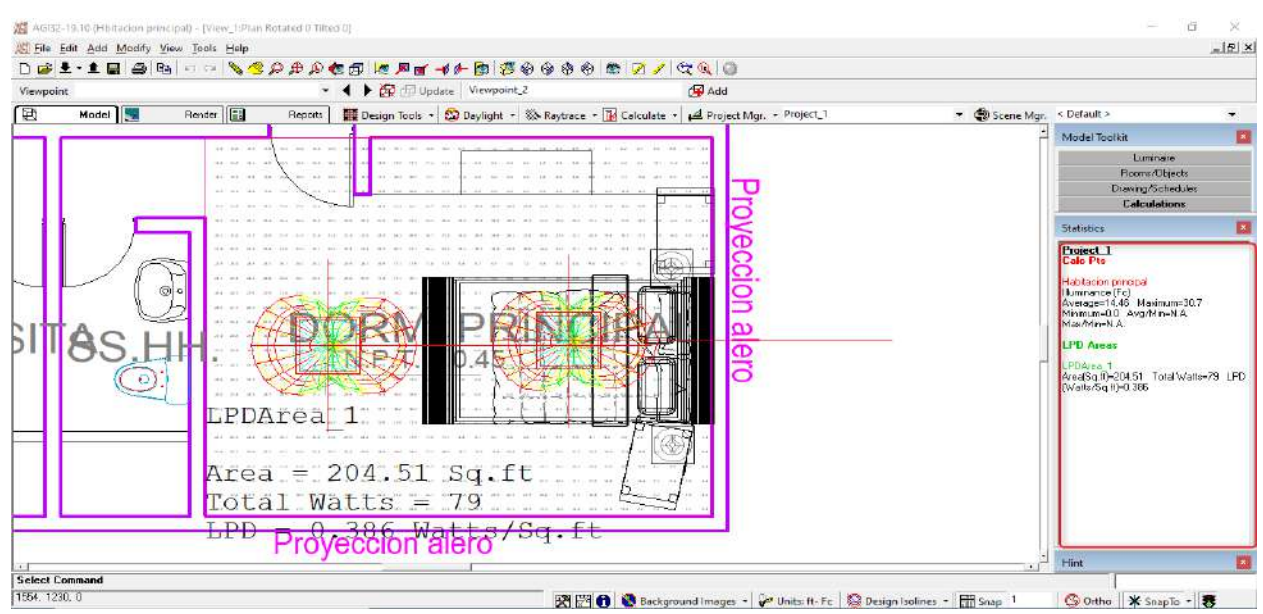

Ilustración 105. cálculo de iluminación en la habitación con la luminaria establecida. Fuente: Autor, 2021.

## **3.3.3. Relux**

Resultados con su respectiva luminarias, máximos y mínimos en lx.

La luminaria establecida cuenta con 6150 lm, por lo tanto, el valor del número de luminarias es de dos.

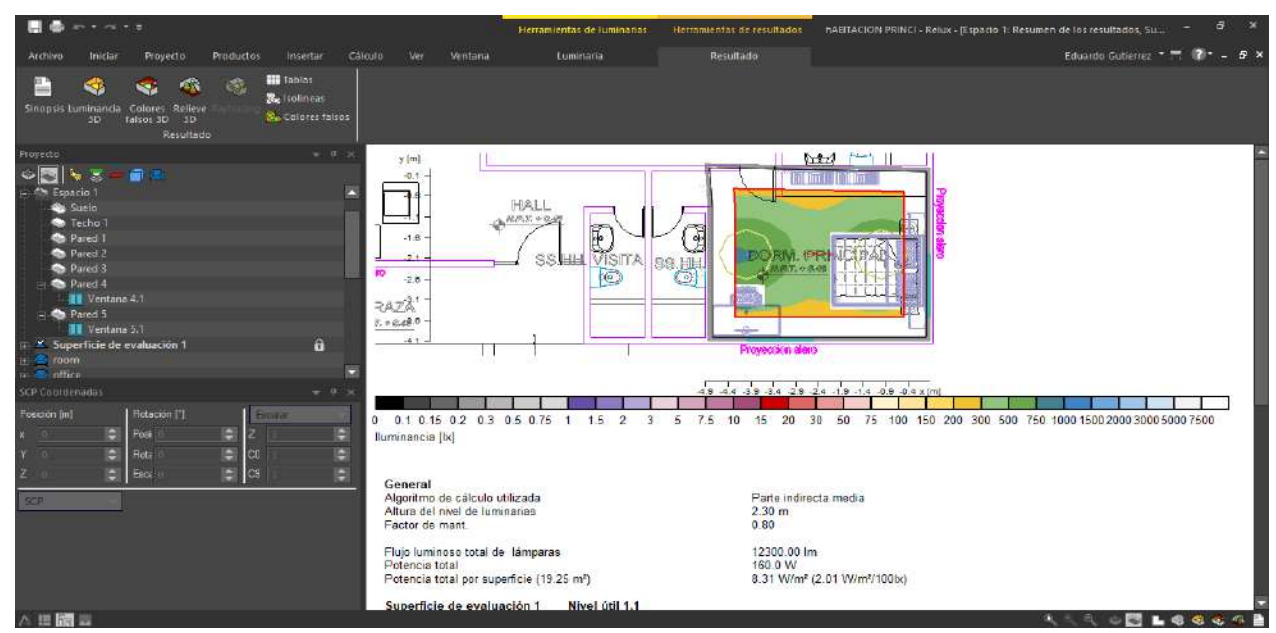

Ilustración 106. cálculo de iluminación en la habitación con la luminaria establecida. Fuente: Autor, 2021.

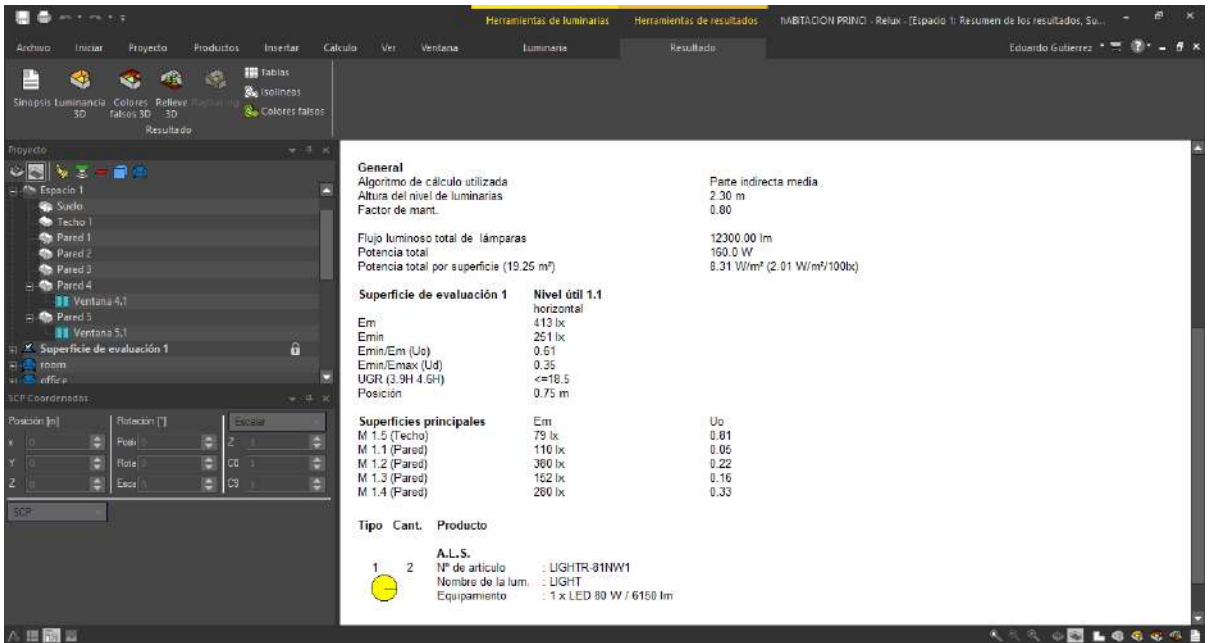

Ilustración 107. cálculo de iluminación en la habitación con la luminaria establecida. Fuente: Autor, 2021.

# **3.3.4. LITESTAR 4D**

Resultados con su respectiva luminarias, máximos y mínimos en lx.

La luminaria establecida cuenta con 6150 lm, por lo tanto, el valor del número de luminarias es de una sola luminaria.

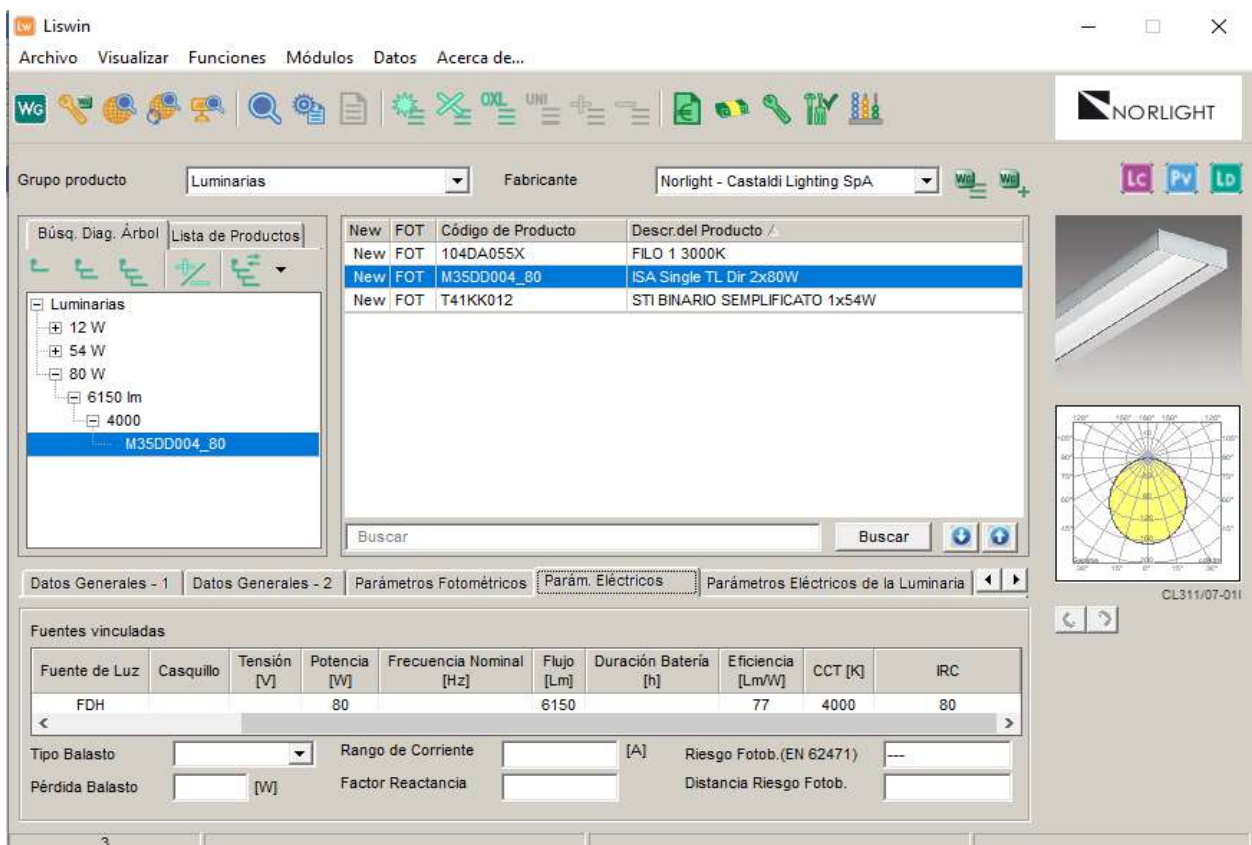

Ilustración 108. Hoja de luminaria utilizada en el diseño. Fuente: LITESTAR 4D.

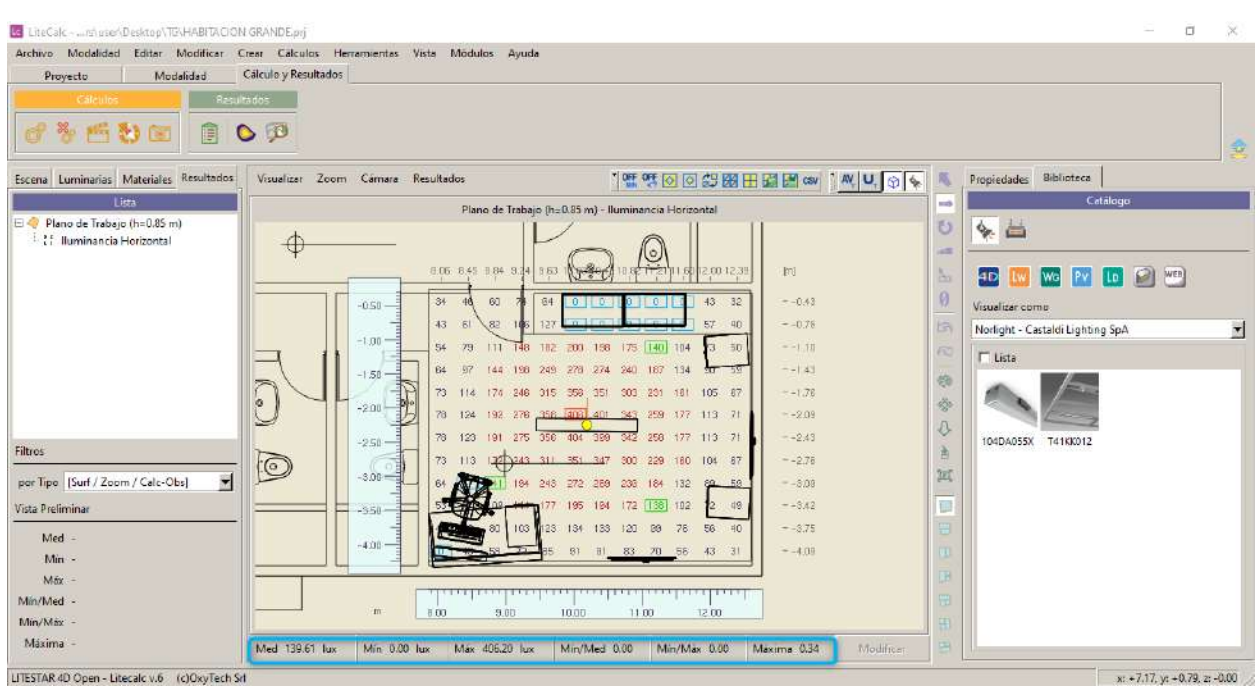

Ilustración 109. cálculo de iluminación en la habitación con la luminaria establecida. Fuente: Autor, 2021.

Luego de dar a conocer los resultados obtenidos se puede demostrar que los softwares manejan su propio criterio de inclusión de luminarias y cálculos en el diseño de sistema de iluminación y al no encontrar los mismos catálogos ya hacen que los softwares sean diferentes.

Las evidencias presentadas anteriormente denotan que se definieron con éxito la selección de los diferentes softwares para el diseño de sistema de iluminación.

# **3.4. Análisis económico**

Basado en el tiempo de investigación y ejecución del diseño de sistema de iluminación en cada uno de los softwares se valora en una cantidad cuantitativa monetaria, el valor monetario depende de la complejidad descriptiva obtenida de los resultados de la siguiente manera:

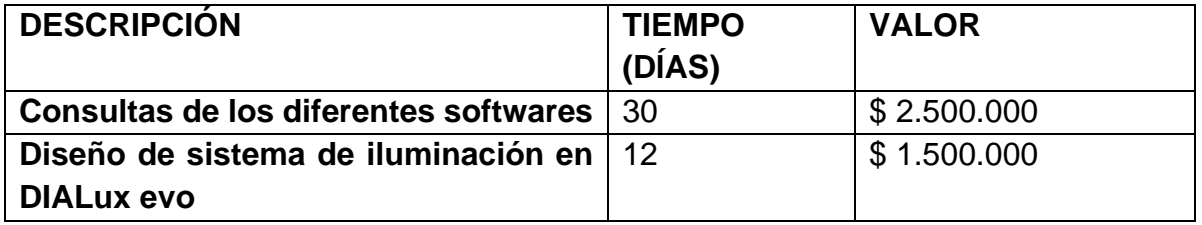

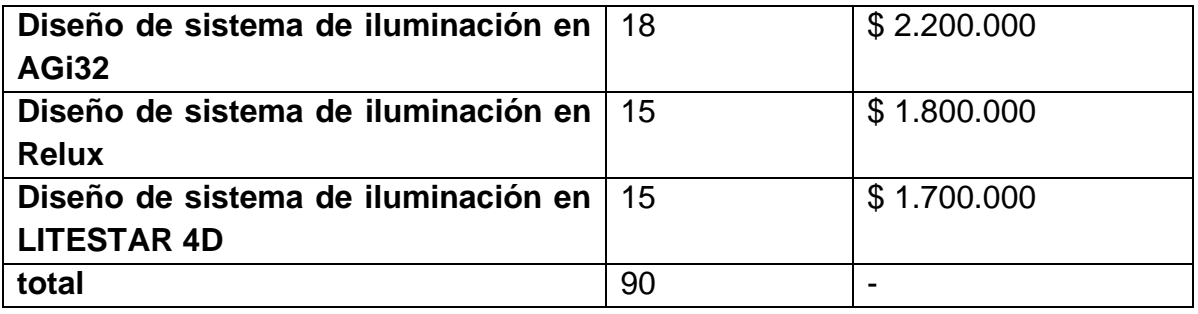

Tabla 7. Costos. Fuente, Autor, 2021.

# **3.5. Análisis de impacto social**

La realización de este estudio se dio para conocer unos de los softwares más usados y que pretende ocasionar un impacto social en todas las personas que en su debido momento busquen y quieran saber más sobre el diseño de sistema de iluminación en estas diferentes herramientas tecnológicas para a su vez, se le hagan fácil en el momento de usarlo, instalarlo y desarrollar diferentes diseños, esto conlleva a que la sociedad que lo necesite obtengan planes de mejora y así poder dar a conocer su proyecto de trabajo de manera novedosa.

# **3.6. Análisis de impacto ambiental.**

Los efectos contaminantes provocados por los sistemas de iluminación como lo son la contaminación lumínica es el brillo o resplandor del cielo nocturno, producido por la difusión de la luz artificial de diferentes luminarias, los abusos de la energía eléctrica producen bastantes afectaciones al medio ambiente por la generación de ella, estos tipos de contaminación han sido tratados ampliamente a nivel mundial, pero en los últimos tiempos, con el desarrollo industrial y el crecimiento de grandes ciudades se evidencia la contaminación lumínica, por ello hay que escoger muy bien el tipo de luminaria a utilizar y ver los diferentes detalles que trae cada hoja de referencia.

# **3.7. Conclusiones**

- ➢ Puse a prueba mi experiencia en el área sumado a los conocimientos en la etapa lectiva en la carrera de ingeniería eléctrica para el desarrollo del proyecto del Estudio de Herramientas Tecnológicas para el Diseño de Sistemas de Iluminación.
- ➢ DIALux evo, contiene 3 normas de las cuales exigen su propio lx para que garantice la iluminación en el área de diseño de sistema de iluminación y al no ser la deseada no le dará resultados de los cálculos por lo tanto le notificará mediante

un recuadro rojo que no garantiza los lx en el diseño, en cambio los otros softwares, no contienen normas puntuales, por lo tanto, el diseño es libre, solo se requiere tener las medidas reglamentarias y las luminarias para cada sitio.

- ➢ No contar con los mismos catálogos, hacer el diseño de sistema de iluminación en los respectivos softwares, hacer las comparaciones es muy complicado ya que no se encuentran luminarias con las mismas características.
- $\triangleright$  Los softwares contienen herramientas explícitas y no tan puntuales que pueden llegar a no facilitar o favorecer el desarrollo del diseño de sistemas de iluminación.

#### **3.8. Recomendaciones**

- Los planos de AutoCAD que se vayan a tomar para el diseño de sistema de iluminación en los softwares, no tengan líneas innecesarias, es necesario quitar medidas y exceso de dibujos para que no se dificulte en el momento en realizar la edificación de las paredes, localización objetos y luminarias dentro de dicho plano.
- En el software LITESTAR 4D, es recomendable cambiar la extensión a .dxf y centrar el plano para que no se pierda la ilustración al abrirlo en el software mencionado.

## **3.9. Glosario**

- **Colores falsos:** Se refiere a un grupo de métodos de reproducción de color utilizados para mostrar imágenes en color que se registraron en las partes visibles o no visibles del espectro electromagnético.
- **Curvas de distribución luminosas:** Intensidad luminosa es una representación gráfica de la medición de intensidad luminosa de una luminaria.
- **Colorimétricos:** A partir de la distribución espectral de una fuente luminosa obtenemos sus coordenadas cromáticas, temperatura de color e índice de rendimiento de color, siendo los dos últimos parámetros válidos para fuentes de luz blanca.
- **Curvas fotométricas:** Las curvas fotométricas son la representación gráfica del comportamiento de la luz.
- **Planos c:** El ángulo C nos dice en qué plano vertical estamos y  $\gamma$  mide la inclinación respecto al eje vertical de la luminaria. En este último, 0º señala la vertical hacia abajo, 90º la horizontal y 180º la vertical hacia arriba.

• **Renderizado:** El modelo se somete a diversos procesos, denominados de Renderizado 3D, apelando a técnicas fotográficas y aplicación de simulaciones de distribución luminosa, [trazados óptico geométricos](https://es.wikipedia.org/wiki/Trazado_de_rayos_(f%C3%ADsica)) de [recorridos de la luz](https://es.wikipedia.org/wiki/Trazado_de_rayos) y sus comportamientos acorde al texturizado de materiales para crear una serie de efectos e ilusiones a fin de asemejarlo a una situación "realista" específica

# **3.10. Referencias**

- Agustín Castejón, Germán Santamaría. (1993). *Tecnología eléctrica.* España: McGRAW W-HILL/INTERAMERICANA DE ESPAÑA, S.A.
- Arellano, T. (2020 de 05 de 29). *Iluminet revista de iluminación*. Obtenido de https://www.iluminet.com/para-que-sirve-el-software-relux/
- EBSA, Empresa de energia de Boyaca S.A. E.S.P. (30 de 03 de 2010). *Reglamento tecnico de iluminacion y alumbrado publico "RETILAP".* Obtenido de http://www.uptc.edu.co/export/sites/default/facultades/f\_duitama/pregrado/eduind ustrial/documentos/EBSA\_-

Reglamento Tecnico de Iluminacion y alumbrado.pdf

- Energia, M. d. (07 de 04 de 2004). *Resolución número 18 0398 de 2004.* Obtenido de https://www.minenergia.gov.co/documents/10180/23517/22074-2284.pdf
- Estudiante de Derecho de la Universidad Católica de Colombia. (2017). *COLOMBIA CON LAS HERRAMIENTAS PARA UN GOBIERNO EN LÍNEA.* Obtenido de https://repository.ucatolica.edu.co/bitstream/10983/14189/1/COLOMBIA%20CO N%20LAS%20HERRAMIENTAS%20PARA%20UN%20GOBIERNO%20EN%20 L%C3%8DNEA%20INCLUYENTE...pdf
- Indumil, C. (10 de 01 de 2012). *IDENTIFICACIÓN DE REQUISITOS LEGALES Y OTROS REQUISITOS "MATRIZ LEGAL".* Obtenido de https://www.indumil.gov.co/wp-content/uploads/2016/02/MATRIZ-LEGAL-AMBIENTAL-MAYO-2015.pdf
- Lam Worktitude for ligth. (s.f.). *Ficheros técnicos*. Obtenido de https://www.lamp.es/es/software\_191065
- Mail, K. (s.f.). *Analistas de iluminación AGi32 v19.1 Descarga gratuita*. Obtenido de https://kapomail.com/analistas-de-iluminacion-agi32-v19-1-descarga-gratuita/
- NTC2050. (25 de 11 de 1998). *Norma tecnica colombiana.* Obtenido de https://www.idrd.gov.co/sitio/idrd/sites/default/files/imagenes/ntc%2020500.pdf
- OxyTech, Lighting Software, Hardware and Services. (s.f.). *OxyTech, Lighting Software, Hardware and Services*. Obtenido de https://www.oxytech.it/es/software/litestar-4d-suite/?idC=61749

RELUX. (02 de 02 de 2017). *RELUX*. Obtenido de https://reluxnet.relux.com/es/news/relux-desktop.html

Relux ligth simulation tools. (2013). *FEISMO.* Obtenido de https://feismo.com/doc-viewer

Tungsram. (s.f.). *CARACTERÍSTICAS PRINCIPALES*. Obtenido de https://tungsram.com/es/resources/dialux#

Universidad Complutense Madrid. (s.f.). *Proyecto de Innovación Software libre para ciencias e ingenierías*. Obtenido de https://www.ucm.es/pimcd2014-freesoftware/dialux#:~:text=DIALux%20es%20un%20software%20gratuito,fabricante s%20l%C3%ADderes%20a%20nivel%20mundial.

UNIVERSIDAD DE PAMPLONA. (02 de 2014). *Pensamiento pedagógico institucional.* Obtenido de http://www.unipamplona.edu.co/unipamplona/portalIG/home\_214/recursos/gener al/30062016/pensamientopedagogico.pdf

UNIVERSIDAD DE PAMPLONA. (s.f.). *PROYECTO EDUCATIVO INSTITUCIONAL.* Obtenido de

http://www.unipamplona.edu.co/unipamplona/portalIG/home\_9/recursos/2018/do cumentos/25012018/pei.pdf

- Voltimum. (04 de 06 de 2013). *¿Qué es DIALux y para qué sirve?* Obtenido de https://www.voltimum.es/novedades-producto/que-es-dialux-y-que-sirve
- Wikipedia, l. e. (06 de 04 de 2020). *AGi32 - AGi32 AGi32* . Obtenido de https://es.xcv.wiki/wiki/AGi32
- ZUÑIGA, R. M. (s.f.). *BIBLIOCAD*. Obtenido de https://www.bibliocad.com/es/biblioteca/casa-de-campo-con-techo-a-dos-aguasde-madera\_132125/

# **3.11. Análisis bibliográfico**

El desconociendo de libros donde se encuentra información al respecto a cálculos de iluminación, índices, tipo de luminarias en edificaciones para sus diferentes usos, el autor recomienda en toda la temática de diseño de iluminación el libro titulado TECNOLOGÍA ELÉCTRICA de los autores Agustín Castejón y Germán Santamaría.

# **3.12. Anexos**

**3.12.1. Índice del local según el valor calculado, es tomada de** (Agustín Castejón, Germán Santamaría, 1993).

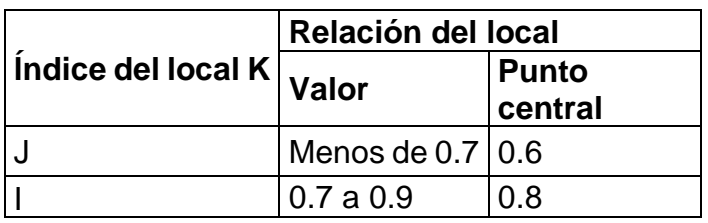

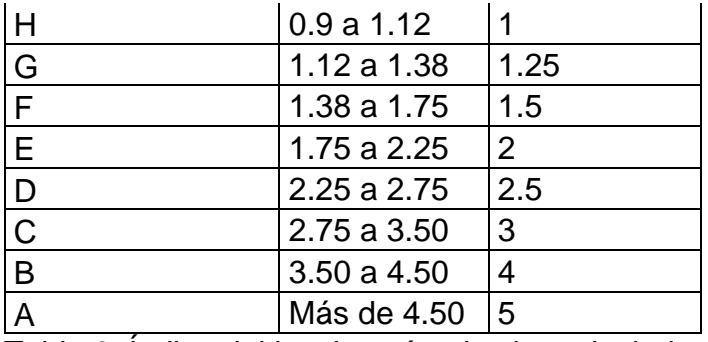

Tabla 8. Índice del local según el valor calculado.

**3.12.2. Niveles de iluminación en lx según la clase de edificio y tarea a realizar, tomada de** (Agustín Castejón, Germán Santamaría, 1993)

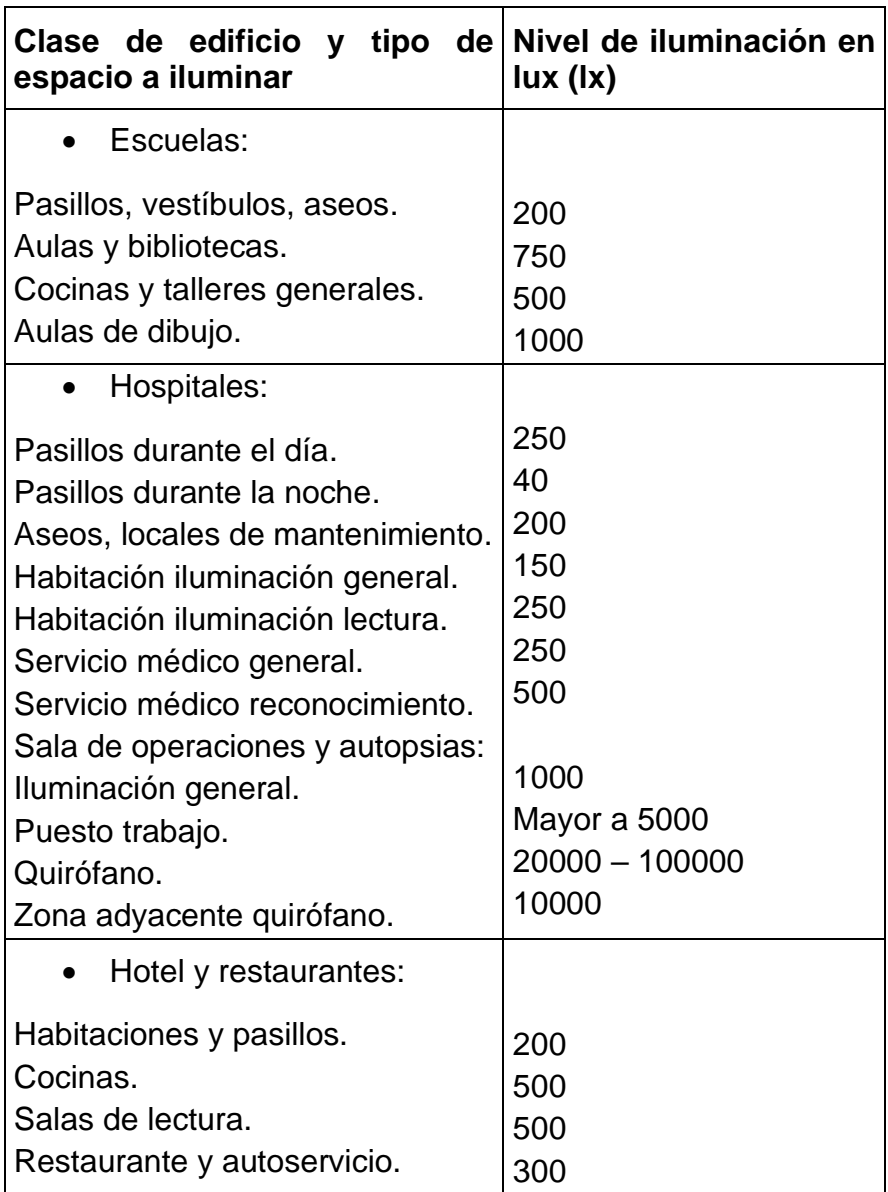
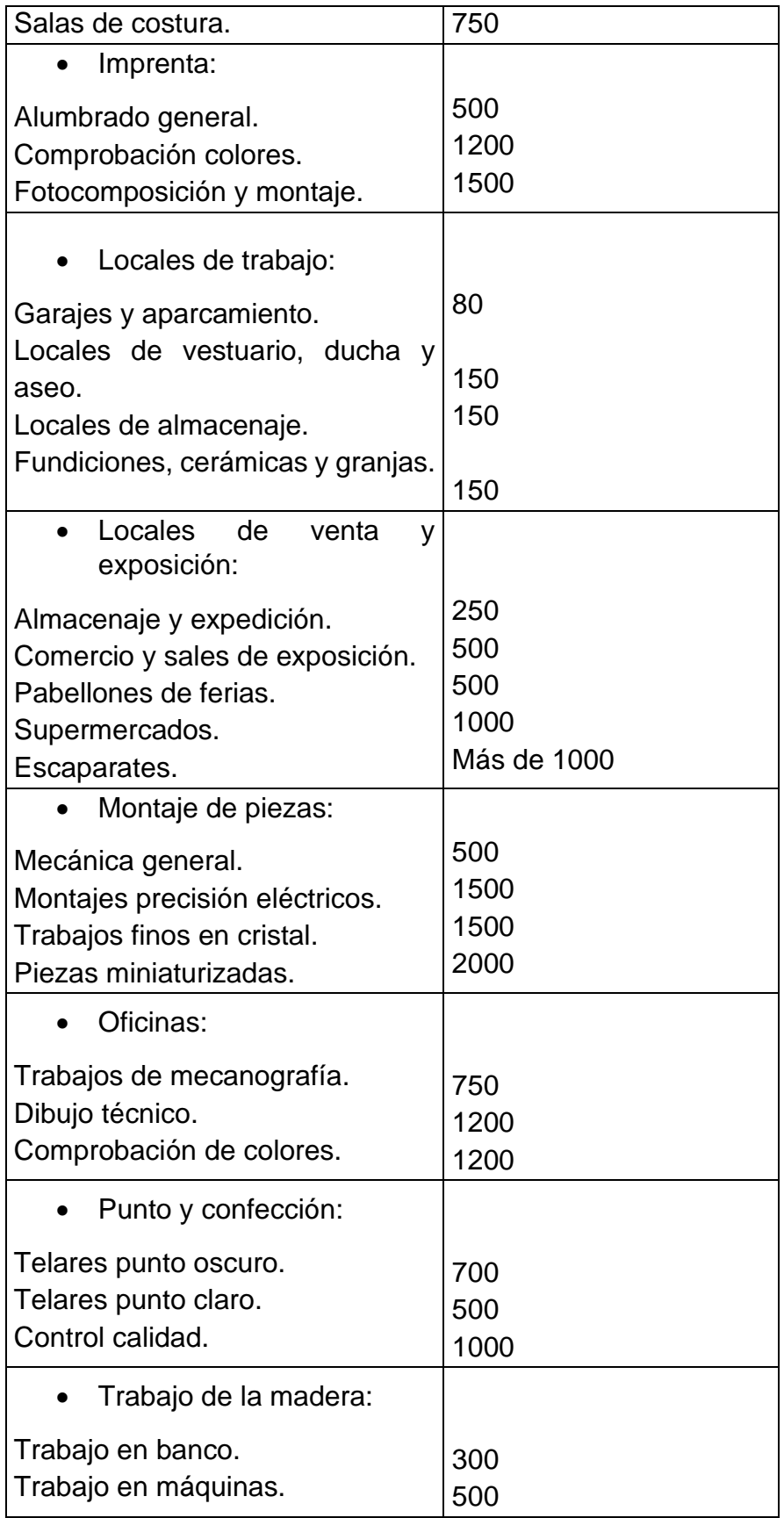

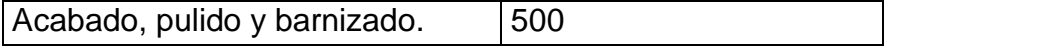

Tabla 9. Niveles de iluminación en lx según la clase de edificio y tarea a realizar.

**3.12.3. Valores del factor de utilización Fu, en función del índice del local K, de la reflexión de techos y paredes, y del tipo de luminaria, tomada de** (Agustín Castejón, Germán Santamaría, 1993)

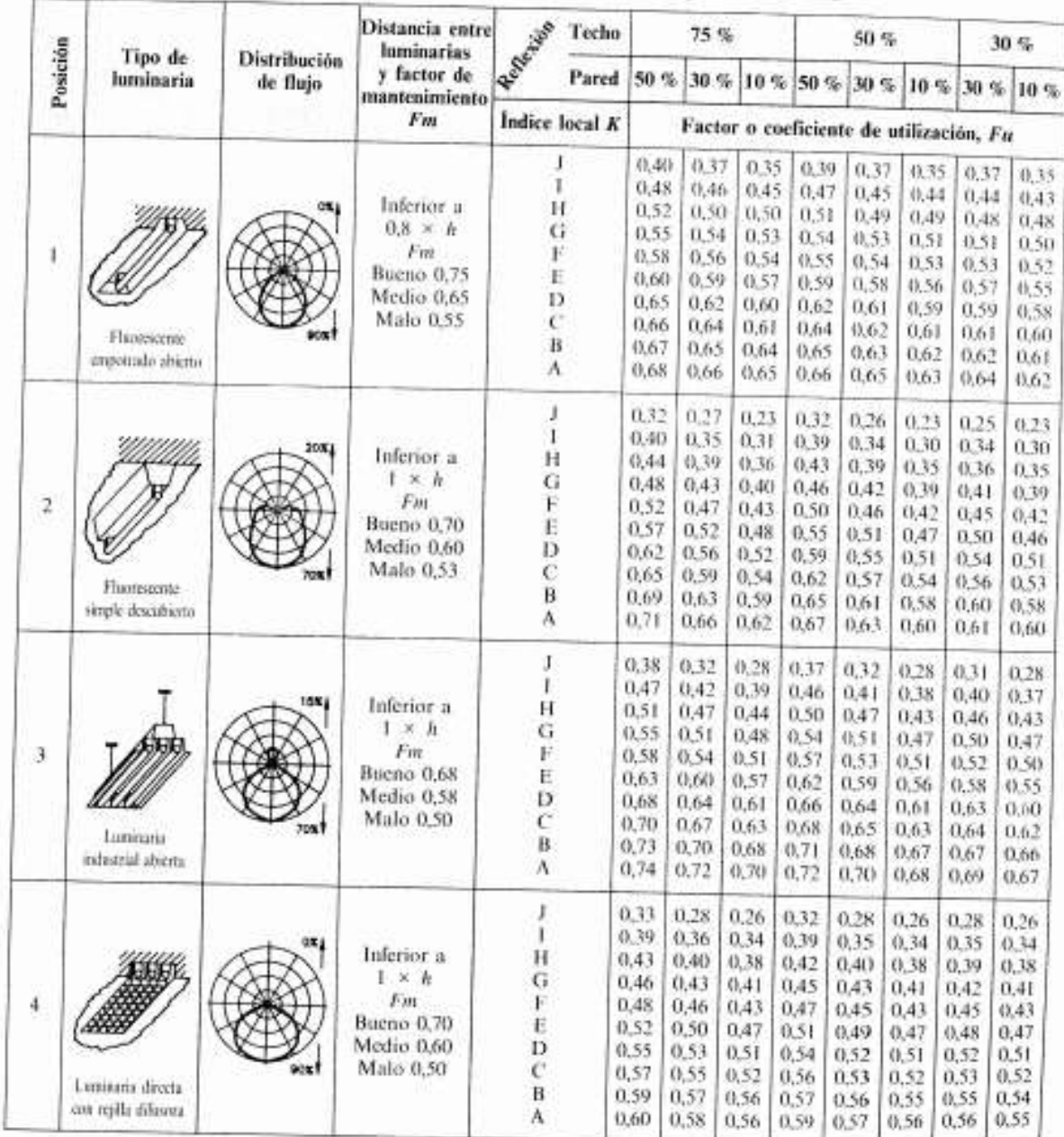

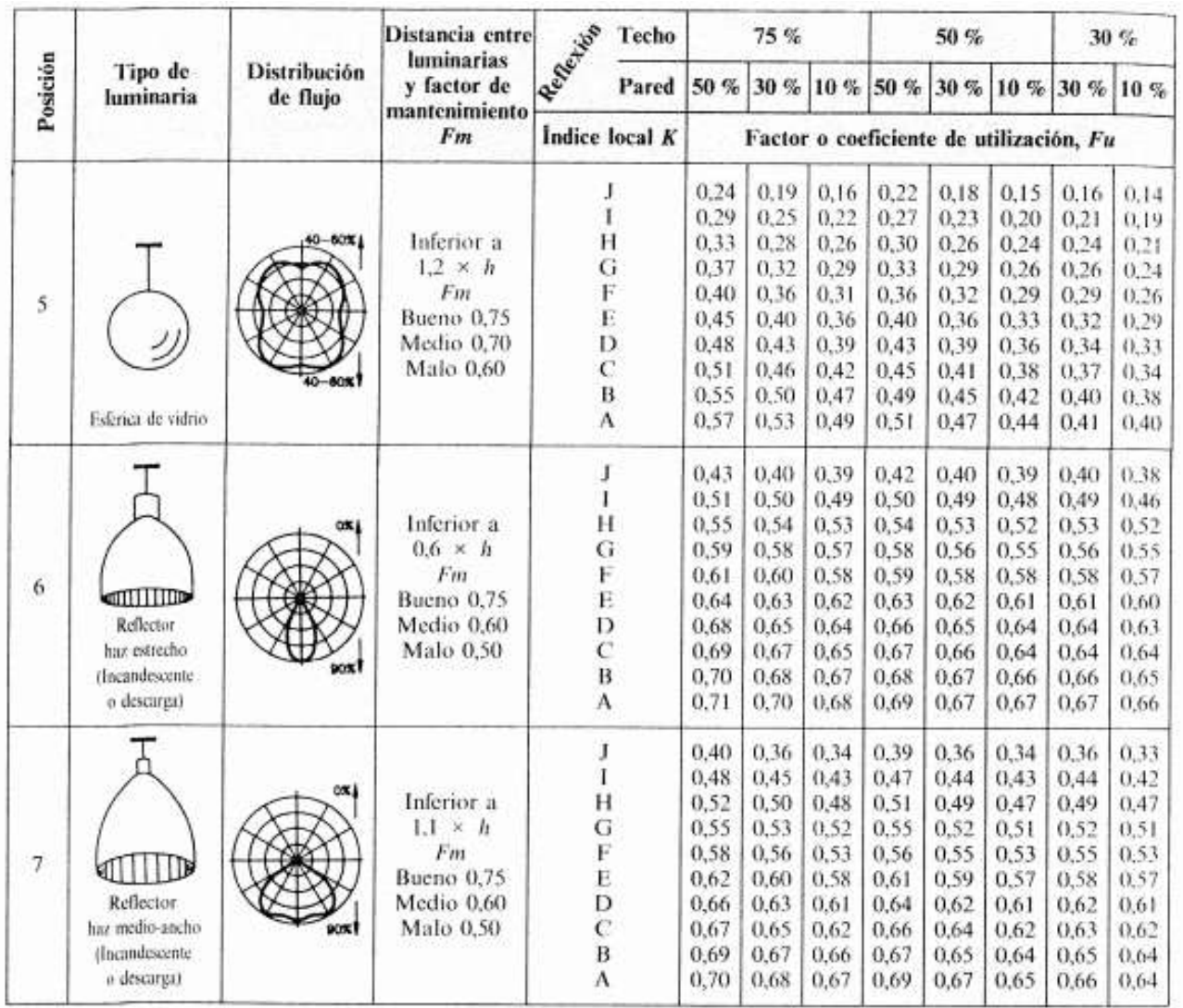

Tabla 10. Valores del factor de utilización Fu, en función del índice del local K, de la reflexión de techos y paredes, y del tipo de luminaria.

## **3.12.4. Plano de AutoCAD**

En este espacio se da conocer el plano de AutoCAD con extensión .dwg para el diseño de los diferentes sistemas de iluminación desarrolladas anteriormente.

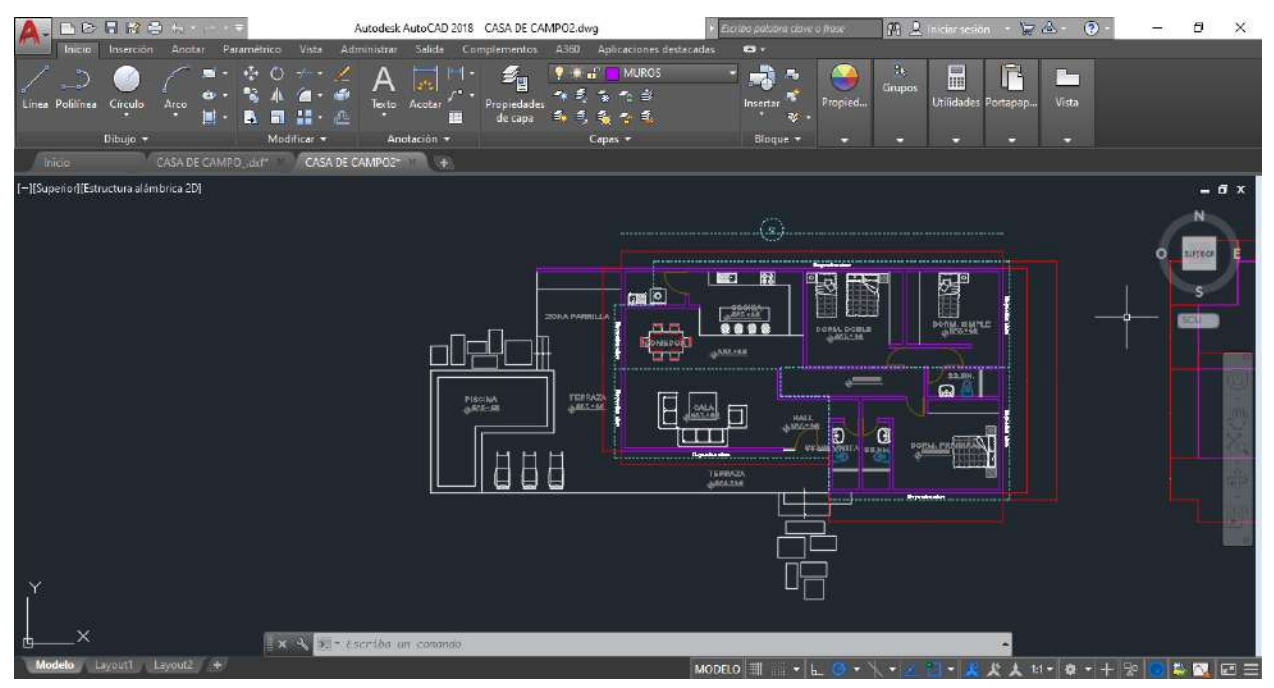

Ilustración 110. Plano AutoCAD utilizado por el autor. Fuente: (ZUÑIGA, s.f.)